#### UNIVERSIDAD DE SAN CARLOS DE GUATEMALA

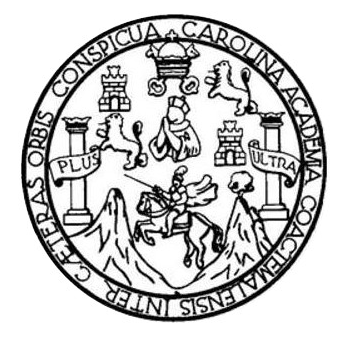

FACULTAD DE INGENIERÍA

# **PROCESO DE SISTEMATIZACIÓN DEL DEPARTAMENTO DE EXTENSIÓN PARA LA SOLICITUD DE EXAMEN ESPECIAL, EPS, TESIS Y EXAMEN PRIVADO EN LA FACULTAD DE HUMANIDADES DE LA UNIVERSIDAD DE SAN CARLOS DE GUATEMALA**

TRABAJO DE GRADUACIÓN

# PRESENTADO A LA JUNTA DIRECTIVA DE LA FACULTAD DE INGENIERÍA POR

# **VÍCTOR MAURICIO LÓPEZ DERAS**

ASESORADO POR EL ING. SERGIO ARNALDO MÉNDEZ AGUILAR

AL CONFERÍRSELE EL TÍTULO DE

## **INGENIERO EN CIENCIAS Y SISTEMAS**

GUATEMALA, JUNIO DE 2013

# UNIVERSIDAD DE SAN CARLOS DE GUATEMALA FACULTAD DE INGENIERÍA

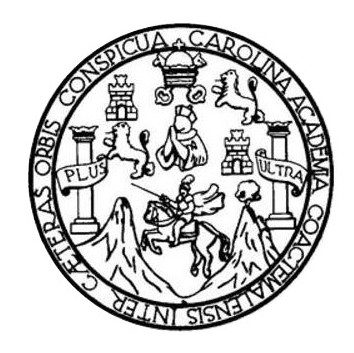

## **NÓMINA DE JUNTA DIRECTIVA**

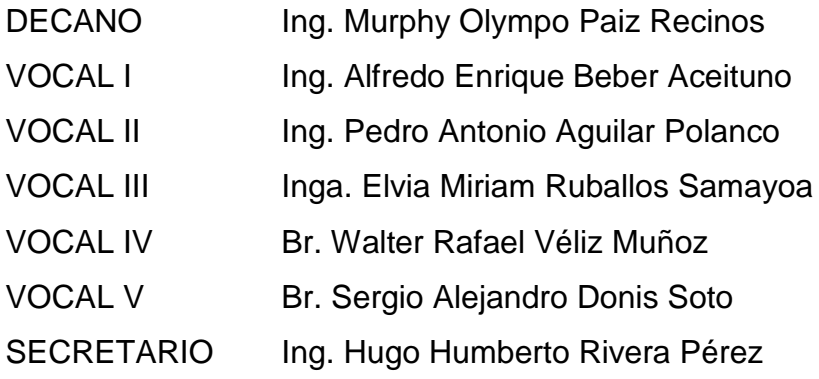

# **TRIBUNAL QUE PRACTICÓ EL EXAMEN GENERAL PRIVADO**

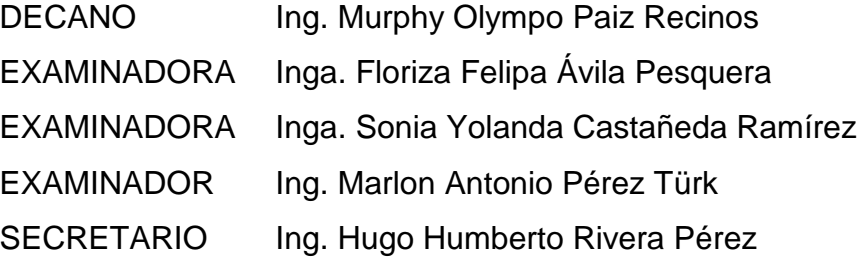

#### HONORABLE TRIBUNAL EXAMINADOR

En cumplimiento con los preceptos que establece la ley de la Universidad de San Carlos de Guatemala, presento a su consideración mi trabajo de graduación titulado:

### PROCESO DE SISTEMATIZACIÓN DEL DEPARTAMENTO DE EXTENSIÓN PARA LA SOLICITUD DE EXAMEN ESPECIAL, EPS, TESIS Y EXAMEN PRIVADO EN LA FACULTAD DE HUMANIDADES DE LA UNIVERSIDAD DE SAN CARLOS DE GUATEMALA

Tema que me fuera asignado por la Dirección de la Escuela de Ingeniería en Ciencias y Sistemas, con fecha de agosto de 2012.

Víctor Mauricio López Deras

Guatemala, 16 de febrero de 2013

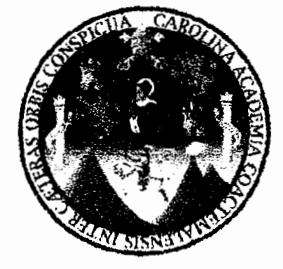

Inga. Sigrid Alitza Calderón de León de De León Directora EPS Facultad de Ingeniería Universidad de San Carlos de Guatemala

Estimada Ingeniera Sigrid Alitza Calderón de León de De León:

Por medio de la presente, hago constar que he tenido a revisión del Informe Final de la Práctica del Ejercicio Profesional Supervisado (E.P.S.) del estudiante universitario VÍCTOR MAURICIO LÓPEZ DERAS de la Carrera de Ingeniería en Ciencias y Sistemas, con carné No. 200815464, cuyo título es "PROCESO DE SISTEMATIZACIÓN DEL DEPARTAMENTO DE EXTENSIÓN PARA LA SOLICITUD DE EXAMEN ESPECIAL, EPS, TESIS Y EXAMEN PRIVADO EN LA FACULTAD DE HUMANIDADES DE LA UNIVERSIDAD DE SAN CARLOS DE GUATEMALA".

Agradeciendo su atención a la presente, me suscribo de ustedes muy Atentamente.

"Id y Enseñad a Todos"

Sergio Arnaldo Méndez Aguilar Ingeniero en Ciencias y Sistemas Colegiado No. 10958

Ing. Sergio Arnaldo Méndez Aguilar Asesor de Proyecto

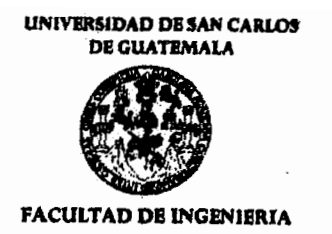

**UNIDAD DE EPS** 

Guatemala, 25 de abril de 2013. REF.EPS.D.313.04.2013.

Ing. Marlon Antonio Pérez Turk Director Escuela de Ingeniería Ciencias y Sistemas Facultad de Ingeniería Presente

Estimado Ingeniero Perez Turk.

Por este medio atentamente le envío el informe final correspondiente a la práctica del Ejercicio Profesional Supervisado, (E.P.S) titulado "PROCESO DE SISTEMATIZACIÓN DEL DEPARTAMENTO DE EXTENSIÓN PARA LA SOLICITUD DE EXAMEN ESPECIAL, EPS, TÉSIS Y EXAMEN PRIVADO EN LA FACULTAD DE HUMANIDADES DE LA UNIVERSIDAD DE SAN CARLOS DE GUATEMALA", que fue desarrollado por el estudiante universitario Victor Mauricio López Deras carné-No. 200815464 quien fue debidamente asesorado por el Ing. Sergio Arnaldo Méndez Aguilar y supervisado por la Inga. Floriza Felipa Ávila Pesquera de Medinilla.

Por lo que habiendo cumplido con los objetivos y requisitos de ley del referido trabajo y existiendo la aprobación del mismo por parte del Asesor y la Supervisora de EPS, en mi calidad de Directora apruebo su contenido solicitándole darle el trámite respectivo.

Sin otro particular, me es grato suscribirme.

Atentamente, "Id y Enseñad a Todos" Inga. $\sim$ Dir idad de EPS uliad de Ingenieri

SACdL/ra

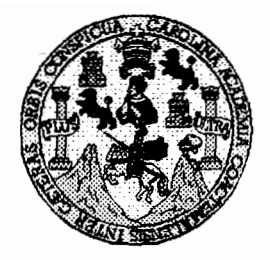

Universidad San Carlos de Guatemala Facultad de Ingeniería Escuela de Ingeniería en Ciencias y Sistemas

Guatemala, 8 de Mayo de 2013

Ingeniero **Marlon Antonio Pérez Turk** Director de la Escuela de Ingeniería En Ciencias y Sistemas

Respetable Ingeniero Pérez:

Por este medio hago de su conocimiento que he revisado el trabajo de graduación-EPS del estudiante VICTOR MAURICIO LÓPEZ DERAS, carné 2008-15464, titulado: "PROCESO DE SISTEMATIZACIÓN DEL DEPARTAMENTO DE EXTENSIÓN PARA LA SOLICITUD DE EXAMEN ESPECIAL, EPS, TÉSIS Y EXAMEN PRIVADO EN LA FACULTAD DE HUMANIDADES DE LA UNIVERSIDAD DE SAN CARLOS DE GUATEMALA", y a mi criterio el mismo cumple con los objetivos propuestos para su desarrollo, según el protocolo.

Al agradecer su atención a la presente, aprovecho la oportunidad para suscribirme,

Atentamente.

Ing. Carlos Alfredo Azurdi Coordinador de Privados CORDINACION isión de Trabajos de Graduación

UNIVERSIDAD DE SAN CARLOS DE GUATEMALA E s  $\mathcal{C}_{0}$  $\boldsymbol{v}$ Ŧ, L, FACULTAD DE INGENIERÍA Ä ESCUELA DE CIENCIAS Y SISTEMAS TEL: 24767644  $\boldsymbol{D}$ E El Director de la Escuela de Ingeniería en Ciencias y Sistemas de la Facultad de Ingeniería de la Universidad de  $\overline{c}$ San Carlos de Guatemala, luego de conocer el dictamen del I Œ. asesor con el visto bueno del revisor y del Licenciado en  $\boldsymbol{\mathcal{N}}$ Letras, del trabajo de graduación "PROCESO DE C SISTEMATIZACIÓN DEL DEPARTAMENTO DE  $\boldsymbol{I}$ EXTENSIÓN PARA LA SOLICITUD DE EXAMEN  $\boldsymbol{A}$ **ESPECIAL, EPS, TESIS Y EXAMEN PRIVADO EN LA** S *FACULTAD* DE **HUMANIDADES**  $DE$  $LA$  $\boldsymbol{\gamma}$ UNIVERSIDAD DE SAN CARLOS DE GUATEMALA". realizado por el estudiante VICTOR MAURICIO LÓPEZ S DERAS, aprueba el presente trabajo y solicita la Ŧ autorización del mismo. S  $\boldsymbol{\tau}$ E "ID Y ENSEÑAD A TODOS"  $\boldsymbol{\mathcal{H}}$  $\boldsymbol{\mathcal{A}}$  $\overline{\mathcal{S}}$ SAN CARLOS OF DI RECCION DE <sup>75</sup>7<br>Inieria en Ciencias SISTEMAS Pérez Tur Ing. N Director, Escuela ngehiería en Ciencias y Sistemas Guatemala, 17 de junio 2013

Universidad de San Carlos de Guatemala

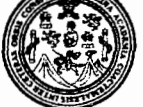

Facultad de Ingeniería Decanato

Ref.DTG.425.2013

El Decano de la Facultad de Ingeniería de la Universidad de San Carlos de Guatemala, luego de conocer la aprobación por parte del Director de la Escuela de Ciencias y Sistemas, al trabajo de graduación titulado: PROCESO DE SISTEMATIZACIÓN DEL DEPARTAMENTO DE EXTENSIÓN PARA LA SOLICITUD DE EXAMEN ESPECIAL, EPS, TESIS Y **EXAMEN PRIVADO EN LA FACULTAD DE HUMANIDADES DE** LA UNIVERSIDAD DE SAN CARLOS DE GUATEMALA, presentado por el estudiante universitario: Víctor Mauricio López Deras, procede a la autorización para la impresión del mismo.

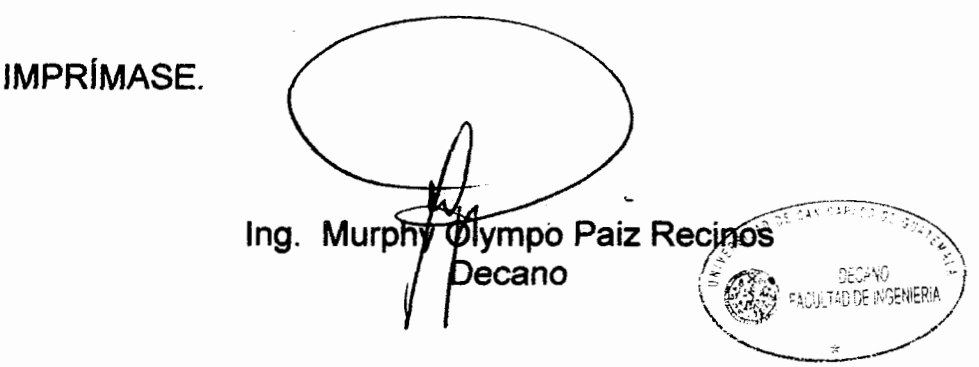

Guatemala, junio de 2013

 $_{\text{/CC}}$ 

# **ACTO QUE DEDICO A:**

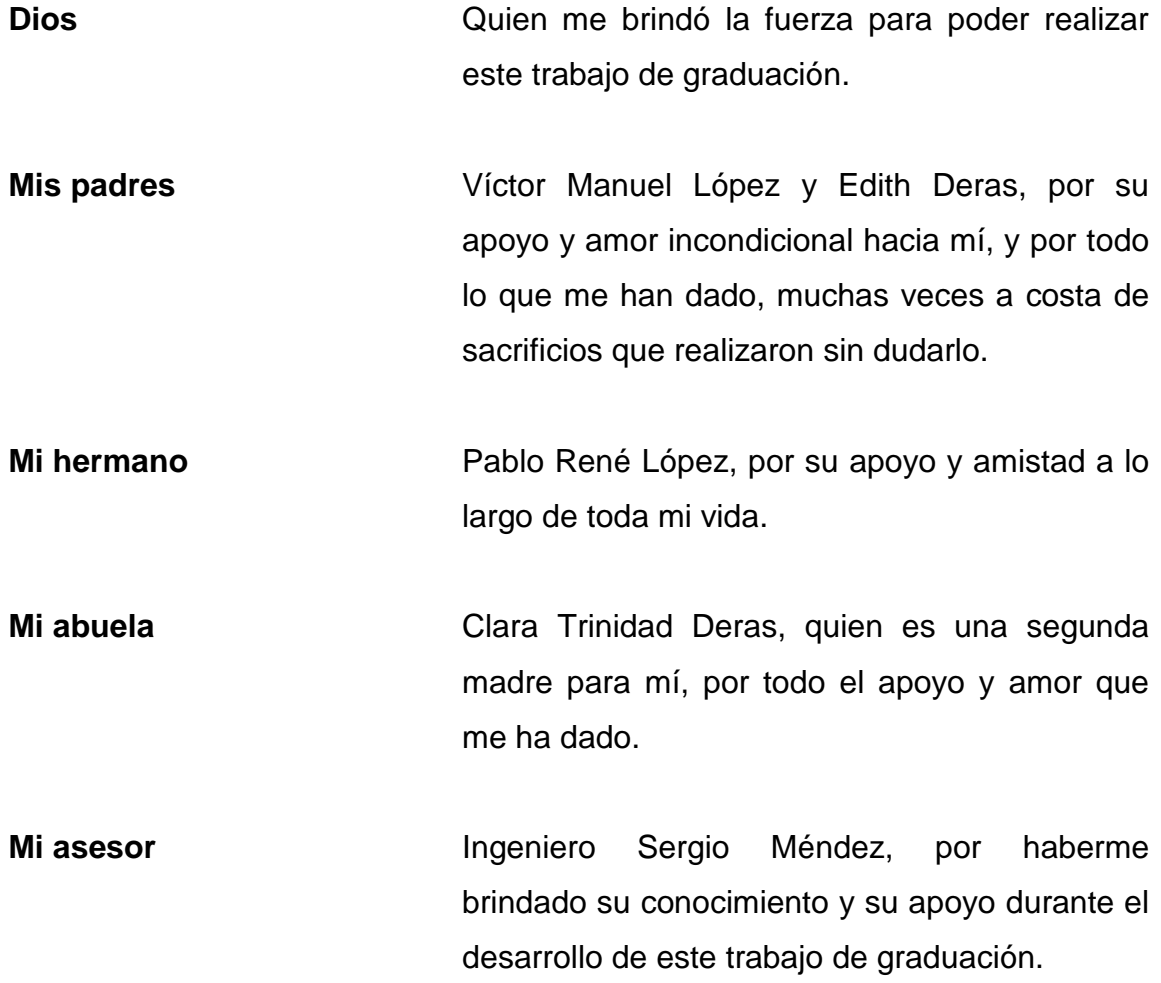

# **AGRADECIMIENTOS A:**

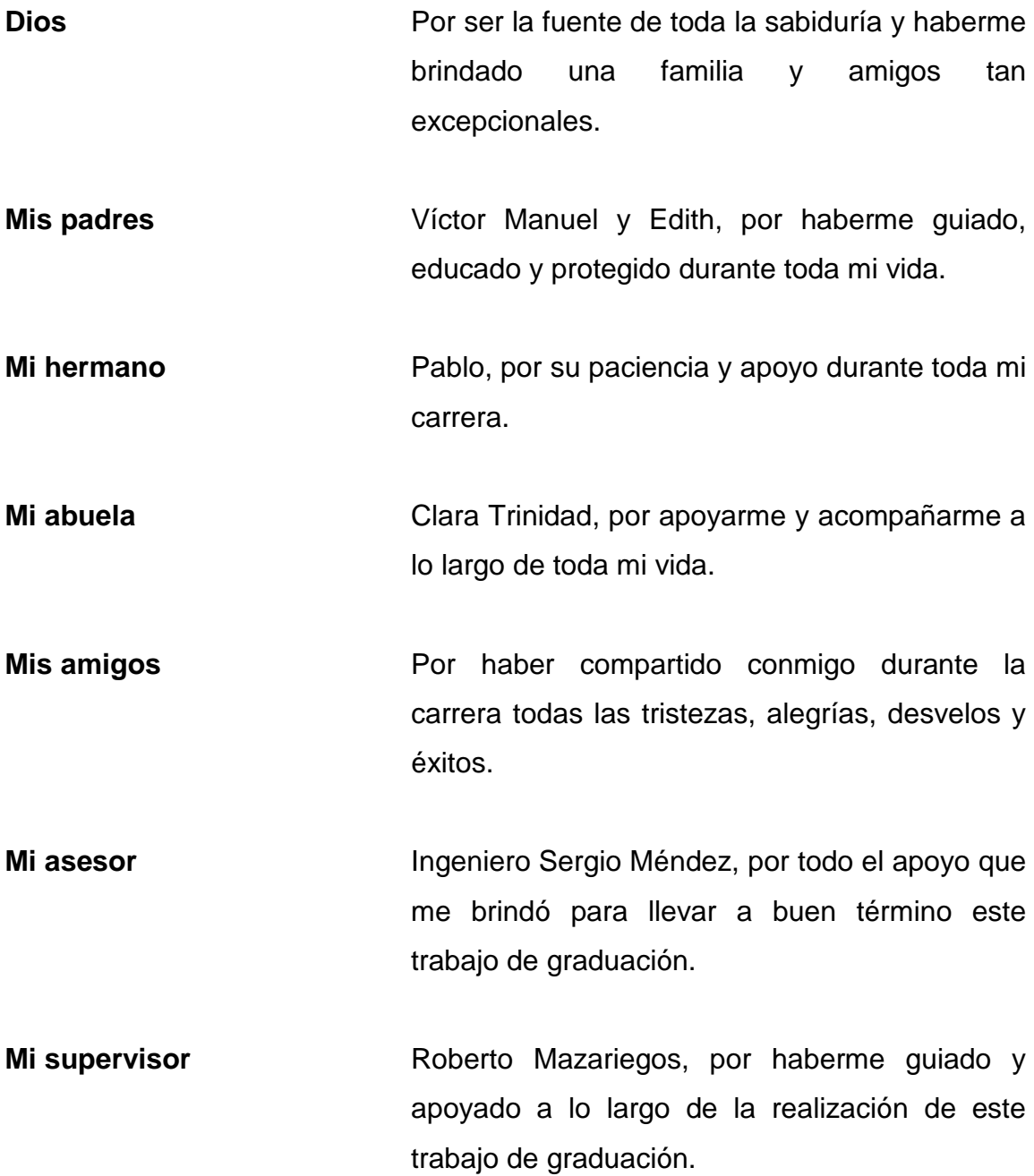

# ÍNDICE GENERAL

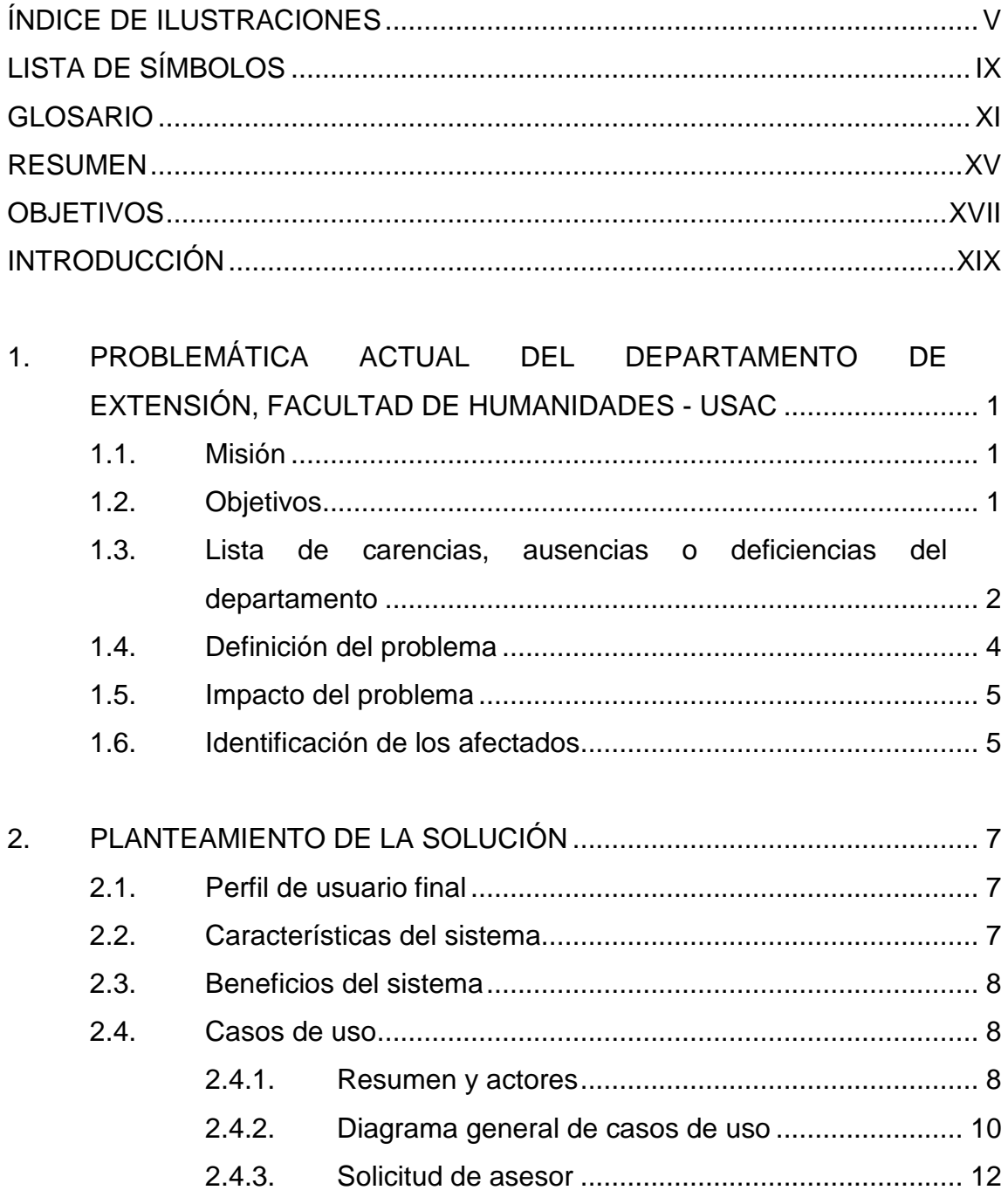

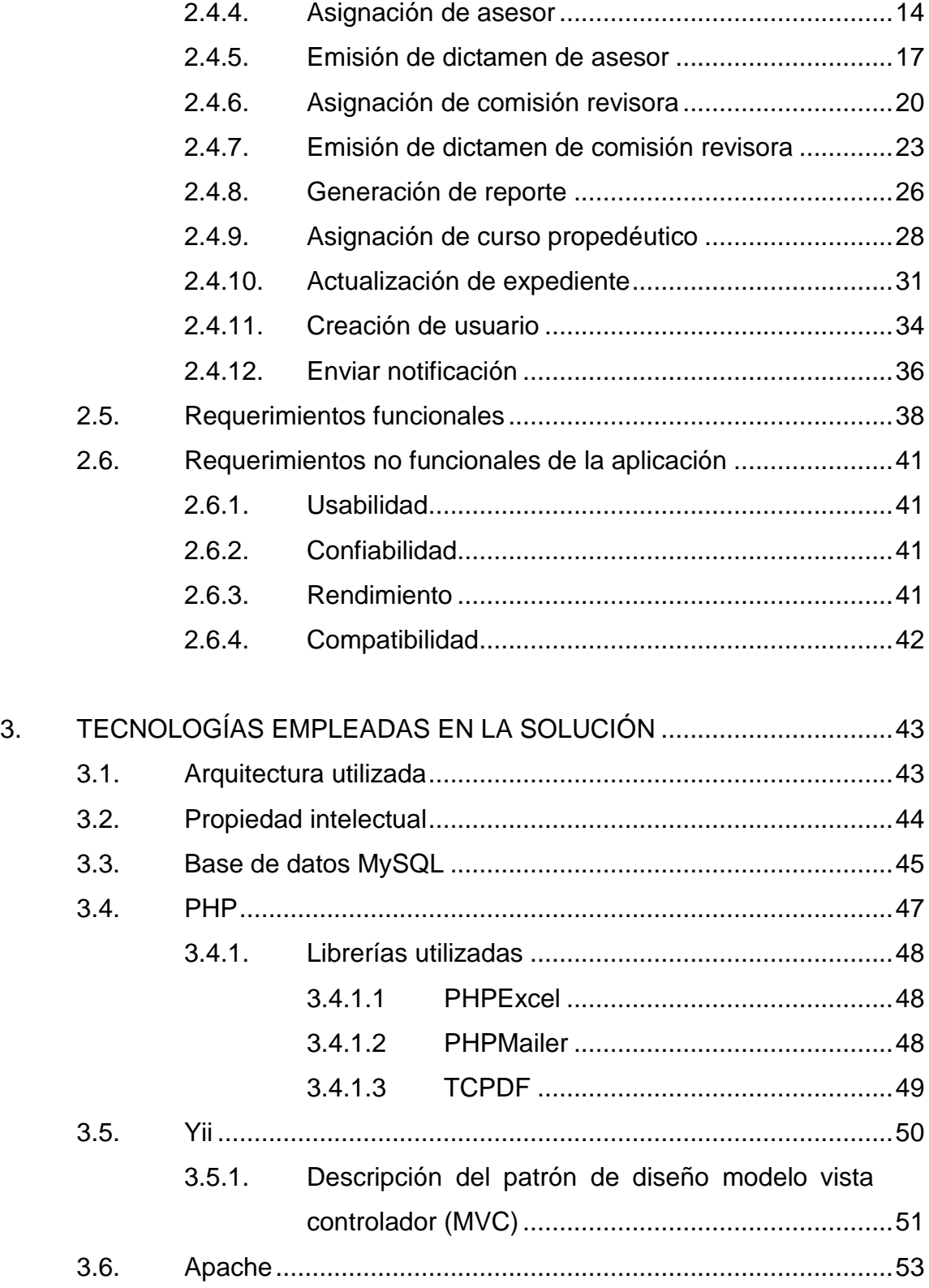

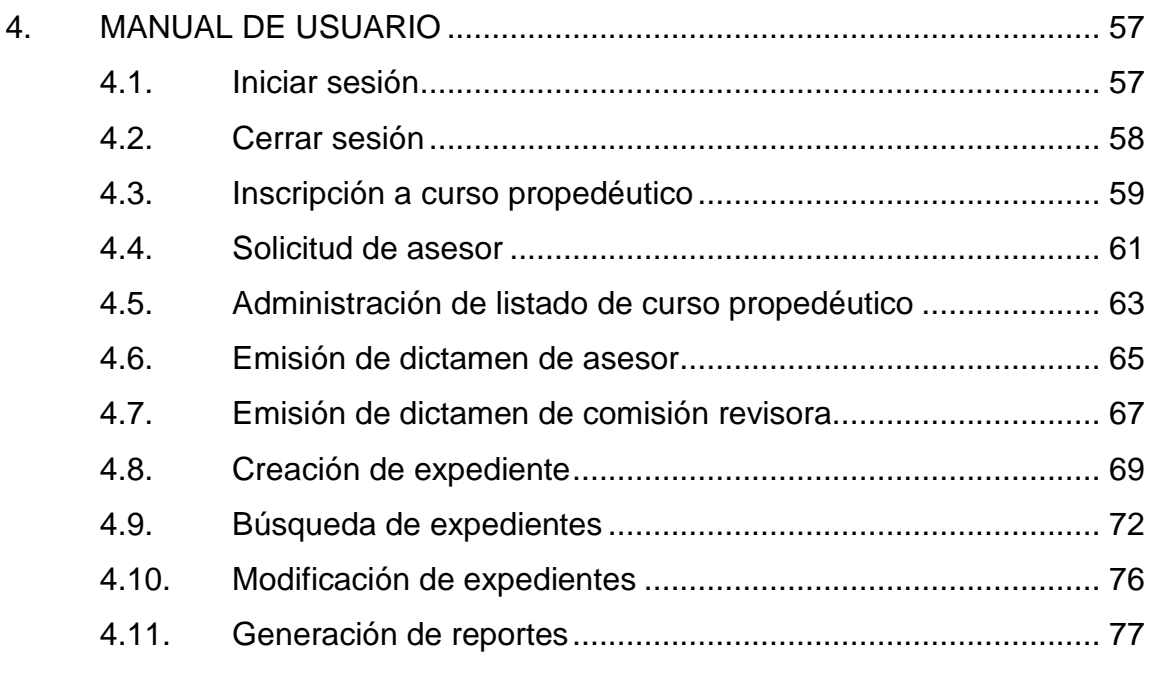

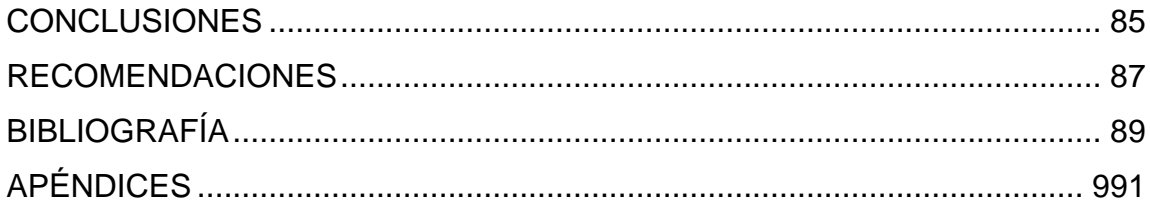

# <span id="page-14-0"></span>**ÍNDICE DE ILUSTRACIONES**

# **FIGURAS**

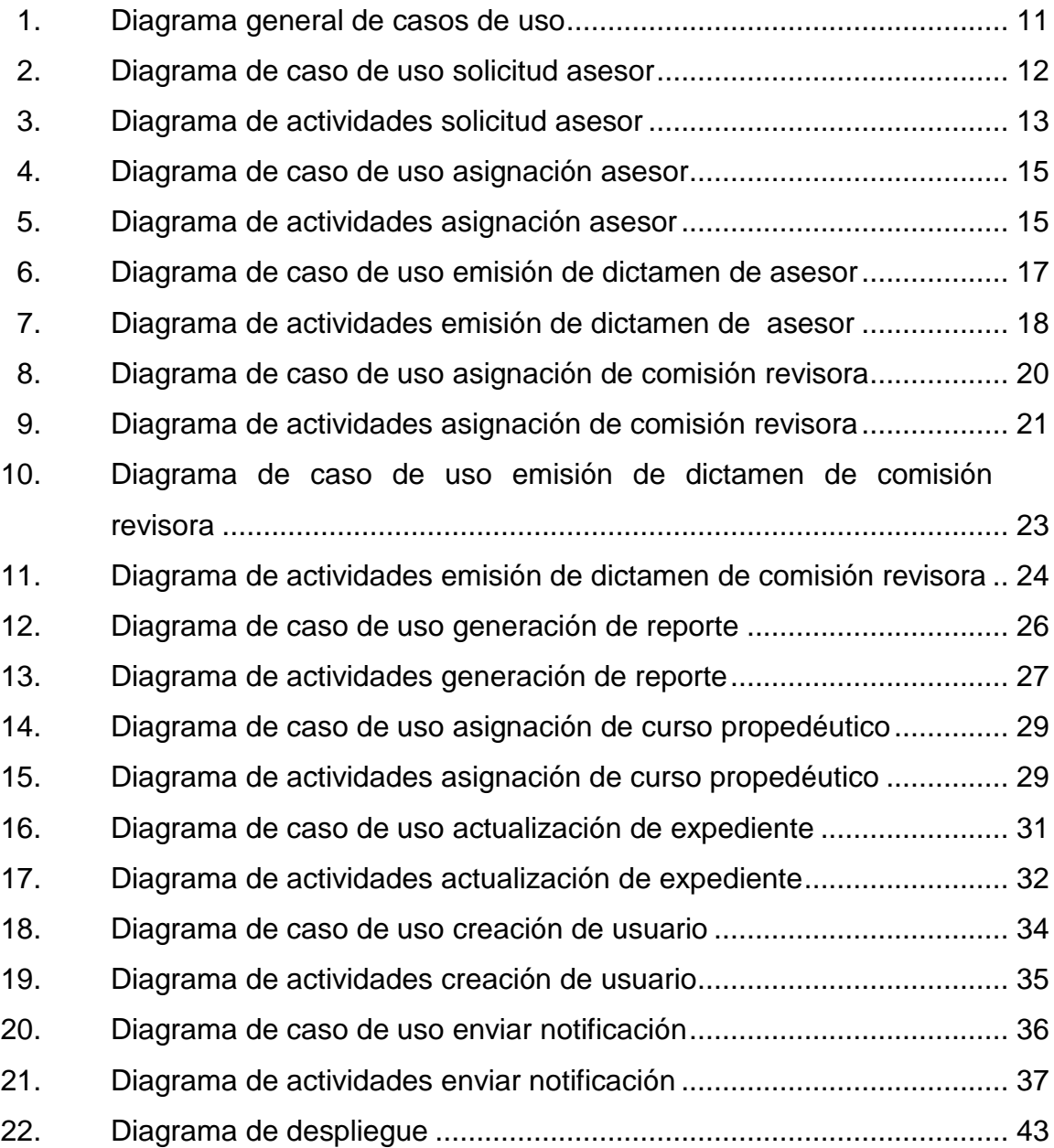

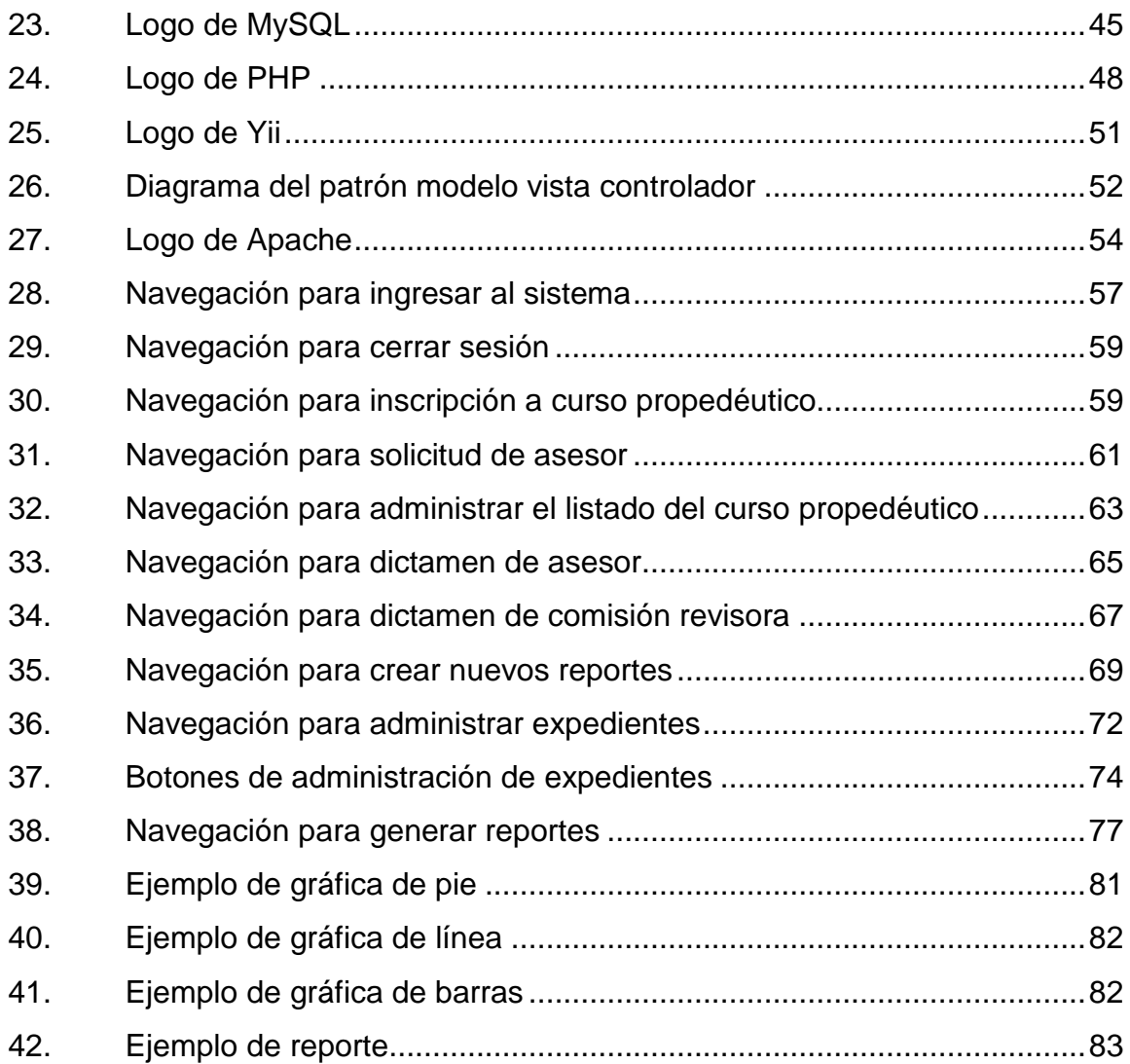

## **TABLAS**

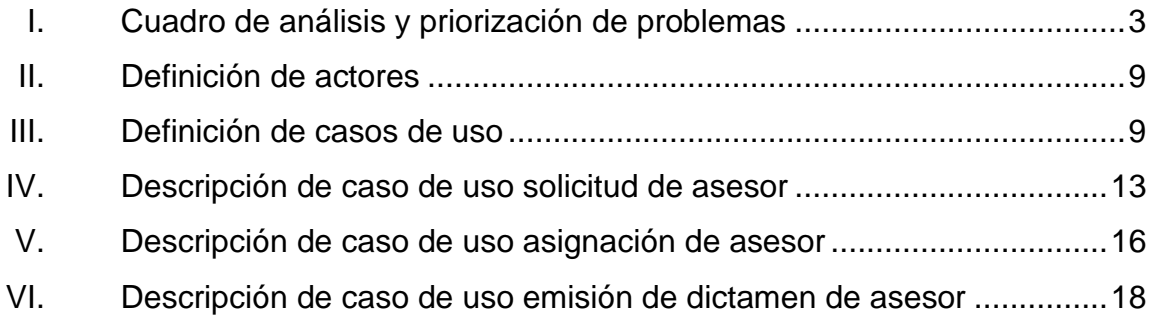

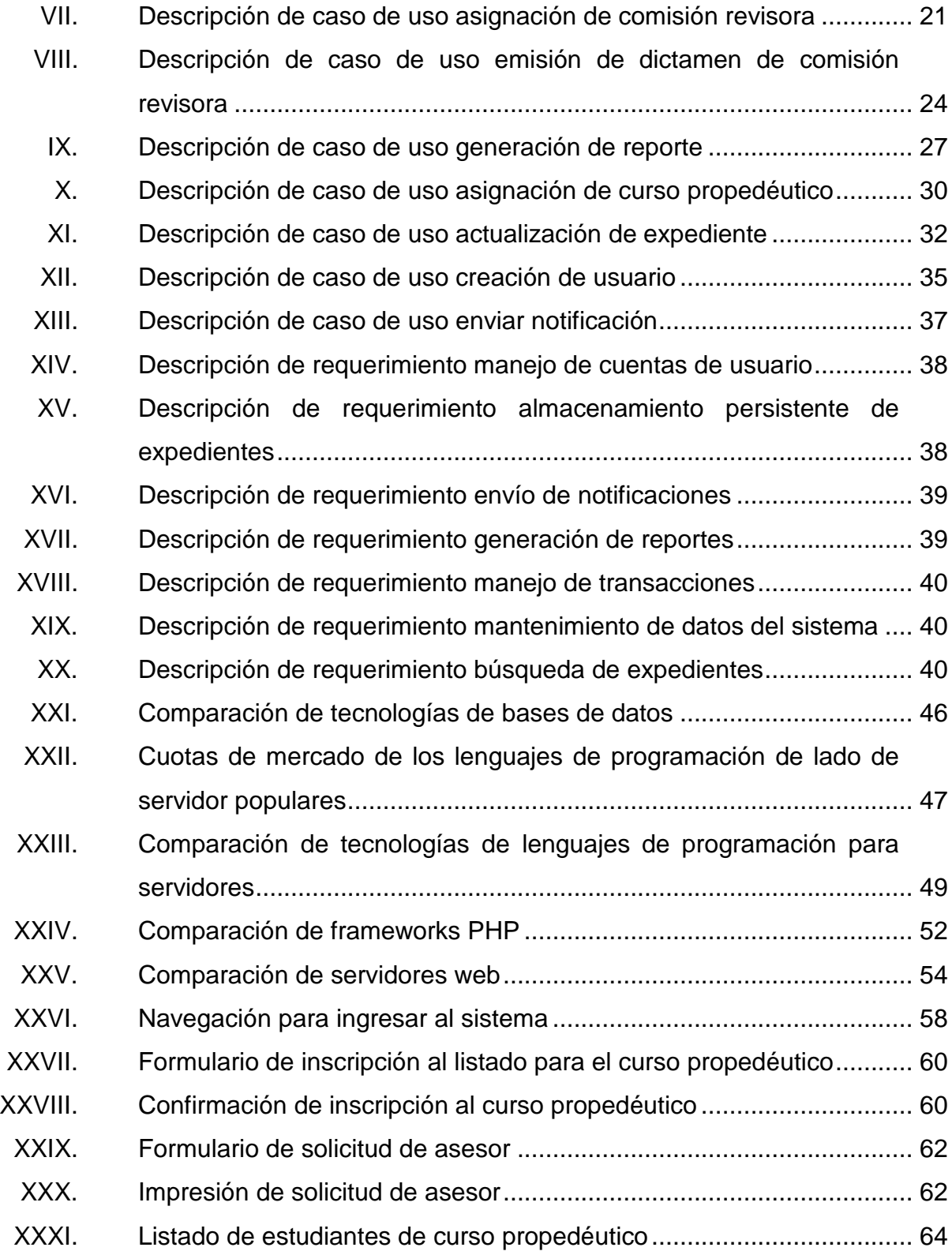

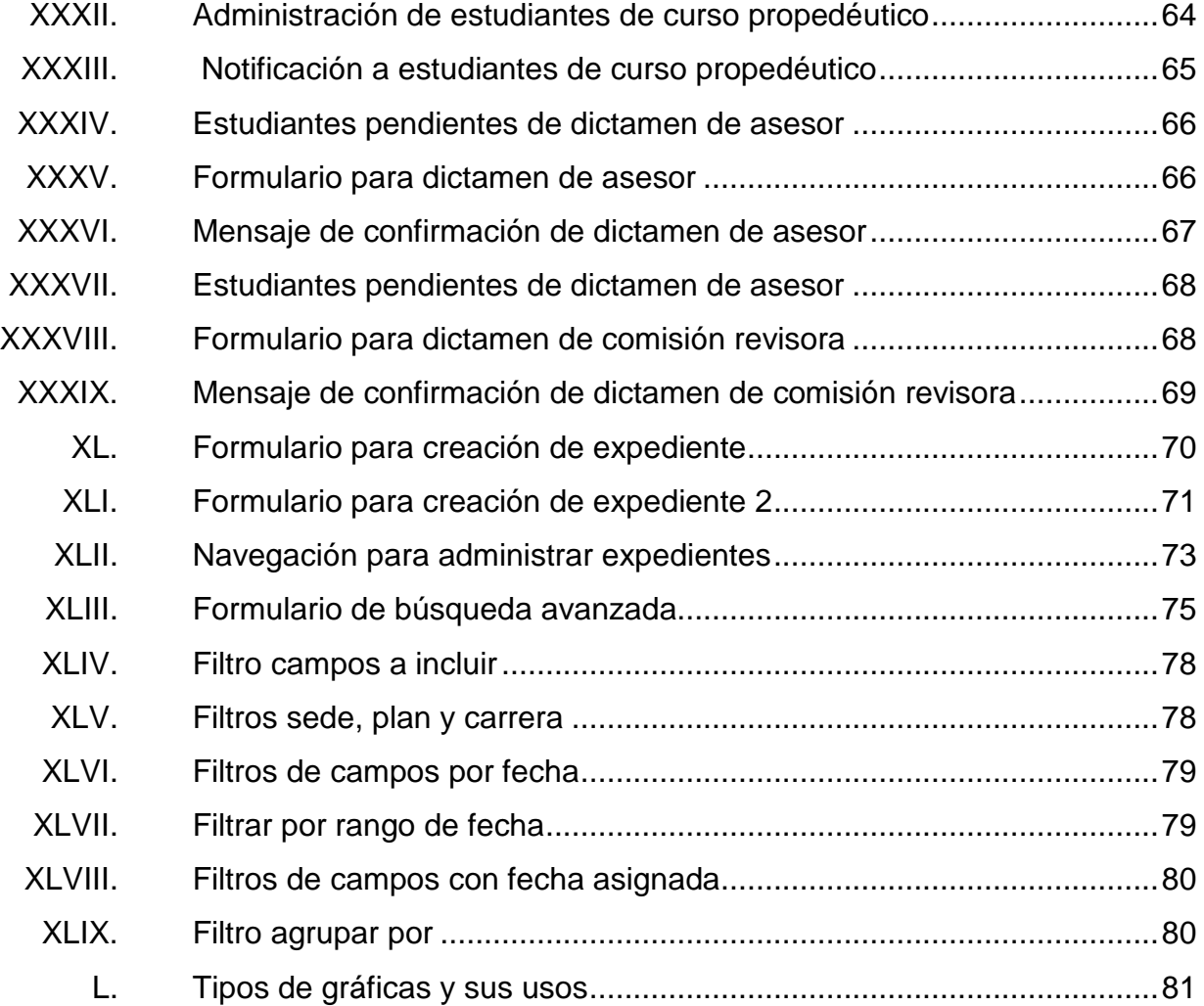

# **LISTA DE SÍMBOLOS**

<span id="page-18-0"></span>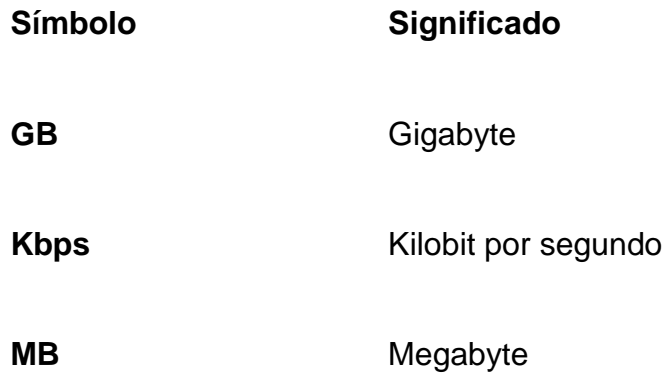

### **GLOSARIO**

- <span id="page-20-0"></span>Apache **Es un servidor web HTTP** de código abierto para plataformas Unix (BSD, GNU/Linux, etc.), Windows, Macintosh y otras, que implementa el protocolo HTTP/1.1.
- **Caso de uso** En ingeniería del software, un caso de uso es una técnica para la captura de requisitos potenciales de un nuevo sistema.

**Chrome** Navegador de internet.

- **Código fuente** Conjunto de instrucciones escritas de computadora (posiblemente con comentarios), utilizando algún lenguaje de programación, que conforman un programa.
- **CSS** *Cascading Style Sheets,* es un lenguaje utilizado para definir estilos en un documento estructurado escrito en HTML.

**Firefox** Navegador de internet.

**FTP** Acrónimo para denotar al *File Transfer Protocol* utilizado para transferir archivos de una computadora a otra, a través de una red.

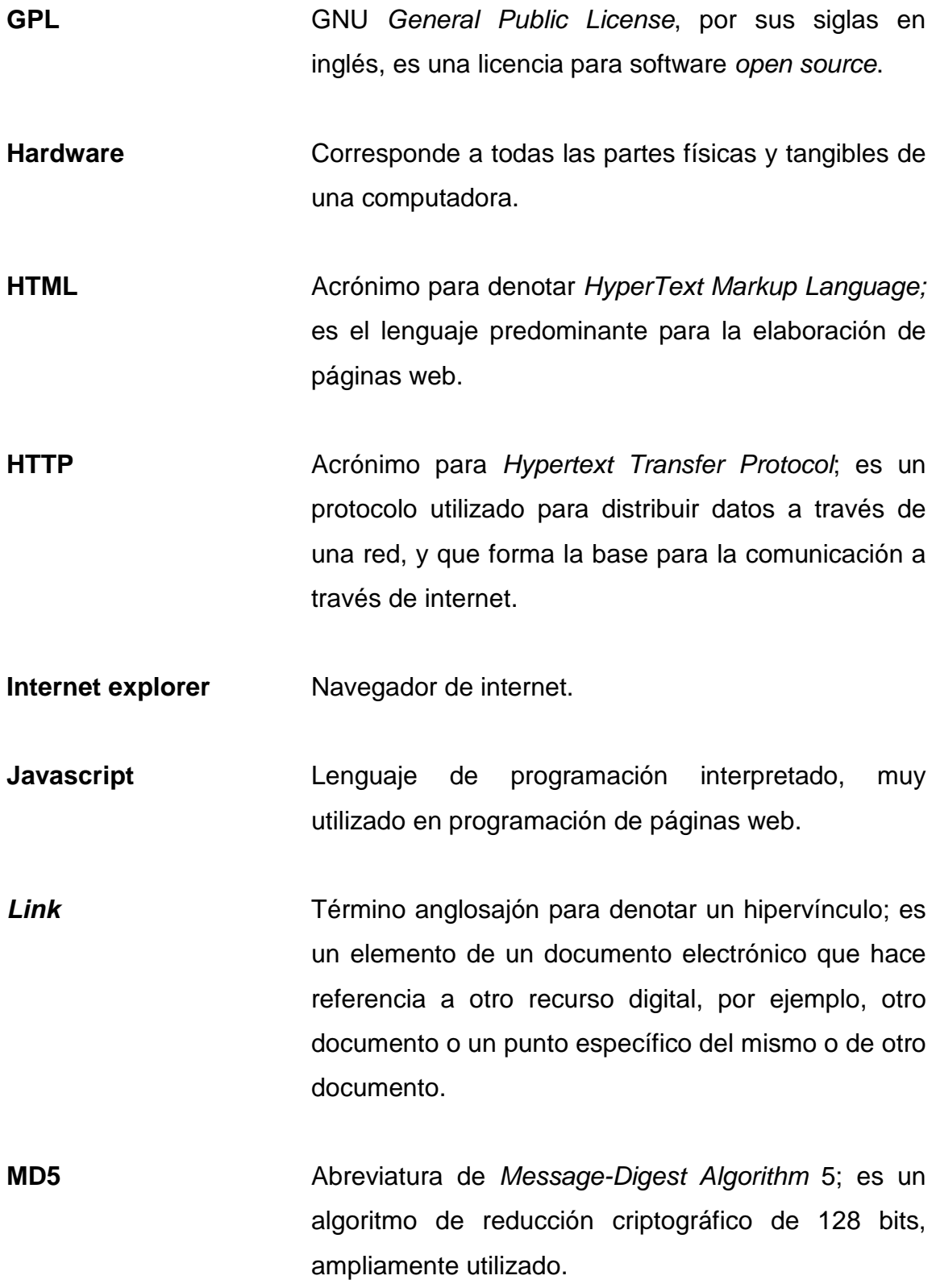

XII

- **MySQL** Programa manejador de bases de datos desarrollado originalmente por la empresa Sun Microsystems.
- **Navegador de** Programa que permite visualizar la información que **internet** contiene una página web.
- **Open source** Término anglosajón que se refiere al código abierto, es decir al software cuyo código fuente está disponible al público en general para su uso y modificación libre.
- Página web **Es un documento preparado para ser usado en** internet y que usualmente forma parte de un sitio web.

**PHP** *PreHypertext Processor*, es un lenguaje de programación web para producir páginas web que se generan dinámicamente.

- **Script Archivo de órdenes o archivo de procesamiento por** lotes, es un programa usualmente simple que generalmente se almacena en un archivo de texto plano.
- Sitio web **Conjunto** relacionado de páginas web y otros recursos tales como imágenes, vídeo y audio y que es accesible a través de una red por medio de un URL

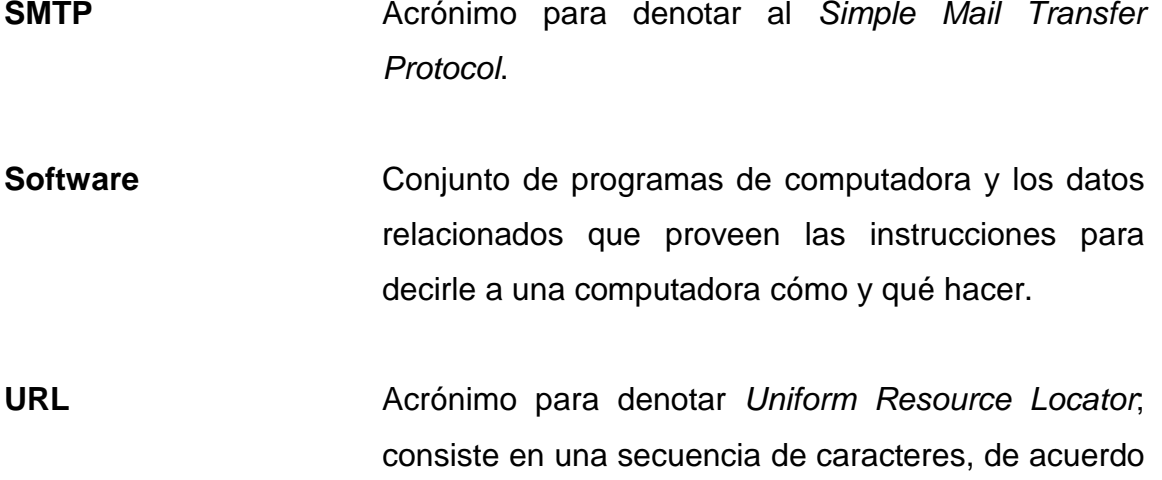

con un formato estándar, que se utiliza para

identificar y localizar un recurso en internet.

#### **RESUMEN**

<span id="page-24-0"></span>El Departamento de Extensión de la Facultad de Humanidades es el encargado de coordinar y monitorear los procedimientos por medio de los cuales los estudiantes de todas las escuelas pertenecientes a la facultad, efectúan su proceso de graduación, incluyendo exámenes privados, tesis, EPS y exámenes especiales.

Debido a la gran cantidad de estudiantes que maneja, y a que es necesario llevar un control y estadísticas sobre el número de estudiantes que realizan estos procedimientos, posición para la cual el departamento se encuentra posicionado estratégicamente; es de vital importancia un sistema que permita mejorar la efectividad para la realización de estos trámites, y que también permita notificar a los usuarios del estado de sus trámites a través de correo electrónico.

Adicionalmente, el sistema busca convertirse en una herramienta que brinde un valor agregado a los usuarios, al permitir generar reportes consistentes en estadísticas y gráficas acerca de las solicitudes que se han procesado.

XV

# **OBJETIVOS**

#### <span id="page-26-0"></span>**General**

Implementar un sistema para el manejo y control de los trámites realizados por parte del Departamento de Extensión de la Facultad de Humanidades, que permita optimizar el tiempo necesario para realizar los mismos.

#### **Específicos**

- 1. Poner a disposición del Departamento de Extensión, una fuente de información centralizada referente a la población estudiantil de la Facultad de Humanidades.
- 2. Proveer al Departamento de Extensión de una herramienta de reportes que permita obtener una visión gerencial de la información almacenada en el sistema.
- 3. Minimizar el tiempo de búsqueda de los expedientes, por medio de búsquedas automatizadas.

XVIII

## **INTRODUCCIÓN**

<span id="page-28-0"></span>El presente trabajo de graduación fue desarrollado en el Departamento de Extensión, Facultad de Humanidades, Universidad de San Carlos de Guatemala; consiste en la elaboración de una aplicación web para el manejo y control de los procesos de graduación (examen especial, EPS, tesis y examen privado) de dicha facultad.

El primer capítulo describe el estado actual de la institución, con el fin de exponer el contexto en el que se desarrolló el proyecto, y enumera las características generales del problema.

El segundo capítulo detalla la solución planteada y los usos que se le darán, haciendo énfasis también en los requerimientos, tanto funcionales como no funcionales, que se deben satisfacer.

El tercer capítulo describe las tecnologías utilizadas en la solución, describiendo de una forma técnica la aplicación.

El cuarto capítulo contiene las instrucciones para utilizar el sistema, incluyendo capturas de pantalla para ilustrar los puntos tratados.

El apéndice muestra y analiza los resultados de las encuestas realizadas para medir la aceptación del sistema.

# <span id="page-30-0"></span>**1. PROBLEMÁTICA ACTUAL DEL DEPARTAMENTO DE EXTENSIÓN, FACULTAD DE HUMANIDADES - USAC**

El Departamento de Extensión de la Facultad de Humanidades es el encargado de coordinar los procesos de práctica, EPS y escuela de vacaciones y se encuentra ubicado en el segundo nivel de la Facultad de Humanidades, en el edificio S-4 de la Ciudad Universitaria, zona 12, ciudad de Guatemala.

#### <span id="page-30-1"></span>**1.1. Misión**

Ser ente de expansión cultural y educativa hacia los lugares más lejanos de la capital y a las personas de escasos recursos que no pueden participar en una educación sistemática.

#### <span id="page-30-2"></span>**1.2. Objetivos**

Los objetivos del Departamento de Extensión son:

- Contribuir a fomentar la cultura y la educación en forma no sistemática.
- Divulgar los diversos valores con que cuenta el país en las distintas ramas de conocimiento científico, artístico y cultural.
- Contribuir a la formación de los educandos y maestros en la búsqueda de un mejor desempeño.
- Contribuir con organizaciones gubernamentales y no gubernamentales en la proyección cultural y educativa del país.
- Contribuir al más efectivo logro de los fines de la facultad y de la Universidad de San Carlos de Guatemala.
- Brindar la oportunidad de iniciar o continuar estudios universitarios a los maestros del país, cuando ellos estén en mejores condiciones laborales para hacerlo.

#### <span id="page-31-0"></span>**1.3. Lista de carencias, ausencias o deficiencias del departamento**

La siguiente lista muestra las carencias que fueron reportadas por el personal del Departamento de Extensión:

- Falta de espacio suficiente para la coordinación y la secretaría del departamento.
- No cuenta con personal suficiente para atención de los estudiantes.
- Falta de un archivo digital para los procesos del Departamento de Extensión.
- No existen programas sostenibles para una base de datos con información de los procesos de EPS.
- Falta de equipo de cómputo moderno.
- Falta de puerta eléctrica.

• Falta de ventilación tanto artificial como natural en el Departamento de Extensión.

Con base en los problemas listados anteriormente, se presentan ahora los problemas que posee el Departamento de Extensión, así como sus causas, posibles soluciones y qué prioridad se le debe asignar a cada uno.

<span id="page-32-0"></span>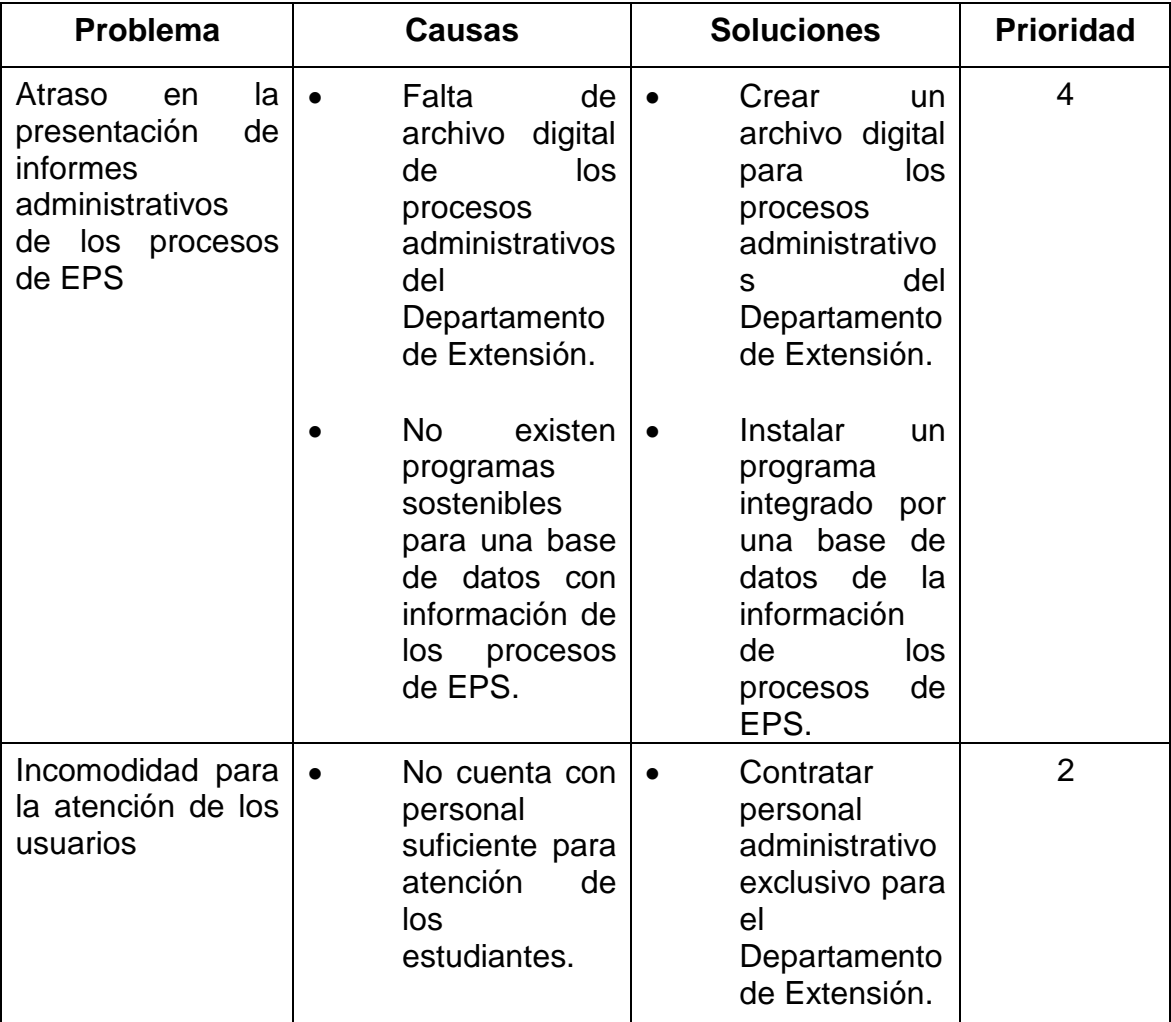

## Tabla I. **Cuadro de análisis y priorización de problemas**

Continuación de la tabla I.

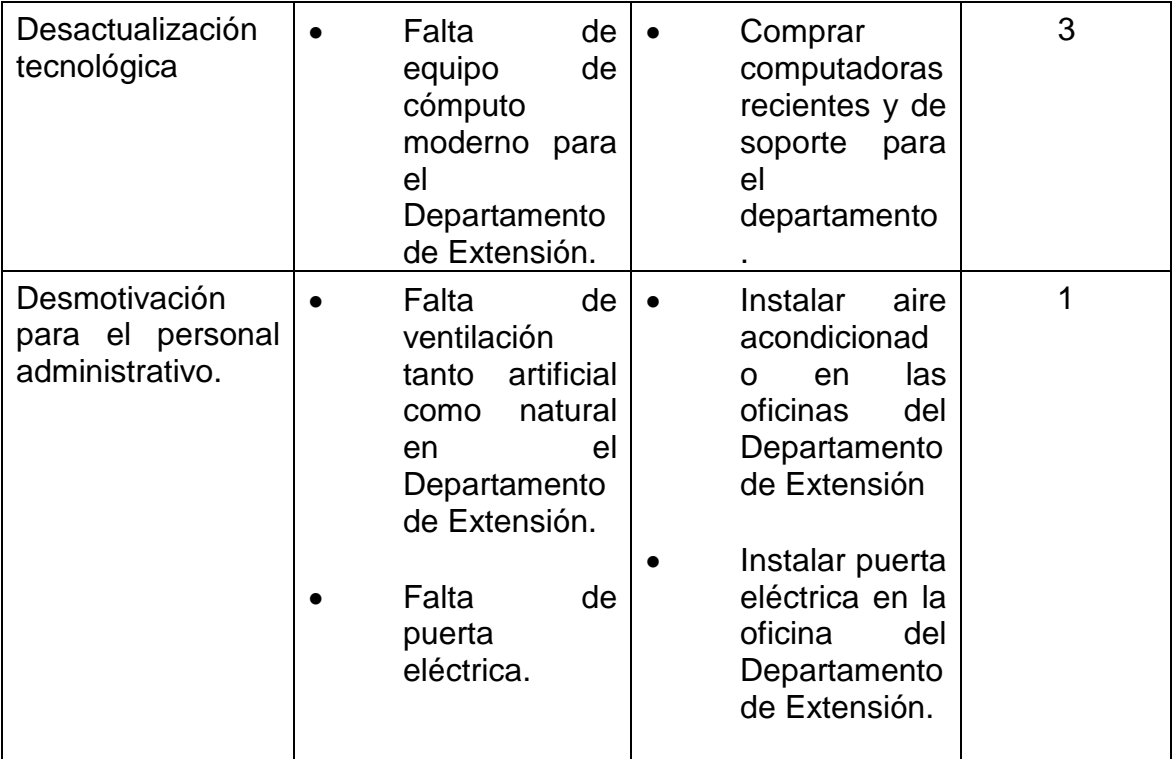

Fuente: elaboración propia.

Según esta asignación de prioridades, el problema que se debe resolver primero es el atraso en la presentación de informes administrativos de los procesos de EPS, por medio de un archivo digital que los automatice.

### <span id="page-33-0"></span>**1.4. Definición del problema**

Actualmente, en el Departamento de Extensión de la Facultad de Humanidades de la Universidad de San Carlos de Guatemala, se carece de herramientas informáticas para apoyar y retroalimentar el funcionamiento del mismo.

#### <span id="page-34-0"></span>**1.5. Impacto del problema**

Entre los efectos directa e indirectamente causados o agravados debido al problema se pueden mencionar:

- Dificultad en obtener retroalimentación respecto del estado de la facultad: debido a que no existe una herramienta especializada en la creación de reportes, todos son hechos a mano, tomando una cantidad considerable de tiempo.
- Dificultad para encontrar información: debido a que el conocimiento de los expedientes no se encuentra centralizado; es de gran dificultad para el departamento poder ubicar información referente a los expedientes de los estudiantes; esto repercute en que se consulten infinidad de fuentes, en donde, muchas veces, esta información puede estar equivocada.

### <span id="page-34-1"></span>**1.6. Identificación de los afectados**

Las personas afectadas por el problema son:

- Los estudiantes: público objetivo del departamento, son a quienes más afecta el problema, ya que sus trámites toman más tiempo del necesario y no consiguen la información que necesitan en un tiempo prudencial.
- El personal del departamento: enfrenta al mayor reto al tener que proveer a los estudiantes de información correcta en un tiempo razonable; a pesar de la falta de herramientas apropiadas.
- Asesores, examinadores y revisores de EPS y tesis: deben interactuar con el departamento para recibir sus nombramientos y emitir dictámenes respecto de las tesis y EPS que supervisan.
- El personal administrativo de la facultad: no reciben los reporte con el nivel de detalle que permite una herramienta diseñada específicamente para generar reportes.
# **2. PLANTEAMIENTO DE LA SOLUCIÓN**

#### **2.1. Perfil de usuario final**

Estudiantes de la Facultad de Humanidades de la Universidad de San Carlos que han finalizado sus estudios y se encuentran en proceso de realizar su EPS, tesis o examen privado y personal del Departamento de Extensión que interactúa con los estudiantes.

### **2.2. Características del sistema**

- Accesible: se puede ingresar a la aplicación vía web, permitiendo a los estudiantes, asesores, revisores y examinadores consultar el estado de un expediente desde cualquier lugar.
- Bajo costo de mantenimiento: el costo adicional al sistema, es el costo de mantenimiento asociado al servidor de la Facultad de Humanidades, de la Universidad de San Carlos de Guatemala.
- Manejo de permisos: los distintos tipos de usuario tendrán acceso a diferentes secciones de la aplicación: por ejemplo los estudiantes no tienen derecho a emitir dictámenes.
- Fácilmente administrable: el personal del departamento tiene la capacidad de añadir, remover y modificar usuarios del sistema, permitiendo el acceso a estudiantes, asesores, revisores examinadores.

#### **2.3. Beneficios del sistema**

Los beneficios del sistema son los siguientes:

- Disponibilidad de la información: debido a que la aplicación se encuentra en una página web, se puede acceder a la información de los expedientes las 24 horas del día, 7 días a la semana y desde cualquier lugar, con una conexión básica a internet.
- Generación de reportes personalizados: la aplicación permite generar reportes filtrados por cualquier campo o combinación de campos y agrupados por cualquier campo. Adicionalmente, permite generar gráficas de distintos tipos, incluyendo gráficos de barras, gráficas de pie e histogramas.

#### **2.4. Casos de uso**

En esta sección se definen las interacciones entre los usuarios y el sistema. Los usuarios pueden ser tanto seres humanos como sistemas externos.

#### **2.4.1. Resumen y actores**

En la presente sección se muestra la definición de cada uno de los actores que interactúan con el sistema, así como un resumen de los distintos casos de uso identificados.

8

## Tabla II. **Definición de actores**

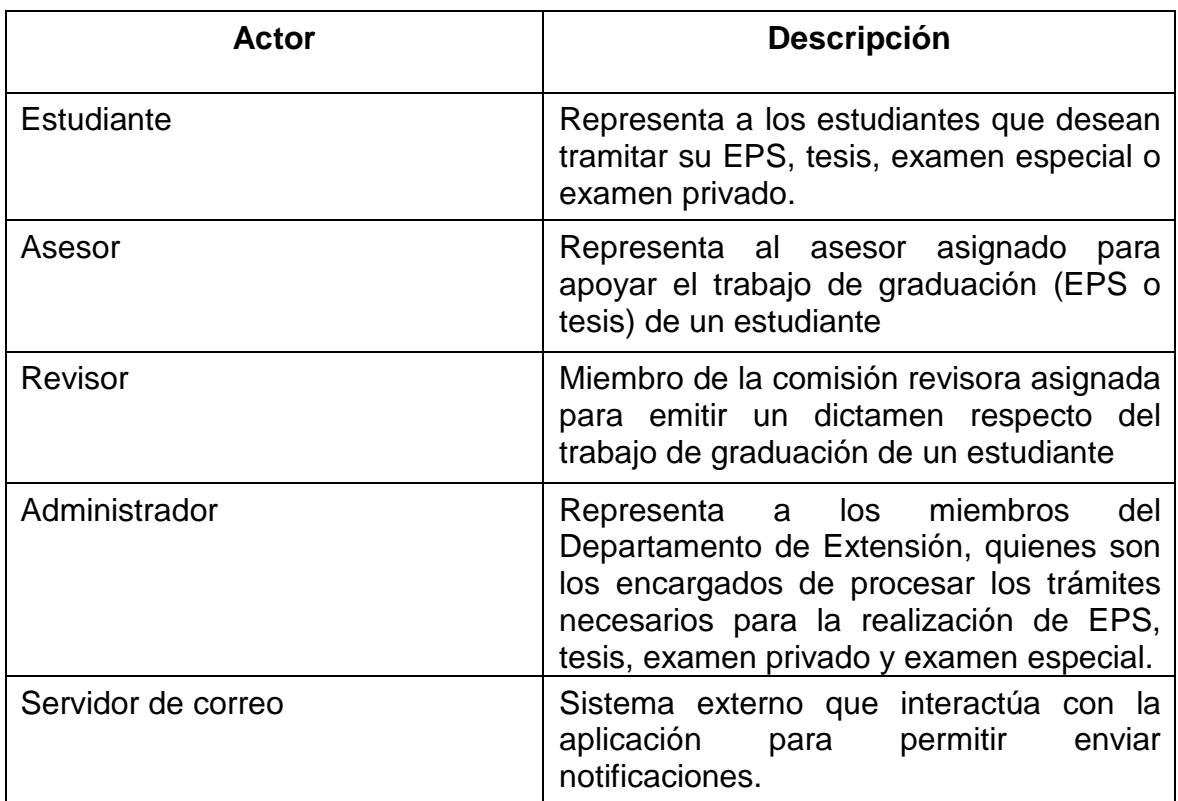

Fuente: elaboración propia.

## Tabla III. **Definición de casos de uso**

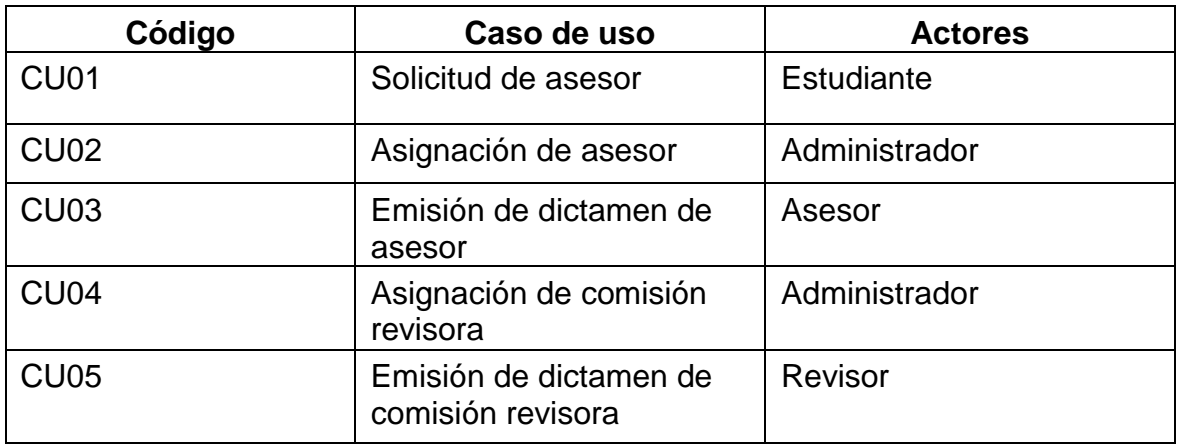

Continuación de la tabla III.

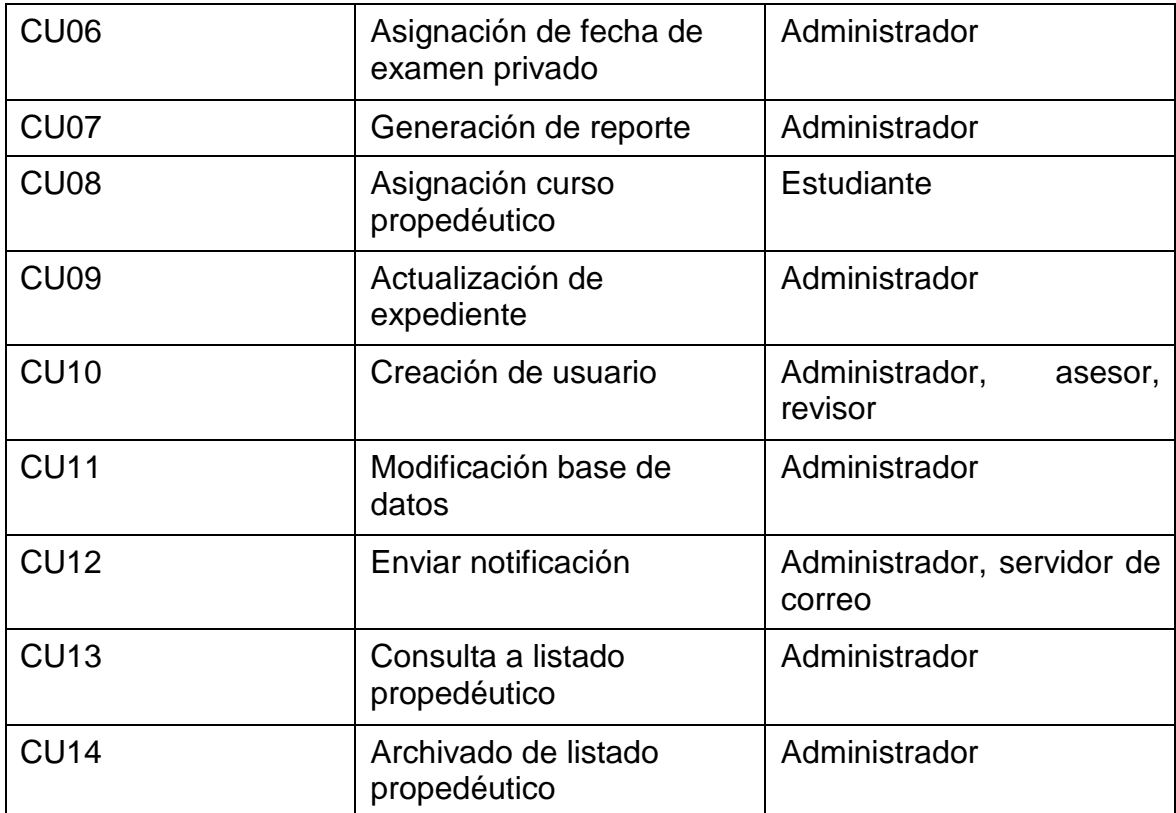

Fuente: elaboración propia.

## **2.4.2. Diagrama general de casos de uso**

A continuación se muestra un diagrama de los casos de uso y los actores que interactúan con cada uno de ellos.

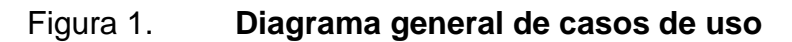

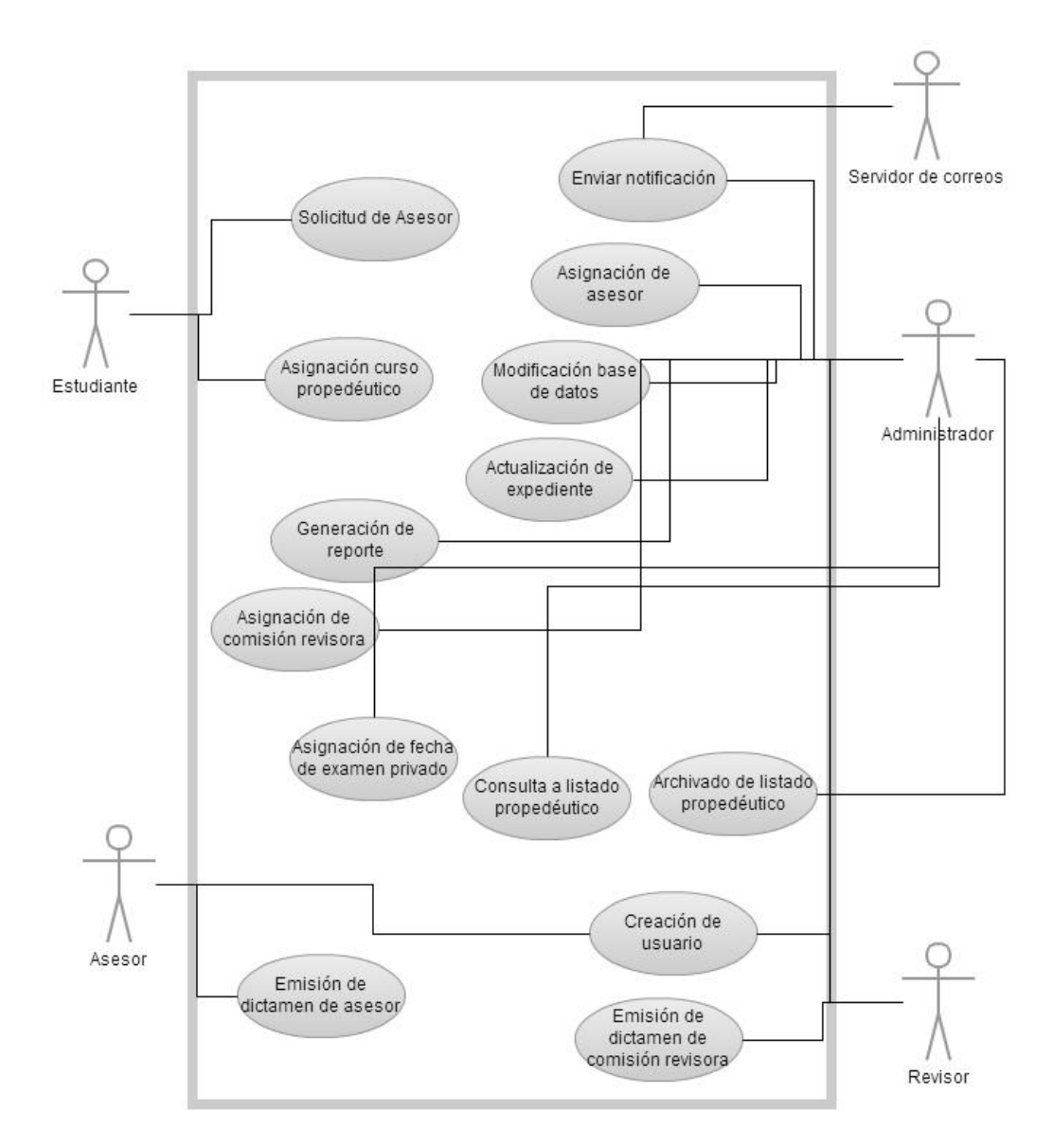

Fuente: elaboración propia.

#### **2.4.3. Solicitud de asesor**

Este caso de uso corresponde al proceso que debe seguir el estudiante cuando desea solicitar al departamento que se le asigne un asesor para su trabajo de graduación.

• Diagrama de caso de uso: en el siguiente diagrama se muestran los actores que interactúan con el sistema, en el caso de uso solicitud de asesor.

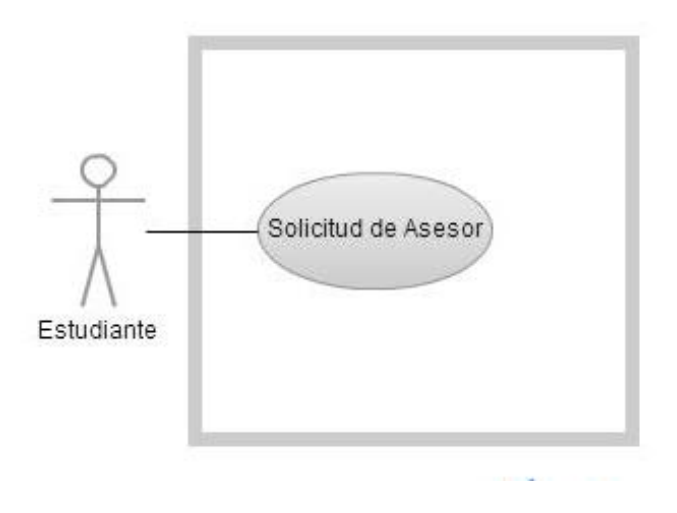

Figura 2. **Diagrama de caso de uso solicitud asesor**

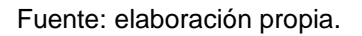

• Diagrama de actividades: en el siguiente diagrama se ilustra la secuencia de actividades que se sigue, en el caso de uso solicitud de asesor.

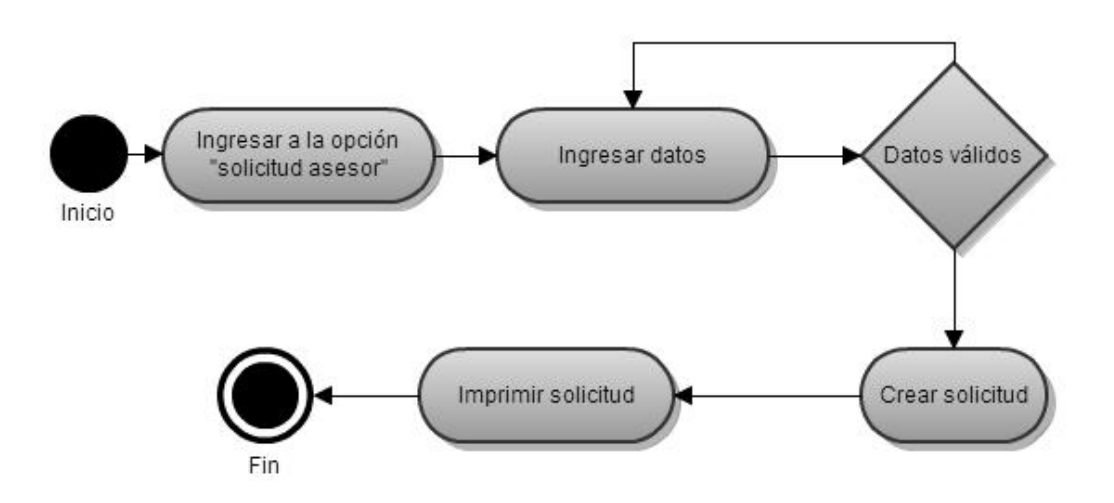

## Figura 3. **Diagrama de actividades solicitud asesor**

Fuente: elaboración propia.

• Caso de uso: la siguiente tabla describe a detalle el procedimiento, actores y requerimientos asociados al caso de uso solicitud de asesor.

## Tabla IV. **Descripción de caso de uso solicitud de asesor**

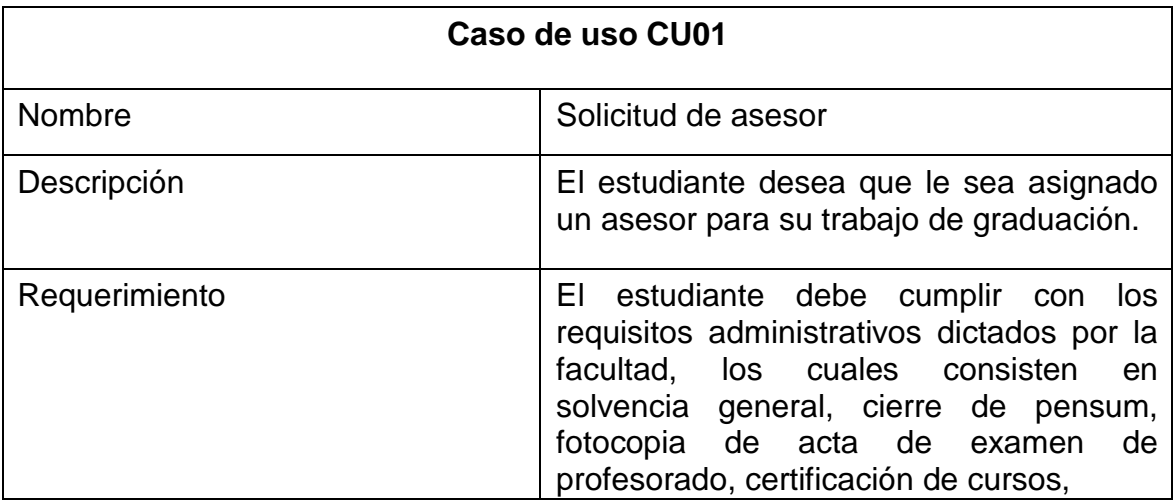

Continuación de la tabla IV.

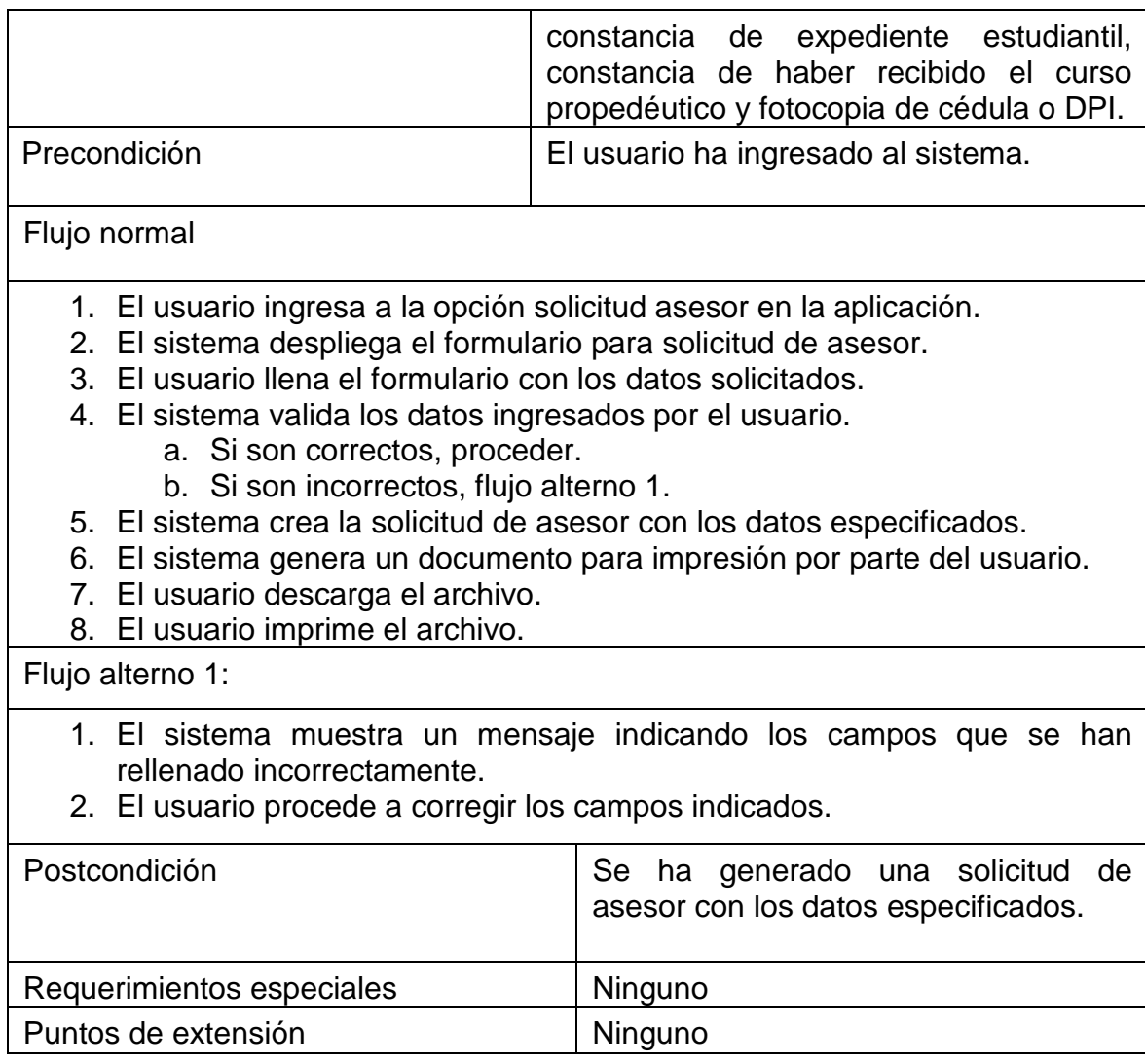

Fuente: elaboración propia.

## **2.4.4. Asignación de asesor**

Este caso de uso corresponde al proceso que se debe seguir para asignar un asesor a un estudiante, cuando este último desea realizar su trabajo de graduación.

• Diagrama de caso de uso: en el siguiente diagrama se muestran los actores que interactúan con el sistema, en el caso de uso asignación de asesor.

#### Figura 4. **Diagrama de caso de uso asignación asesor**

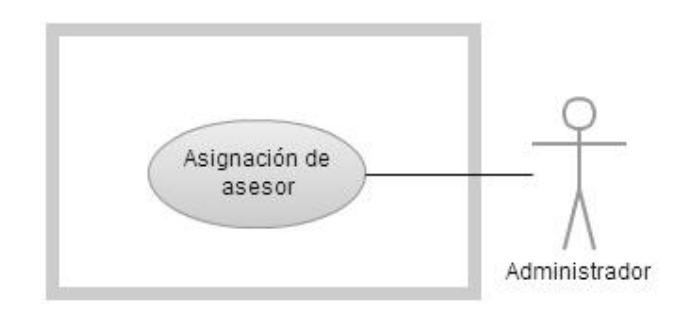

Fuente: elaboración propia.

• Diagrama de actividades: en el siguiente diagrama se ilustra la secuencia de actividades que se sigue, en el caso de uso asignación de asesor.

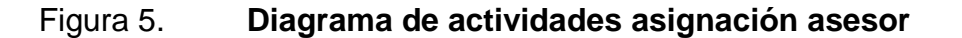

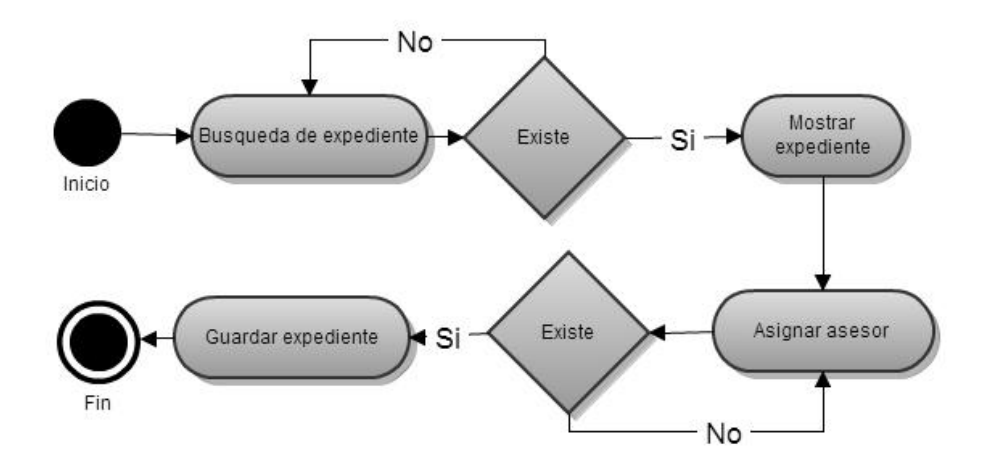

Fuente: elaboración propia.

• Caso de uso: la siguiente tabla describe a detalle el procedimiento, actores y requerimientos asociados al caso de uso asignación de asesor.

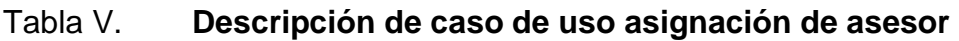

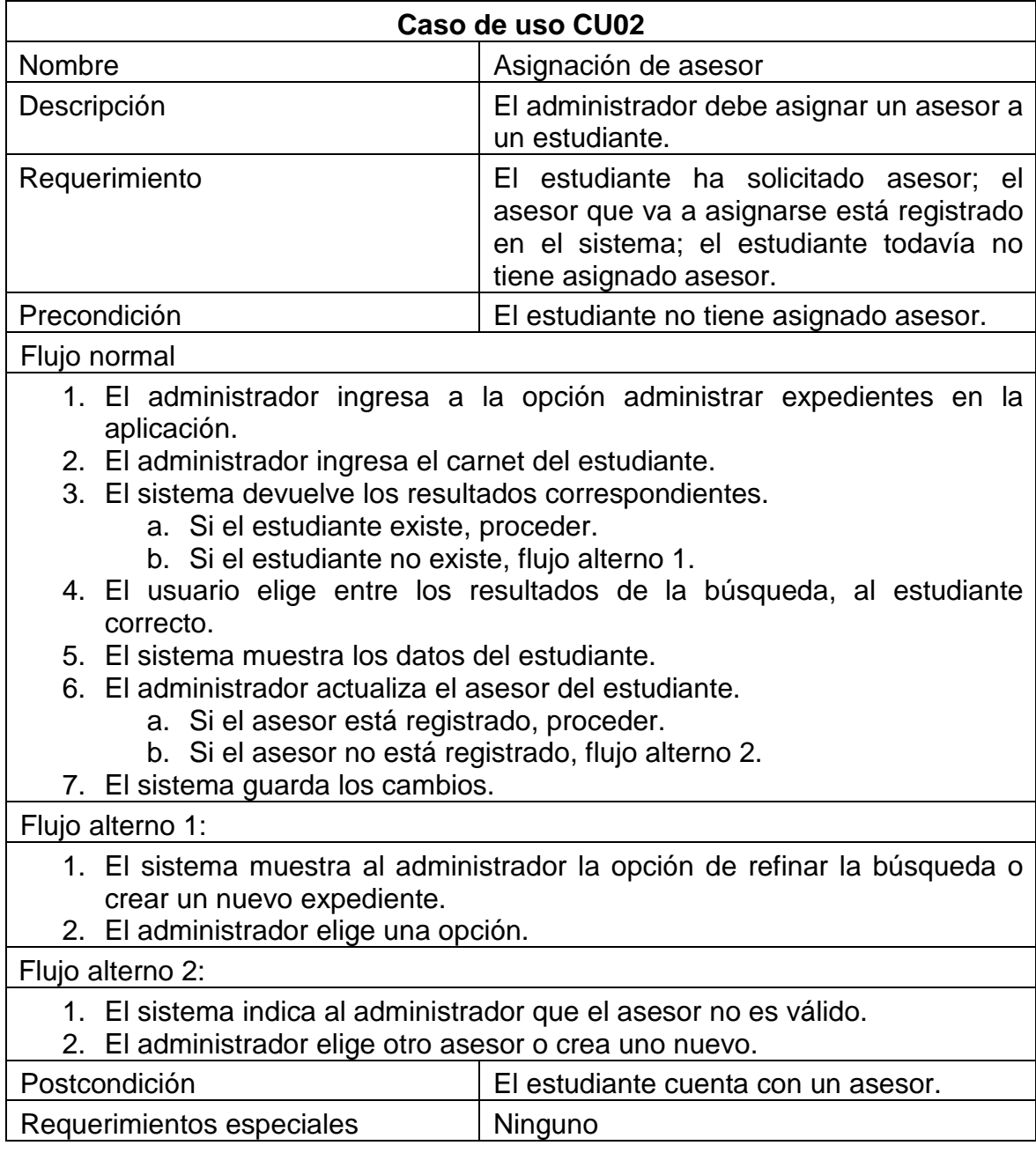

Continuación de la tabla V.

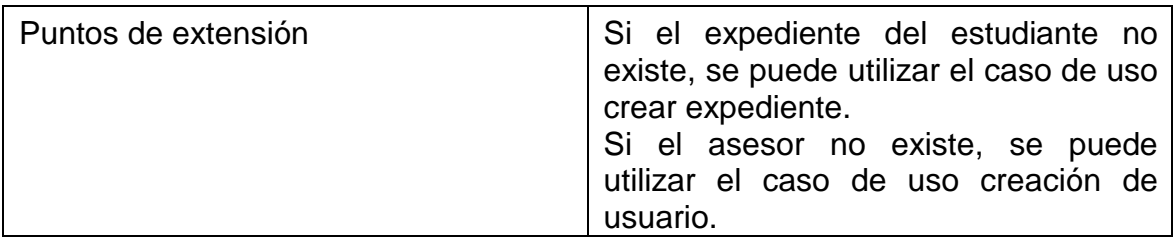

Fuente: elaboración propia.

### **2.4.5. Emisión de dictamen de asesor**

Este caso de uso representa el procedimiento que debe seguir cada asesor para emitir un dictamen respecto del trabajo de graduación del estudiante que tiene asignado.

• Diagrama de caso de uso: en el siguiente diagrama se muestran los actores que interactúan con el sistema, en el caso de uso emisión de dictamen de asesor.

#### Figura 6. **Diagrama de caso de uso emisión de dictamen de asesor**

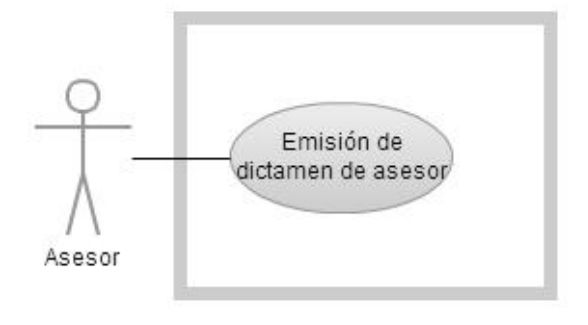

Fuente: elaboración propia.

• Diagrama de actividades: en el siguiente diagrama se ilustra la secuencia de actividades que se sigue, en el caso de uso emisión de dictamen de asesor.

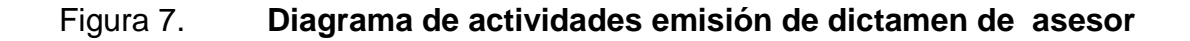

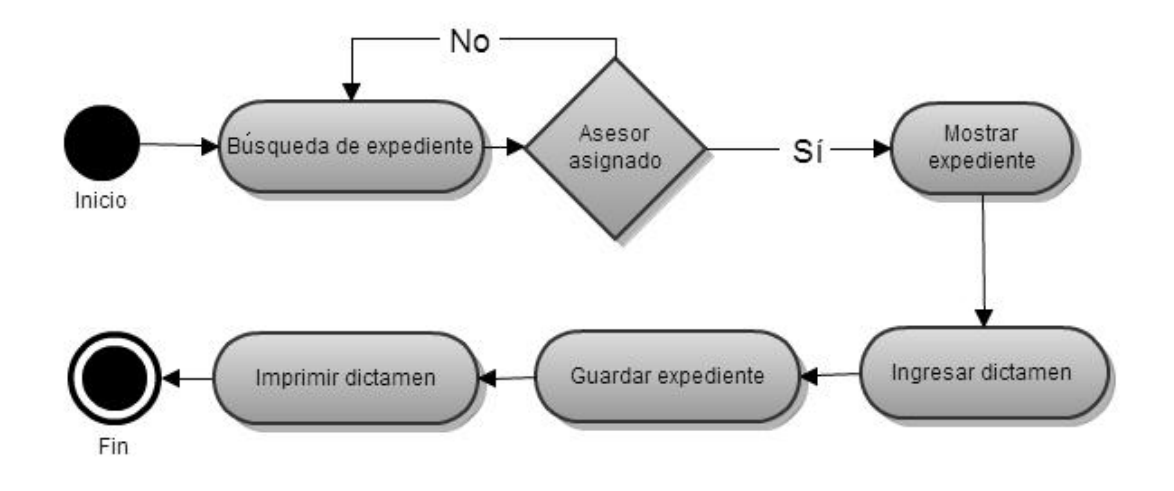

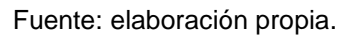

• Caso de uso: la siguiente tabla describe a detalle el procedimiento, actores y requerimientos asociados al caso de uso emisión de dictamen de asesor.

## Tabla VI. **Descripción de caso de uso emisión de dictamen de asesor**

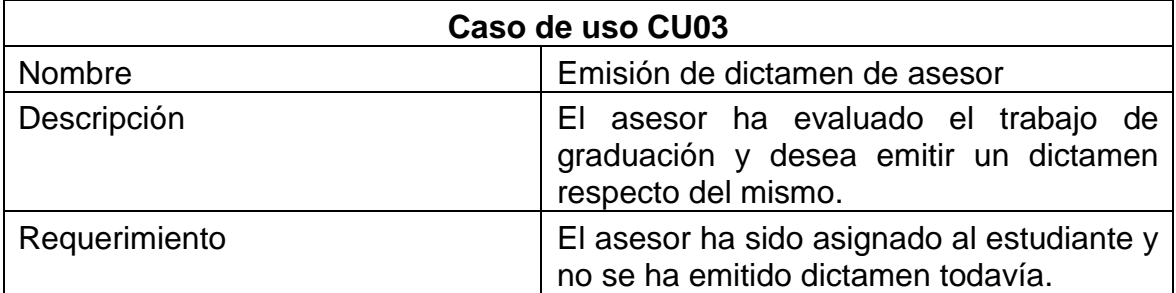

Continuación de la tabla VI.

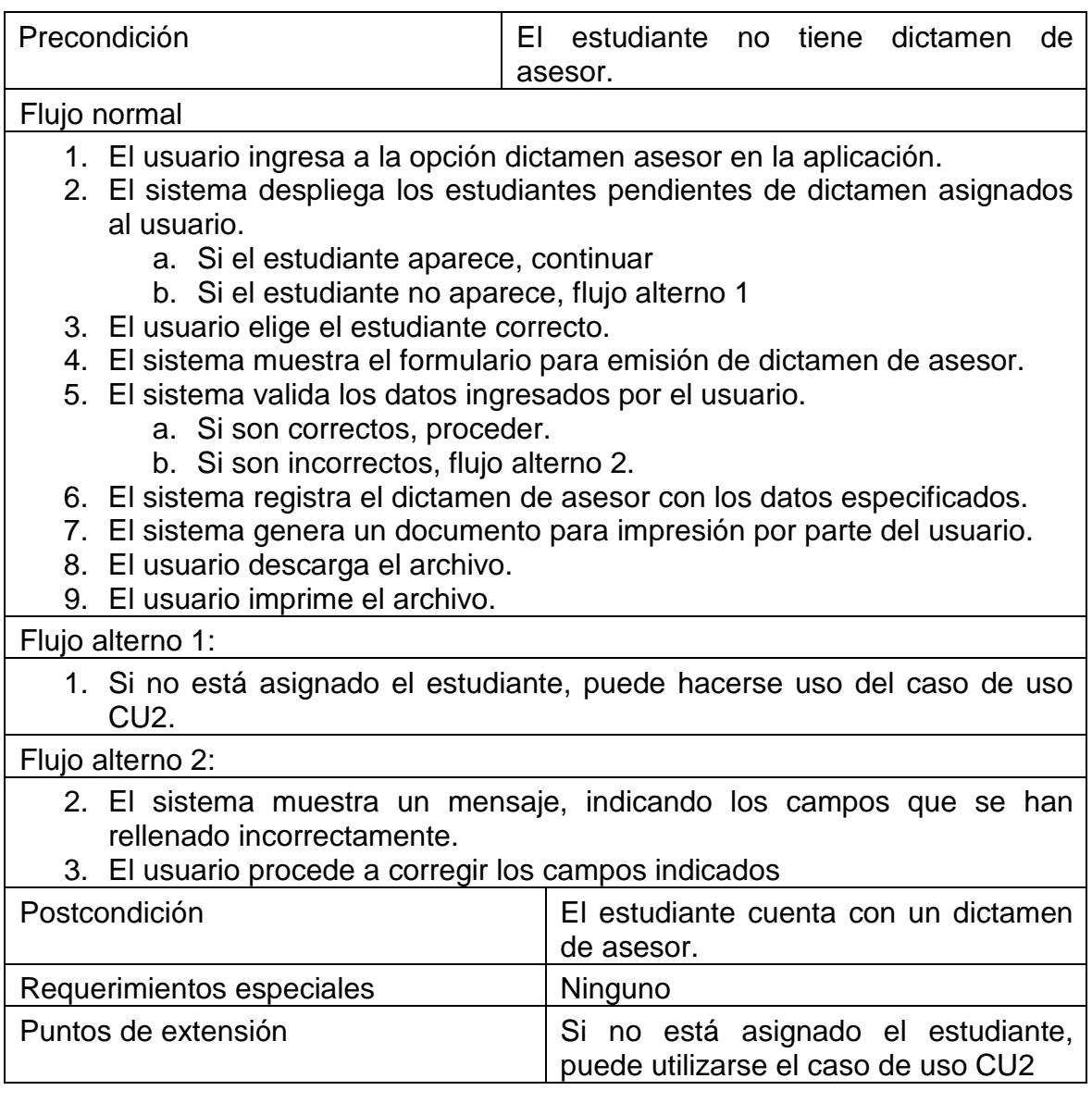

## **2.4.6. Asignación de comisión revisora**

Este caso de uso corresponde al proceso que se debe seguir para asignar una comisión revisora a un estudiante, luego de que el asesor del estudiante haya emitido un dictamen.

• Diagrama de caso de uso: en el siguiente diagrama se muestran los actores que interactúan con el sistema, en el caso de uso asignación de comisión revisora.

### Figura 8. **Diagrama de caso de uso asignación de comisión revisora**

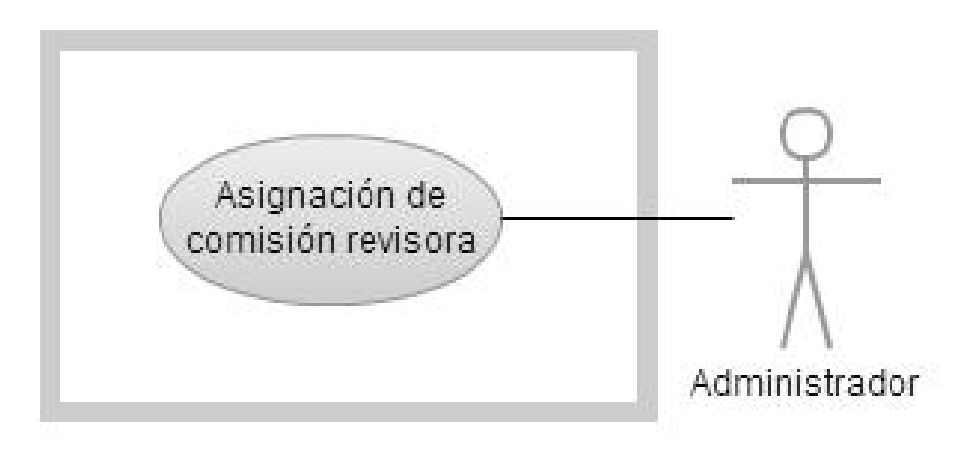

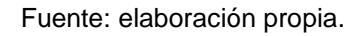

• Diagrama de actividades: en el siguiente diagrama se ilustra la secuencia de actividades que se sigue, en el caso de uso asignación de comisión revisora.

## Figura 9. **Diagrama de actividades asignación de comisión revisora**

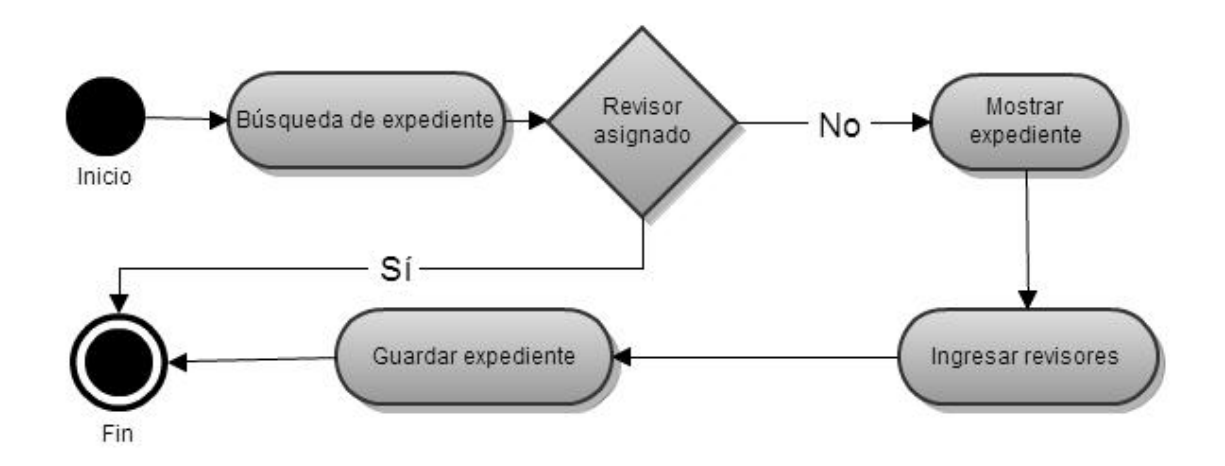

Fuente: elaboración propia.

• Caso de uso: la siguiente tabla describe a detalle el procedimiento, actores y requerimientos asociados al caso de uso asignación de comisión revisora.

#### Tabla VII. **Descripción de caso de uso asignación de comisión revisora**

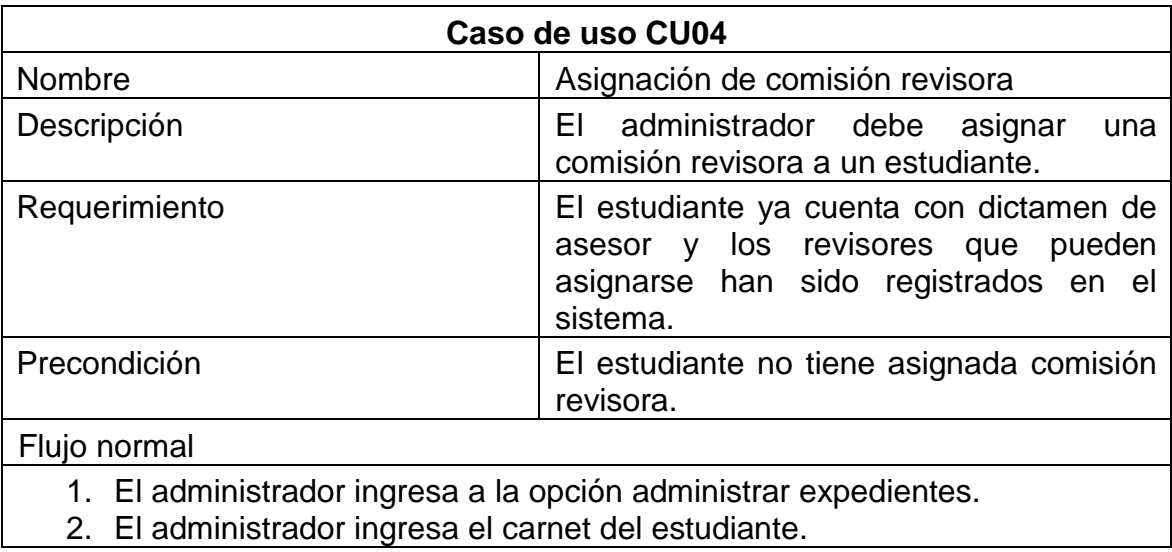

Continuación de la tabla VII.

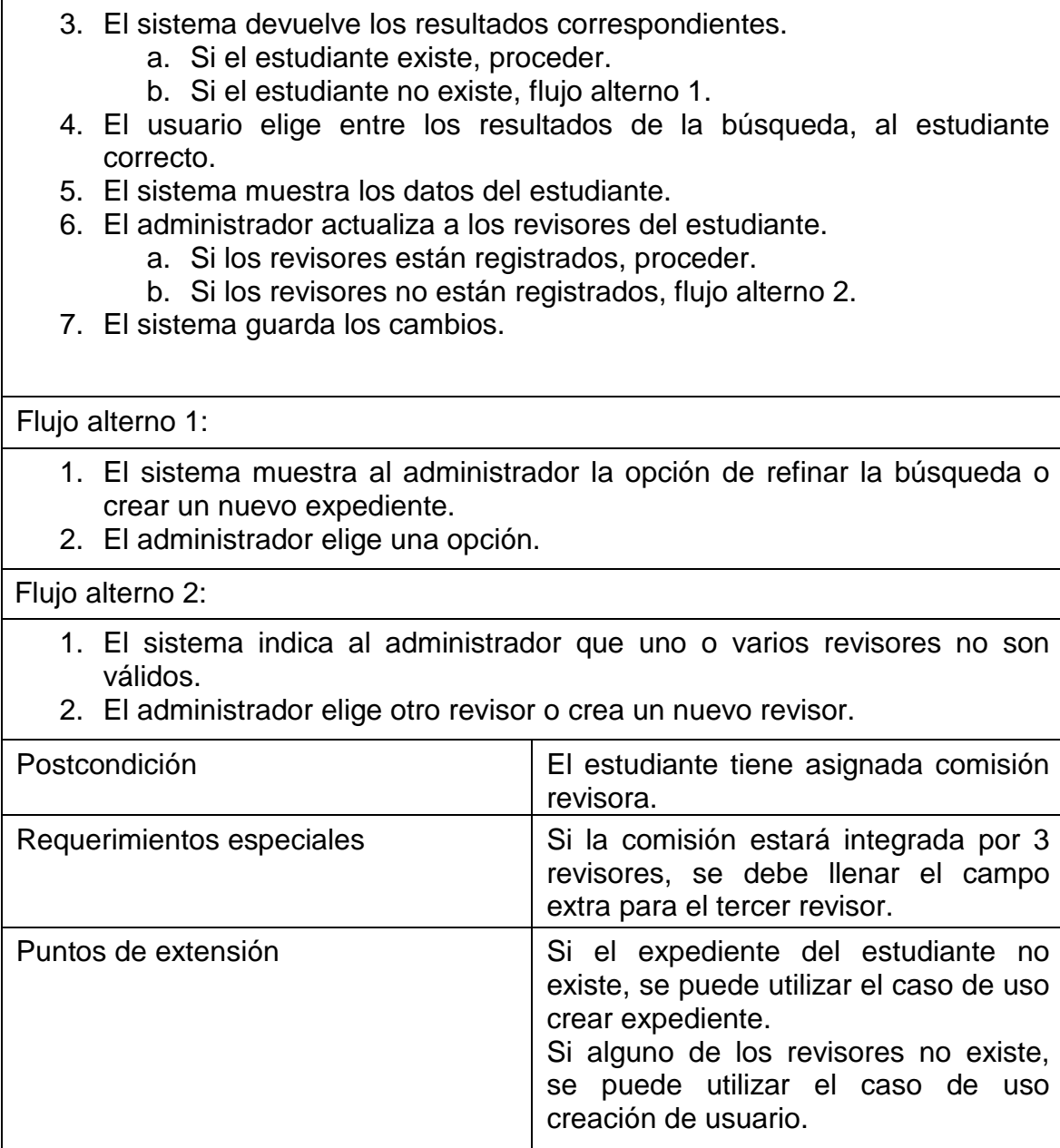

### **2.4.7. Emisión de dictamen de comisión revisora**

Este caso de uso representa el procedimiento que deben seguir los miembros de la comisión revisora para emitir un dictamen respecto del trabajo de graduación del estudiante que tienen asignado.

• Diagrama de caso de uso: en el siguiente diagrama se muestran los actores que interactúan con el sistema, en el caso de uso dictamen de comisión revisora.

# Figura 10. **Diagrama de caso de uso emisión de dictamen de comisión revisora**

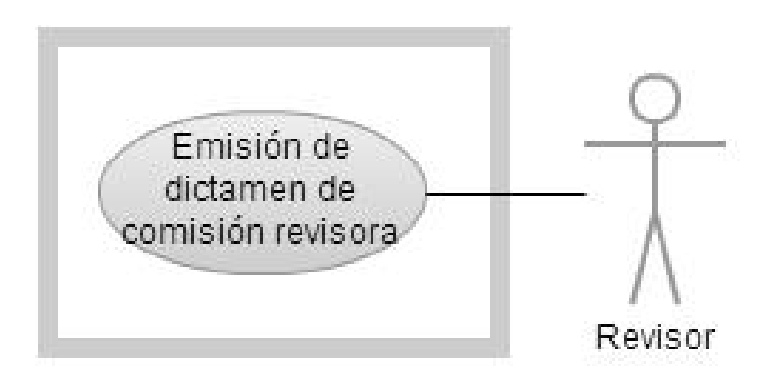

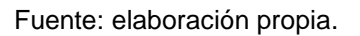

• Diagrama de actividades: en el siguiente diagrama se ilustra la secuencia de actividades que se sigue, en el caso de uso emisión de dictamen de comisión revisora.

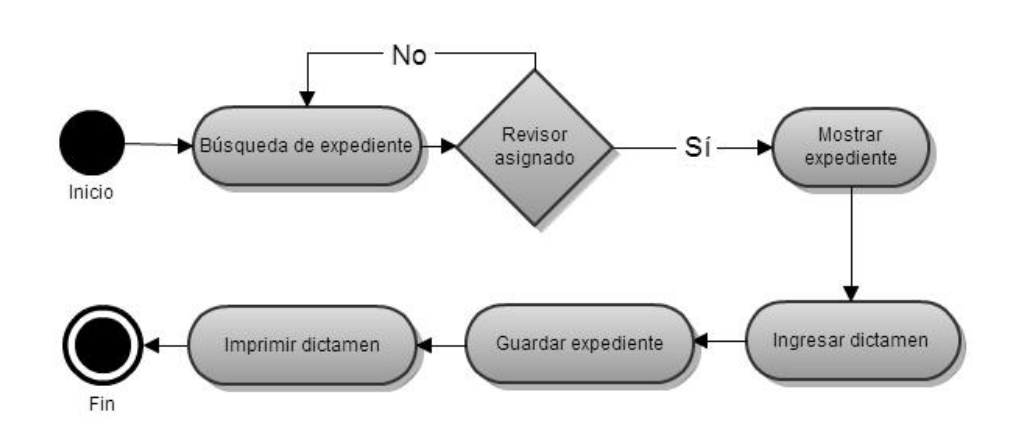

# Figura 11. **Diagrama de actividades emisión de dictamen de comisión revisora**

Fuente: elaboración propia.

• Caso de uso: la siguiente tabla describe a detalle el procedimiento, actores y requerimientos asociados al caso de uso emisión de dictamen de comisión revisora.

# Tabla VIII. **Descripción de caso de uso emisión de dictamen de comisión revisora**

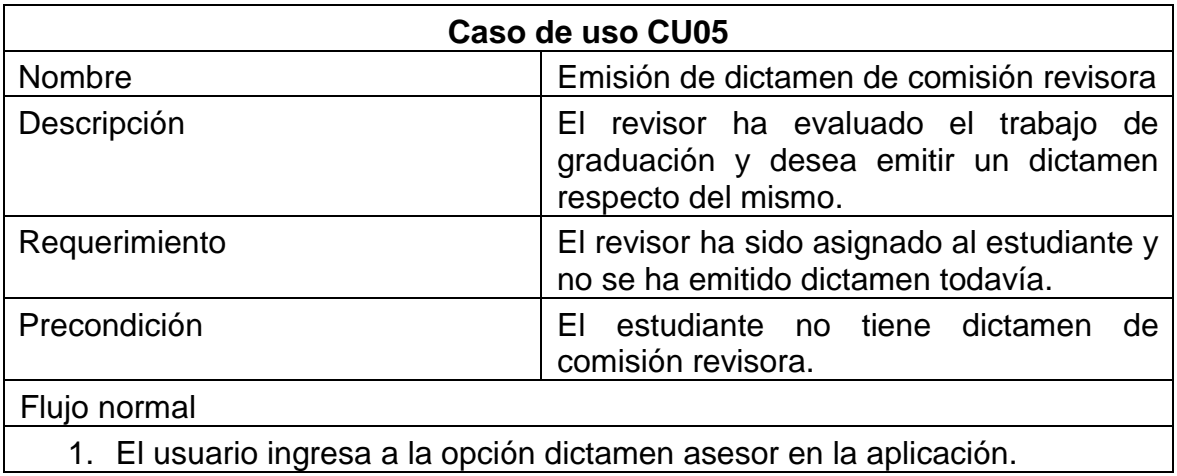

Continuación de la tabla VIII.

2. El sistema despliega los estudiantes pendientes de dictamen asignados al usuario. a. Si el estudiante aparece, continuar. b. Si el estudiante no aparece, flujo alterno 1. 3. El usuario elige el estudiante correcto. 4. El sistema muestra el formulario para emisión de dictamen de asesor. 5. El sistema valida los datos ingresados por el usuario. a. Si son correctos, proceder. b. Si son incorrectos, flujo alterno 2. 6. El sistema registra el dictamen de asesor con los datos especificados. 7. El sistema genera un documento para impresión por parte del usuario. 8. El usuario descarga el archivo. 9. El usuario imprime el archivo. Flujo alterno 1: 1. Si no está asignado el estudiante, puede hacerse uso del caso de uso CU04. Flujo alterno 2: 2. El sistema muestra un mensaje indicando los campos que se han rellenado incorrectamente. 3. El usuario procede a corregir los campos indicados Postcondición El estudiante cuenta con un dictamen de comisión revisora. Requerimientos especiales | Ninguno Puntos de extensión  $\vert$  Si no está asignado el estudiante, puede utilizarse el caso de uso CU4.

## **2.4.8. Generación de reporte**

Este caso de uso representa el procedimiento que deben seguir los miembros de la comisión revisora para emitir un dictamen respecto del trabajo de graduación del estudiante que tienen asignado.

• Diagrama de caso de uso: en el siguiente diagrama se muestran los actores que interactúan con el sistema, en el caso de uso generación de reporte.

## Figura 12. **Diagrama de caso de uso generación de reporte**

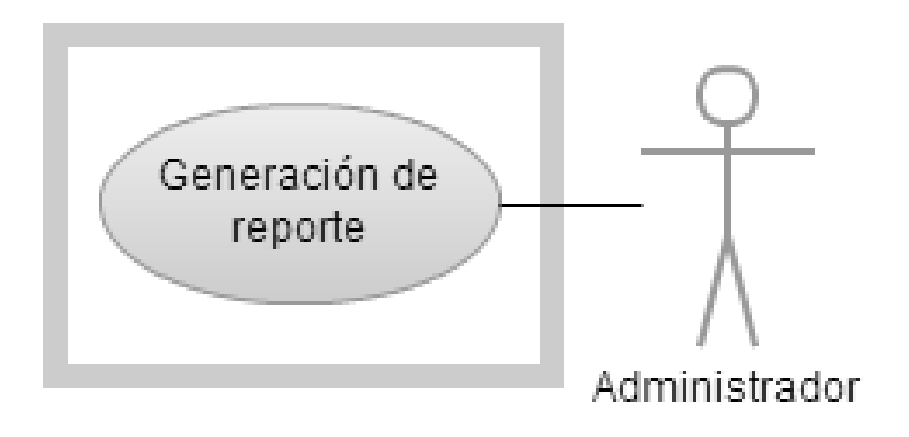

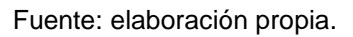

• Diagrama de actividades: en el siguiente diagrama se ilustra la secuencia de actividades que se sigue, en el caso de uso generación de reporte.

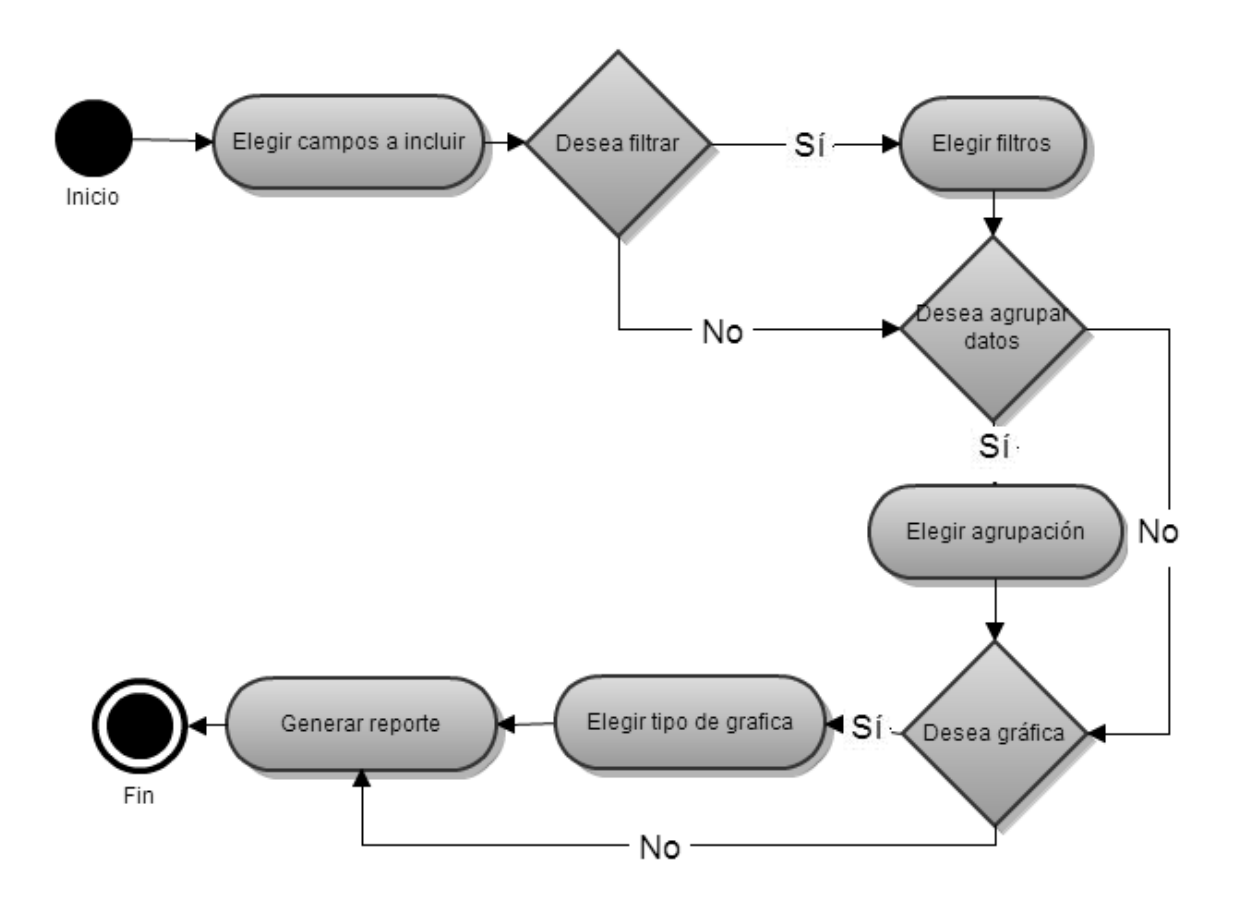

### Figura 13. **Diagrama de actividades generación de reporte**

Fuente: elaboración propia.

• Caso de uso: la siguiente tabla describe a detalle el procedimiento, actores y requerimientos asociados al caso de uso generación de reporte.

## Tabla IX. **Descripción de caso de uso generación de reporte**

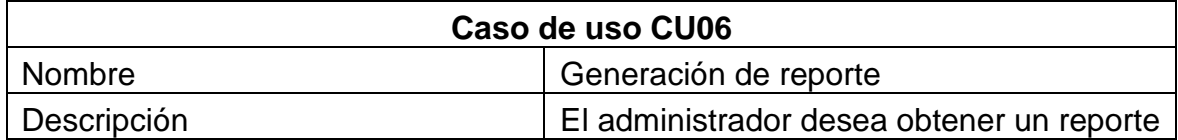

Continuación de la tabla IX.

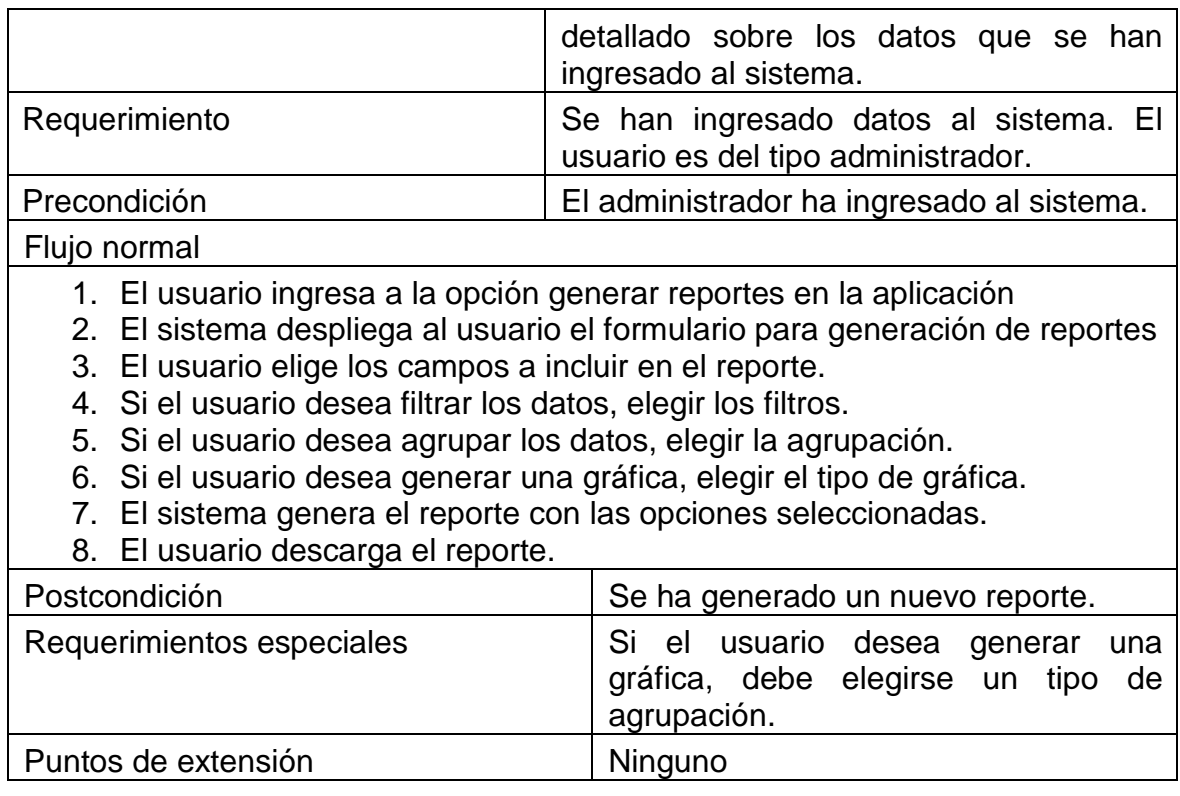

Fuente: elaboración propia.

## **2.4.9. Asignación de curso propedéutico**

Este caso de uso describe el proceso que deben seguir los estudiantes para inscribirse en el curso propedéutico preparatorio para la realización del EPS.

• Diagrama de caso de uso: en el siguiente diagrama se muestran los actores que interactúan con el sistema, en el caso de uso asignación de curso propedéutico.

### Figura 14. **Diagrama de caso de uso asignación de curso propedéutico**

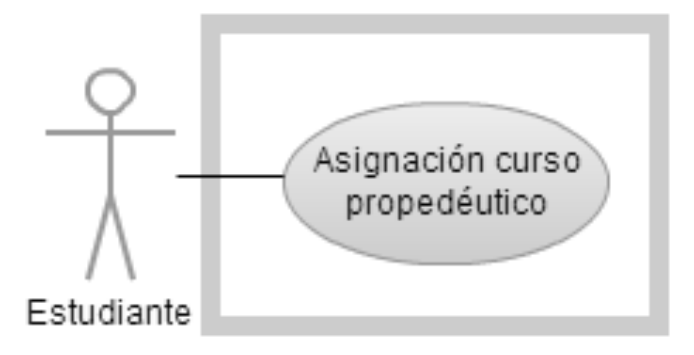

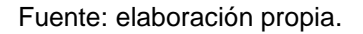

• Diagrama de actividades: en el siguiente diagrama se ilustra la secuencia de actividades que se sigue, en el caso de uso asignación de curso propedéutico.

## Figura 15. **Diagrama de actividades asignación de curso propedéutico**

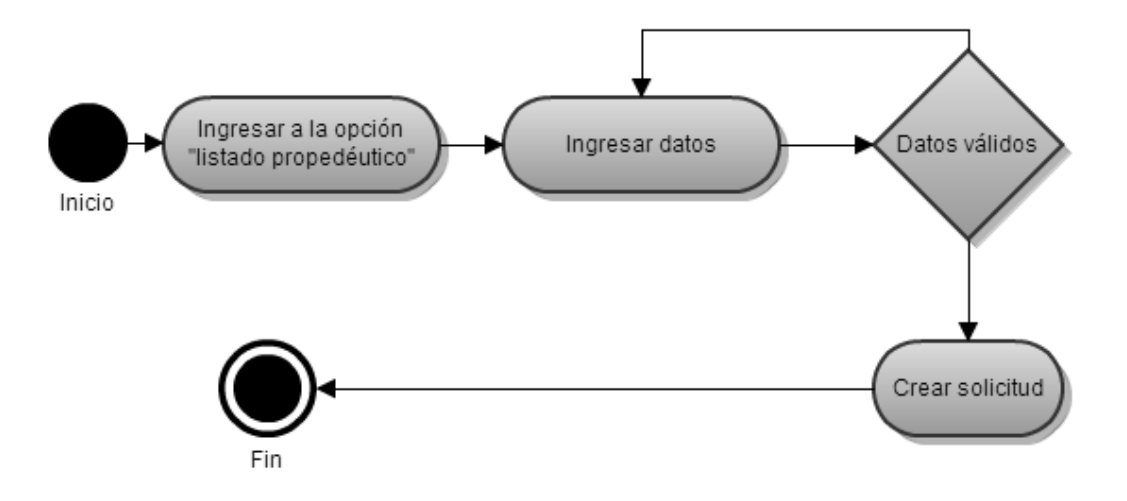

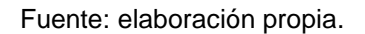

• Caso de uso: la siguiente tabla describe a detalle el procedimiento, actores y requerimientos asociados al caso de uso asignación de curso propedéutico.

# Tabla X. **Descripción de caso de uso asignación de curso propedéutico**

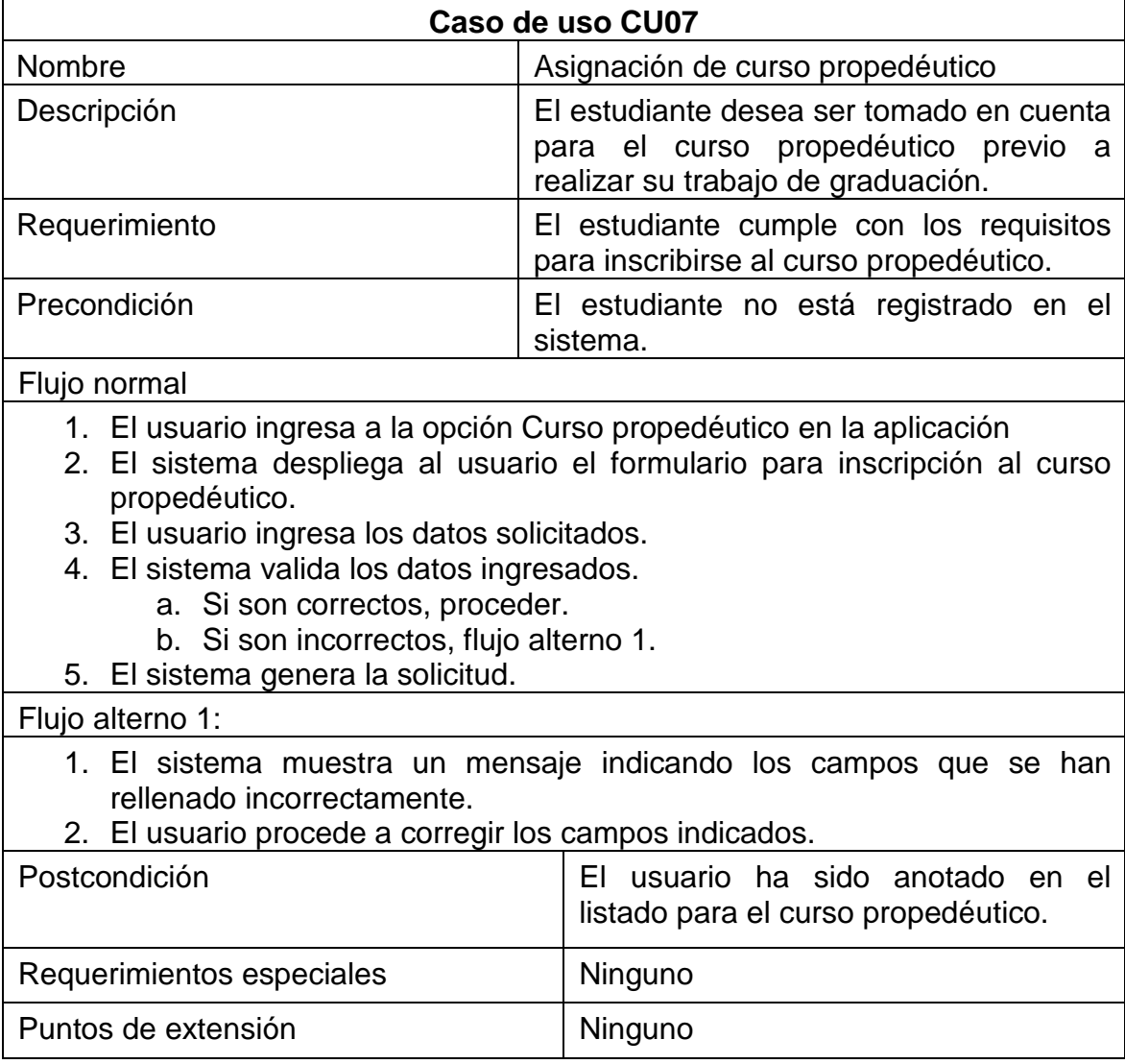

## **2.4.10. Actualización de expediente**

Este caso de uso describe los pasos a seguir para actualizar los datos de un estudiante.

• Diagrama de caso de uso: en el siguiente diagrama se muestran los actores que interactúan con el sistema, en el caso de uso actualización de expediente.

#### Figura 16. **Diagrama de caso de uso actualización de expediente**

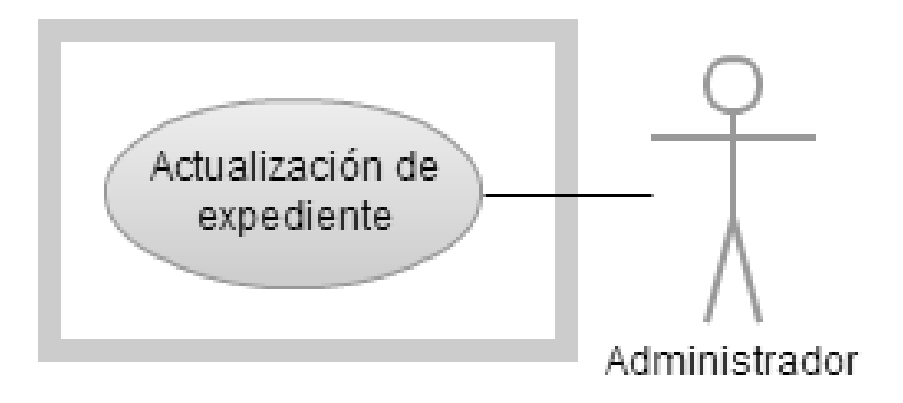

Fuente: elaboración propia.

• Diagrama de actividades: en el siguiente diagrama se ilustra la secuencia de actividades que se sigue, en el caso de uso actualización de expediente.

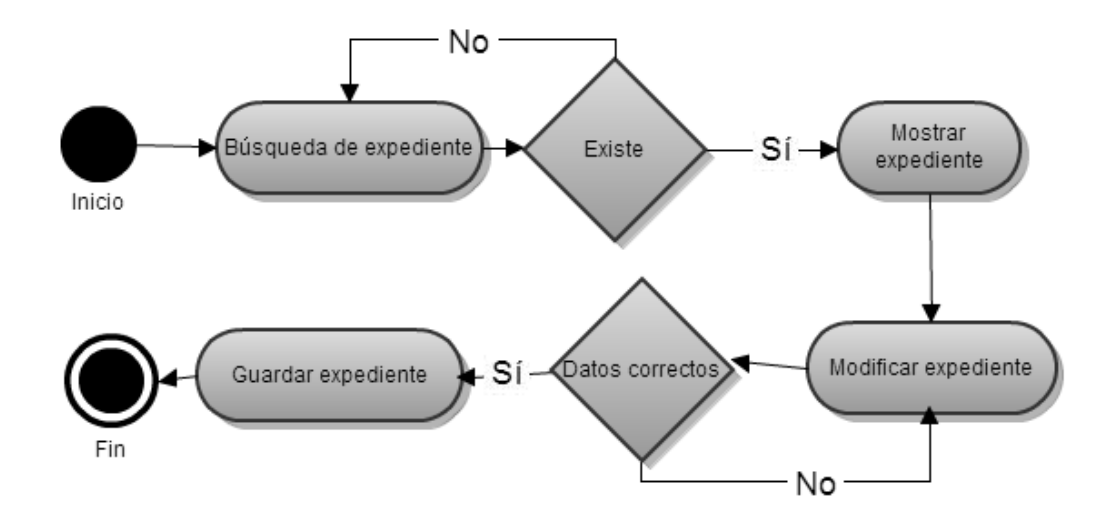

### Figura 17. **Diagrama de actividades actualización de expediente**

Fuente: elaboración propia.

• Caso de uso: la siguiente tabla describe a detalle el procedimiento, actores y requerimientos asociados al caso de uso actualización de expediente.

## Tabla XI. **Descripción de caso de uso actualización de expediente**

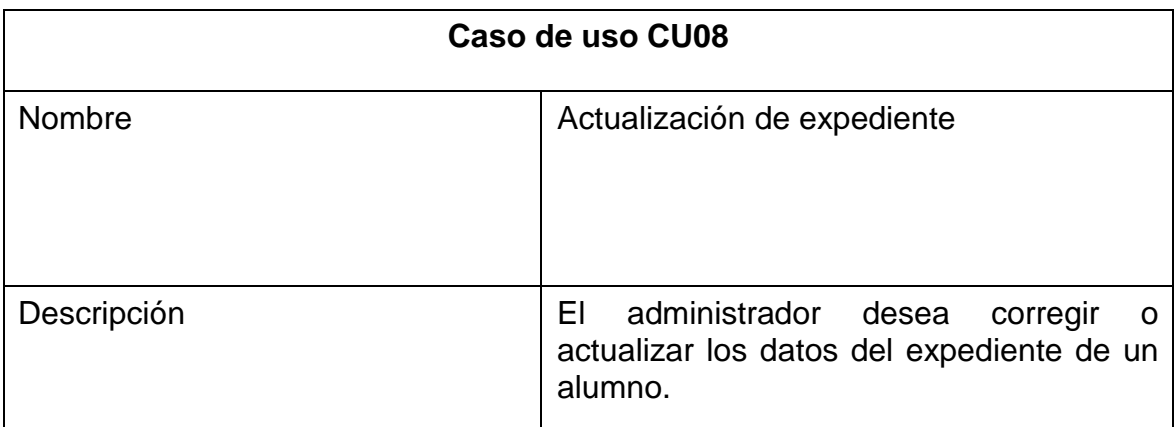

Continuación de la tabla XI.

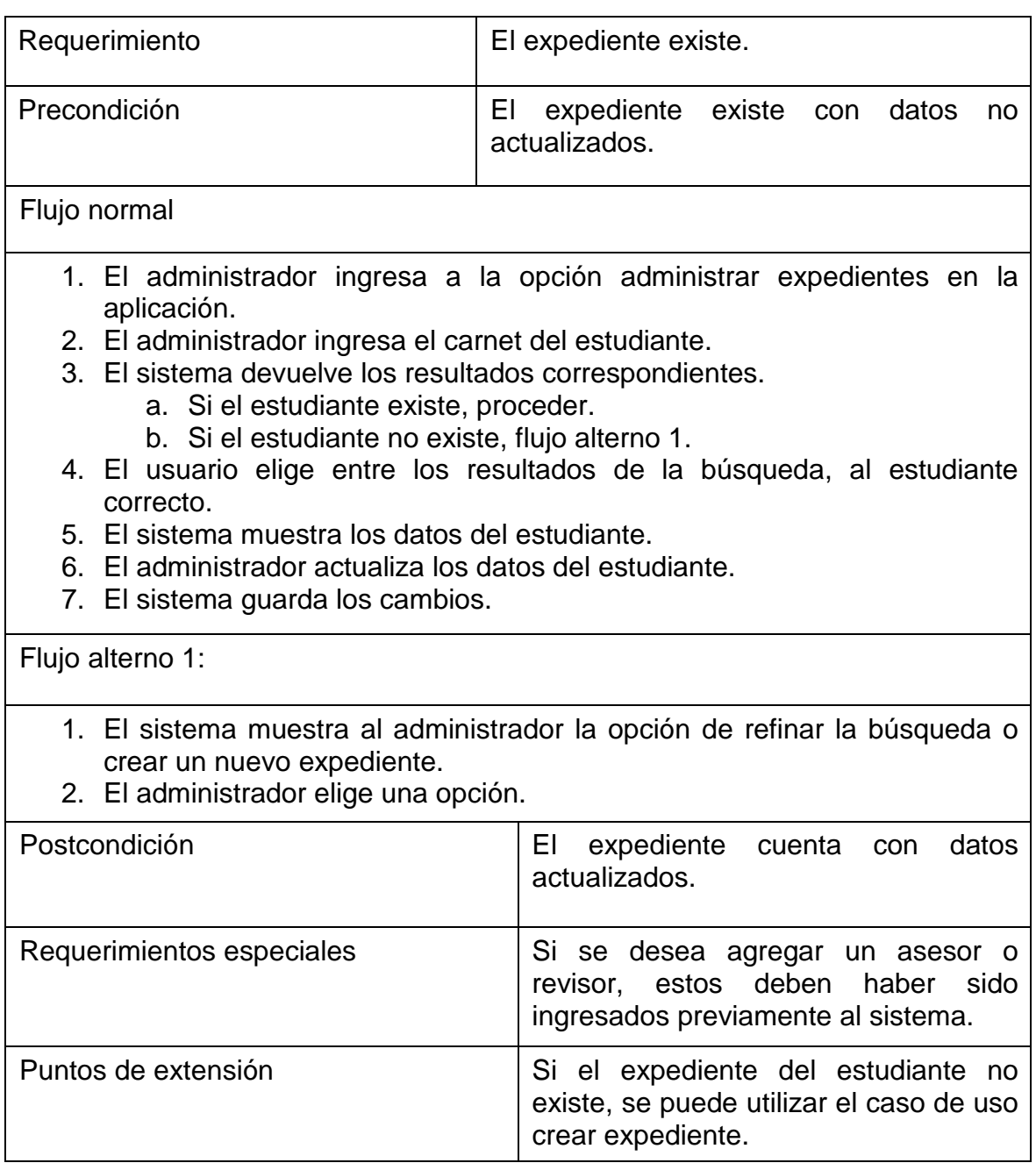

### **2.4.11. Creación de usuario**

Este caso de uso describe el proceso a seguir para crear un nuevo usuario en el sistema.

• Diagrama de caso de uso: en el siguiente diagrama se muestran los actores que interactúan con el sistema, en el caso de uso creación de usuario.

#### Figura 18. **Diagrama de caso de uso creación de usuario**

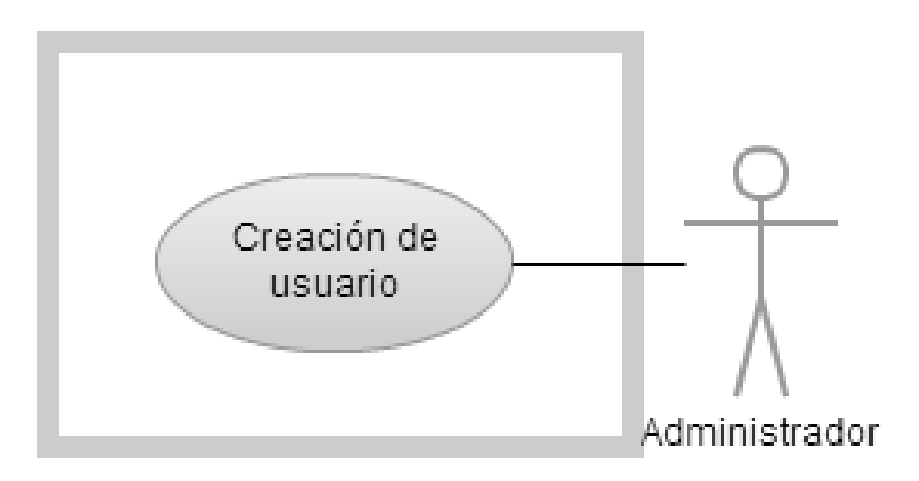

Fuente: elaboración propia.

• Diagrama de actividades: en el siguiente diagrama se ilustra la secuencia de actividades que se sigue, en el caso de uso creación de usuario.

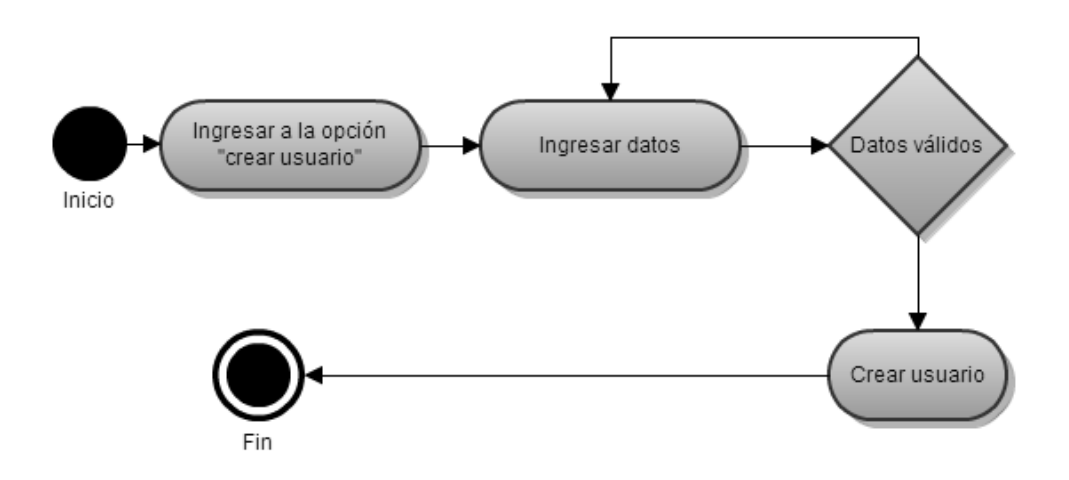

## Figura 19. **Diagrama de actividades creación de usuario**

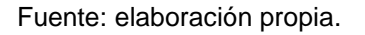

• Caso de uso: la siguiente tabla describe a detalle el procedimiento, actores y requerimientos asociados al caso de uso creación de usuario.

### Tabla XII. **Descripción de caso de uso creación de usuario**

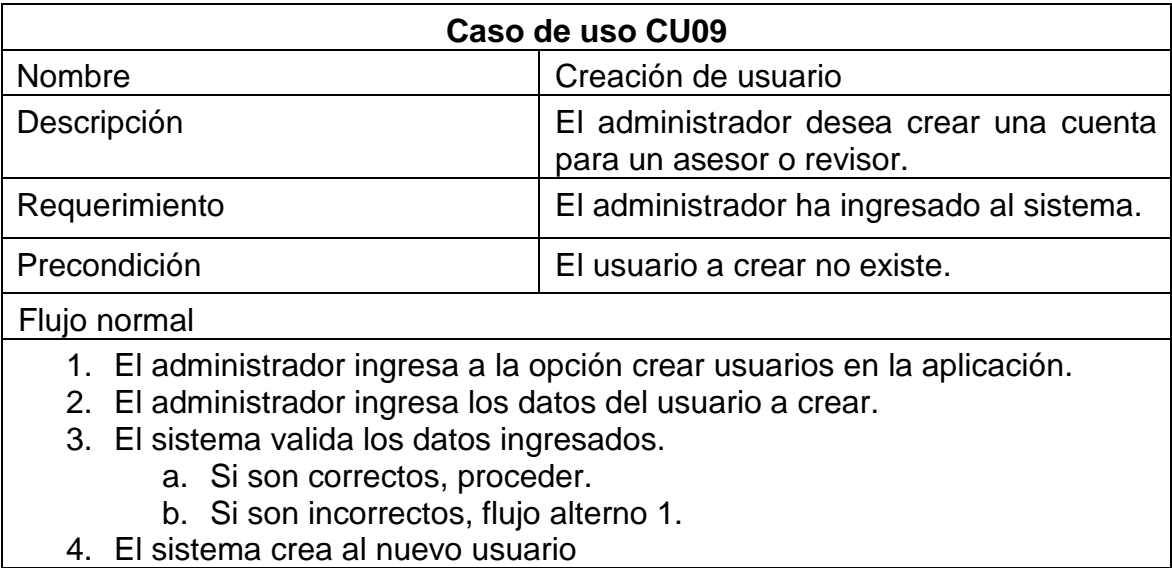

Continuación de la tabla XII.

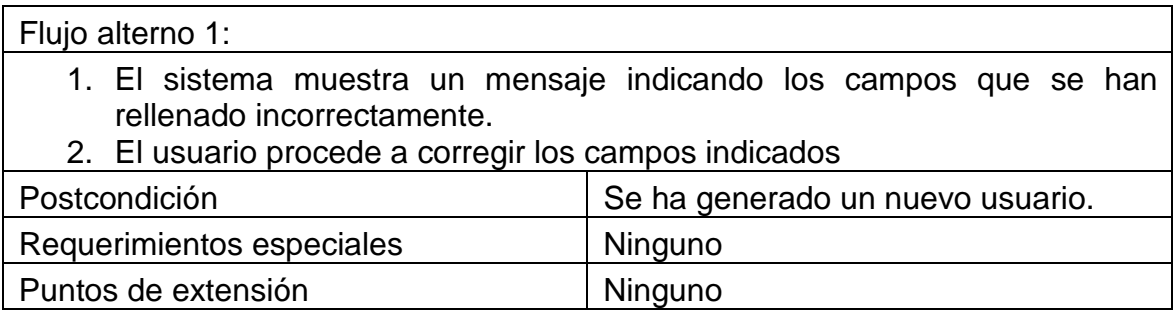

Fuente: elaboración propia.

## **2.4.12. Enviar notificación**

Este caso de uso describe el proceso para notificar a los usuarios respecto del estado de sus trámites en el departamento.

• Diagrama de caso de uso: en el siguiente diagrama se muestran los actores que interactúan con el sistema, en el caso de uso enviar notificación.

#### Figura 20. **Diagrama de caso de uso enviar notificación**

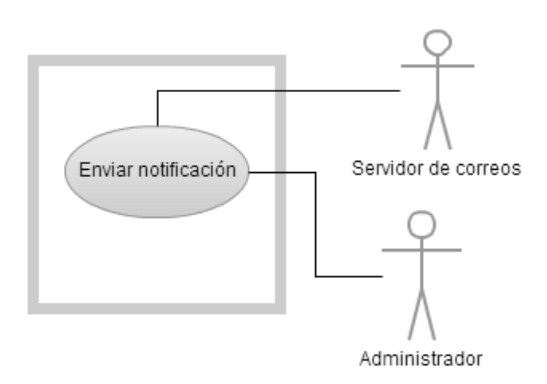

• Diagrama de actividades: en el siguiente diagrama se ilustra la secuencia de actividades que se sigue, en el caso de uso enviar notificación.

Figura 21. **Diagrama de actividades enviar notificación**

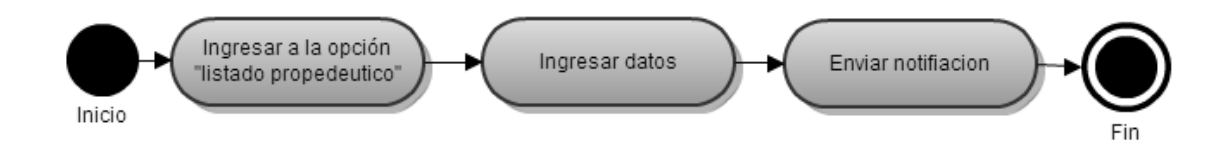

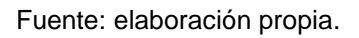

• Caso de uso: La siguiente tabla describe a detalle el procedimiento, actores y requerimientos asociados al caso de uso enviar notificación.

## Tabla XIII. **Descripción de caso de uso enviar notificación**

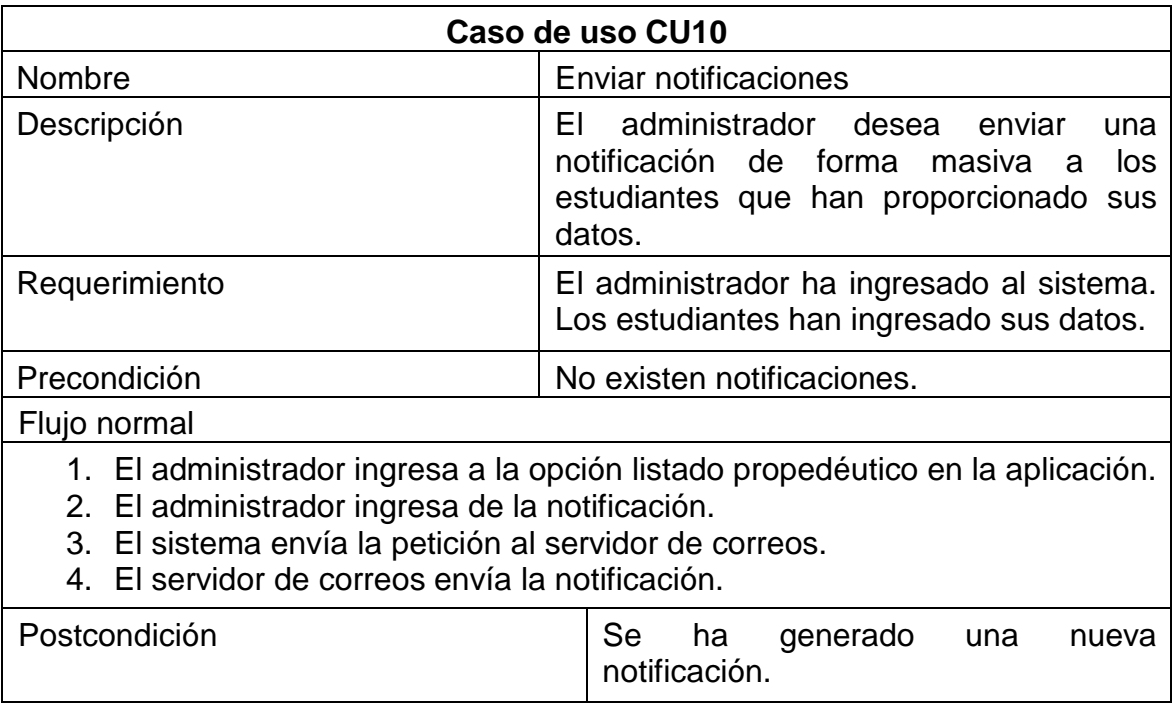

Continuación de la tabla XIII.

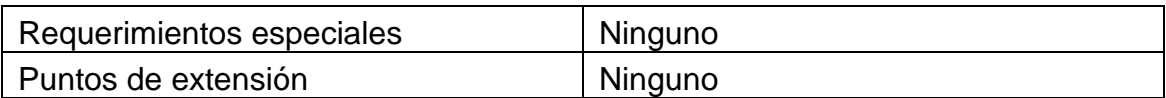

Fuente: elaboración propia.

## **2.5. Requerimientos funcionales**

En esta sección se describen las funcionalidades que el sistema debe ser capaz de proveer, independientemente de los aspectos no relacionados a la funcionalidad que deba poseer. Estos aspectos representan los objetivos que el sistema debe cumplir.

#### Tabla XIV. **Descripción de requerimiento manejo de cuentas de usuario**

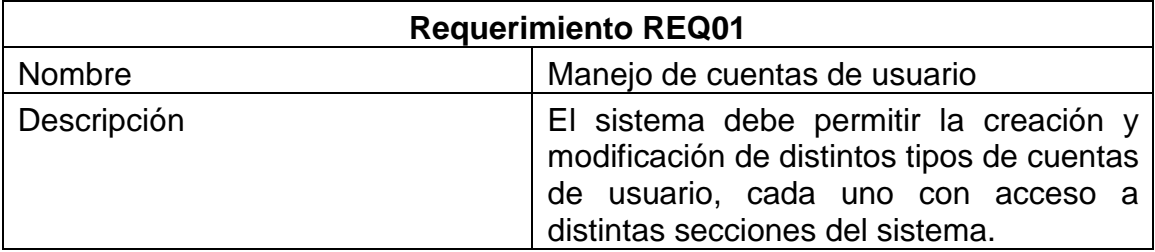

Fuente: elaboración propia.

# Tabla XV. **Descripción de requerimiento almacenamiento persistente de expedientes**

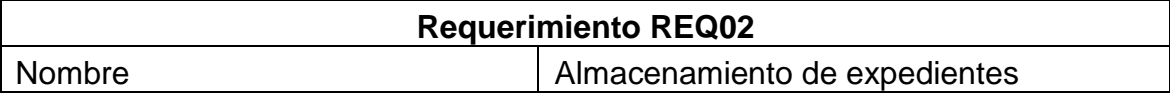

Continuación de la tabla XV.

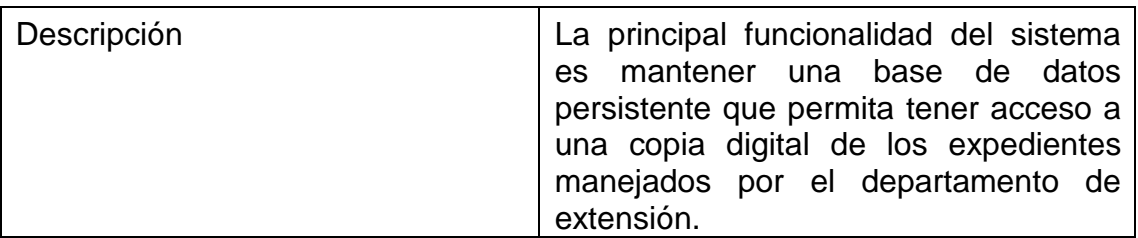

Fuente: elaboración propia.

## Tabla XVI. **Descripción de requerimiento envío de notificaciones**

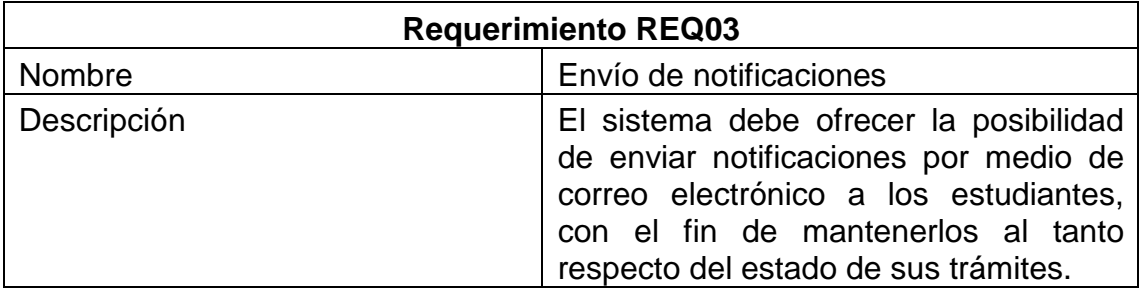

Fuente: elaboración propia.

## Tabla XVII. **Descripción de requerimiento generación de reportes**

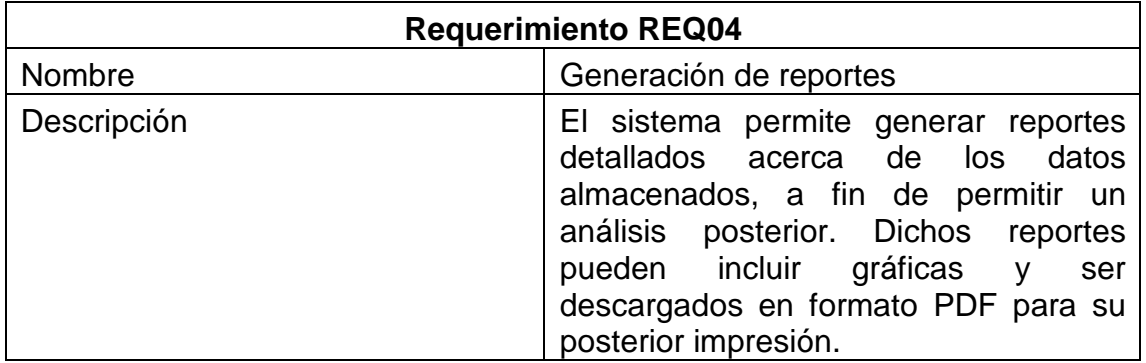

## Tabla XVIII. **Descripción de requerimiento manejo de transacciones**

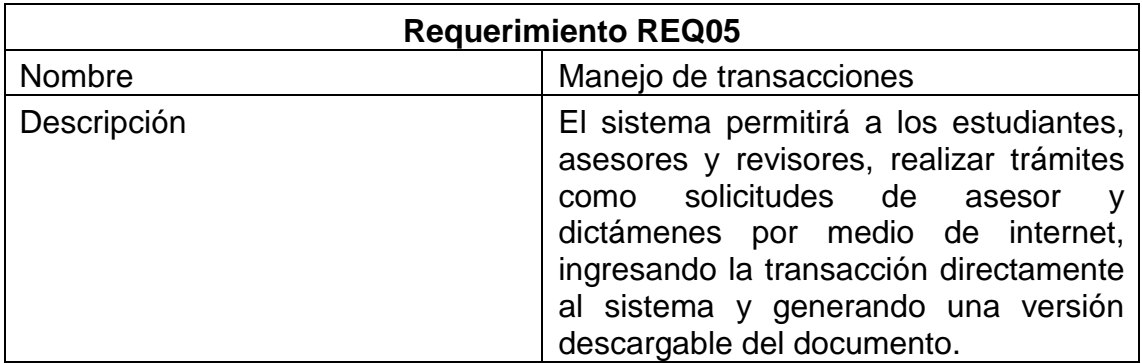

Fuente: elaboración propia.

## Tabla XIX. **Descripción de requerimiento mantenimiento de datos del sistema**

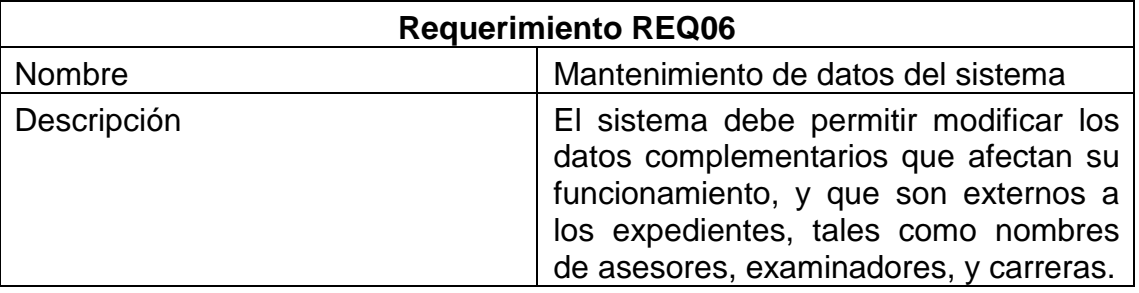

Fuente: elaboración propia.

### Tabla XX. **Descripción de requerimiento búsqueda de expedientes**

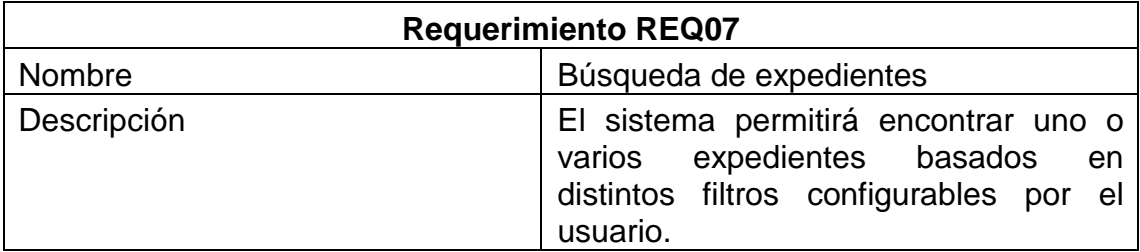

#### **2.6. Requerimientos no funcionales de la aplicación**

En esta sección se enumeran los requerimientos que corresponden a características cualitativas del sistema, es decir las cualidades que debe poseer, y que no representan funcionalidades específicas.

#### **2.6.1. Usabilidad**

Se refiere a qué tan fácil de utilizar y de aprender a utilizar es el sistema. Este debe ser compatible con las principales plataformas de computación personal, incluyendo: Windows con Internet Explorer, Windows con Firefox, Windows con Chrome, Mac con Firefox, Mac con Chrome, Linux con Firefox, Linux con Chrome.

#### **2.6.2. Confiabilidad**

Indica la frecuencia de fallos del sistema, y qué tan bien puede recuperarse de dichos fallos. Debido a que el sistema permite a los usuarios conectarse en cualquier horario, se debe mantener un nivel de disponibilidad igual o mayor al 99%.

#### **2.6.3. Rendimiento**

El rendimiento se refiere a la cantidad de trabajo útil que el sistema logra comparado con el tiempo y recursos usados. El sistema debe poseer un tiempo de respuesta de no más de 3 segundos por página, tomando en cuenta la cantidad de información que se muestra. Para lograr esto se debe manejar una división lógica de los contenidos, de manera que se muestre una cantidad razonable de información en cada página.

41

#### **2.6.4. Compatibilidad**

La compatibilidad indica qué tan sencillo resulta modificar el sistema posteriormente, y qué tan fácil es agregar nuevas funcionalidades.

El sistema debe estar programado en lenguaje PHP, con código fuente disponible, con suficiente documentación y estructurado de forma modular, con el fin de permitir la posterior modificación y extensión de las funcionalidades del mismo.
# **3. TECNOLOGÍAS EMPLEADAS EN LA SOLUCIÓN**

En este capítulo se describen los aspectos técnicos de la solución, enumerando las tecnologías utilizadas y el por qué se utilizaron dichas tecnologías y la disposición física de los elementos del sistema.

## **3.1. Arquitectura utilizada**

En esta sección se describe la estructura utilizada para el desarrollo del sistema, listando los componentes del mismo y la forma en que interactúan entre ellos.

### Figura 22. **Diagrama de despliegue**

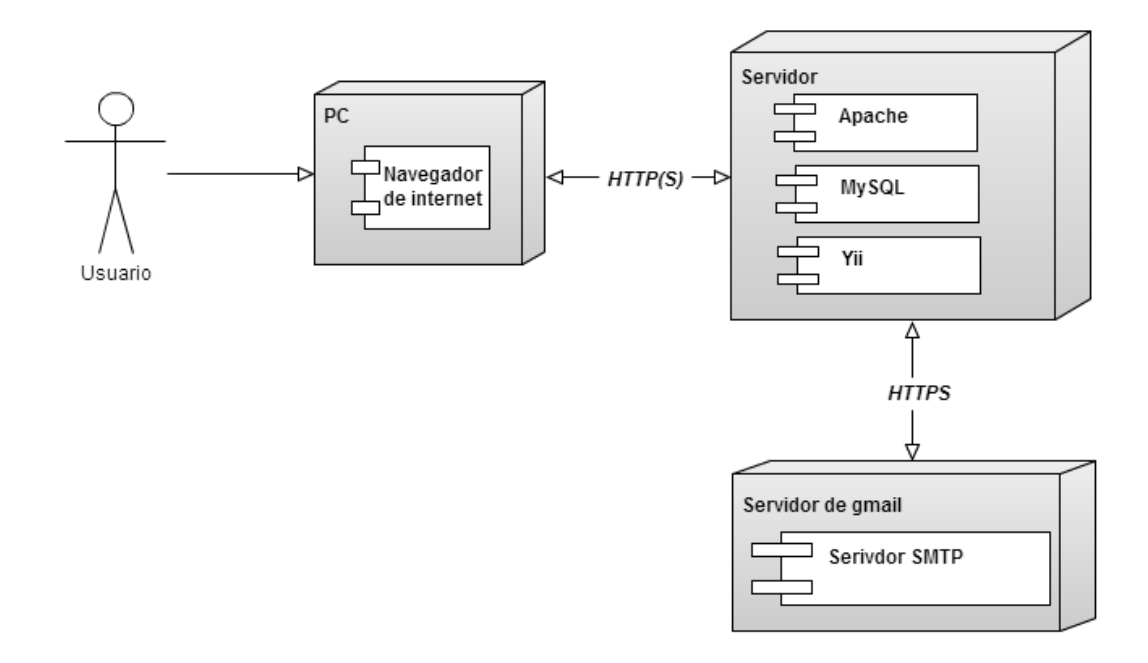

Fuente: elaboración propia.

Toda la aplicación se instalará en un servidor proporcionado por la institución. En este se encontrará el manejador de base de datos, el servidor web y la aplicación en sí.

Adicionalmente, para proveer la funcionalidad de notificaciones por medio de correo electrónico, la aplicación se apoyará en el servicio de correo electrónico de gmail provisto por Google y el cual está almacenado en un servidor externo.

Finalmente, el usuario se conectará a la aplicación por medio de un navegador de internet, el cual estará instalado en su propia computadora. La aplicación soportará varios navegadores, especificados en el punto 2.3.1, con el fin de facilitar a los usuarios el aprendizaje, dado que utilizarán un navegador que conocen y con el cual se sienten cómodos.

#### **3.2. Propiedad intelectual**

El sistema está desarrollado bajo una licencia GPL, la cual permite al usuario utilizar, estudiar, compartir y modificar el software. Los términos completos de la licencia se pueden descargar del sitio https://www.gnu.org/licenses/gpl.html.

El uso de esta licencia facilita la modificación posterior del sistema. Además permite que otros desarrolladores contribuyan al proyecto al permitirles estudiar y modificar el software, lo cual a largo plazo puede contribuir a la formación de una comunidad activa que revise y mejore el sistema.

44

### **3.3. Base de datos MySQL**

Es un manejador de base de datos *open source*, que utiliza el lenguaje de base de datos SQL.

Según datos recopilados por la empresa consultora y de investigación Gartner en el 2008, MySQL es la tercera base de datos más utilizada en el mundo, detrás de Oracle y SQL Server, y es la base de datos *open source* más utilizada.

Entre las organizaciones de alto perfil que utilizan MySQL como solución en sitios de alto tráfico, con sistemas críticos para sus negocios o en paquetes de software se encuentran:

- Facebook
- Google
- Adobe
- Alcatel Lucent
- Zappos

Figura 23. **Logo de MySQL**

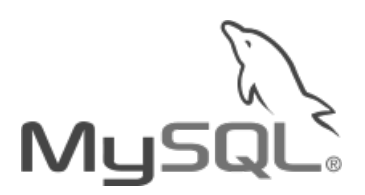

Fuente: Why MySQL. http://www.mysql.com/why-mysql/. Consulta: febrero de 2013.

La siguiente tabla muestra una comparación entre MySQL y su competidor directo, Oracle, valorando el licenciamiento y rendimiento por encima de las demás características.

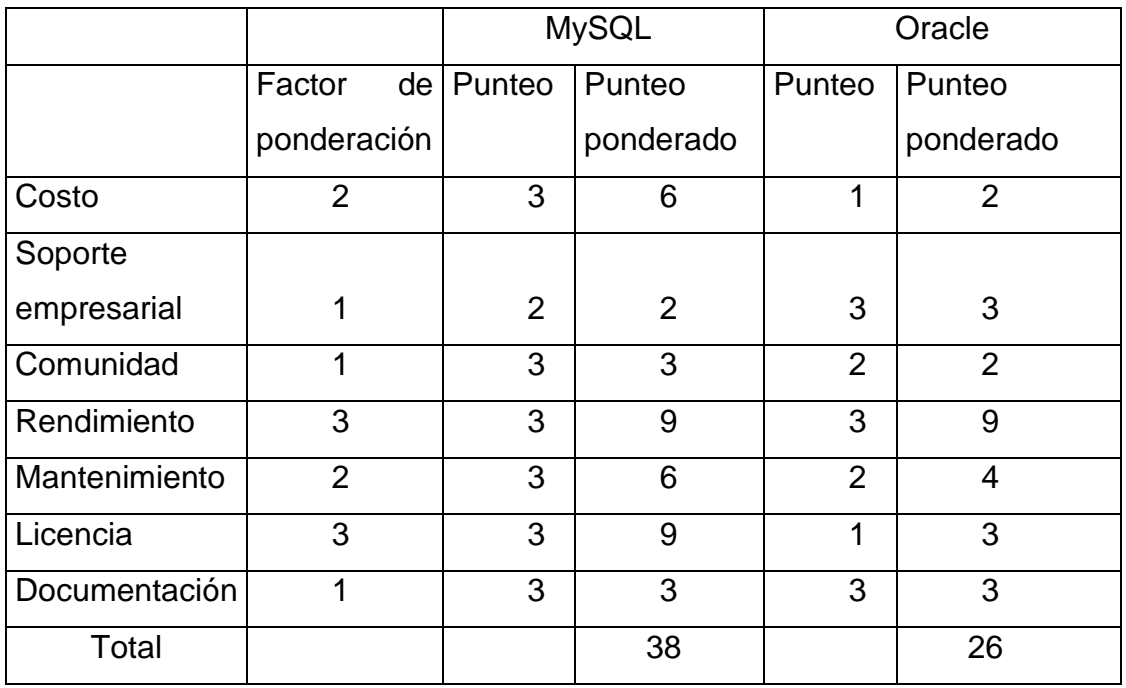

#### Tabla XXI. **Comparación de tecnologías de bases de datos**

Fuente: elaboración propia.

Con base en esta tabla, se puede concluir que aunque Oracle tiene mejor soporte empresarial, el costo, el mantenimiento y la licencia de MySQL lo convierten en la opción más adecuada.

#### **3.4. PHP**

Es un lenguaje *open source* de script del lado del servidor utilizado para desarrollo de páginas web. Según datos recopilados por la firma de consultorías W3Techs, PHP es el lenguaje de programación de lado del servidor más utilizado del mundo.

## Tabla XXII. **Cuotas de mercado de los lenguajes de programación de lado de servidor populares**

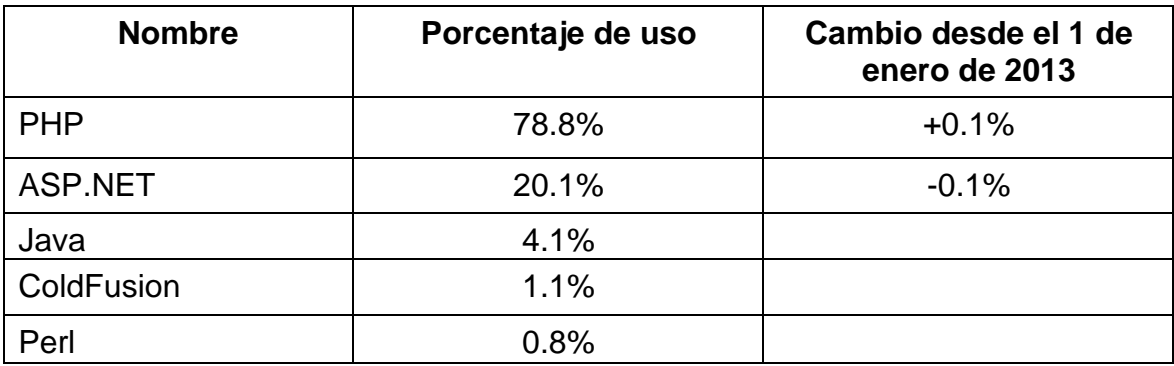

Fuente: Server-side language surveys

http://w3techs.com/technologies/overview/programming\_language/all. Consulta: febrero de 2013.

Además de que la gran mayoría de sitios se encuentran programados en PHP, un buen número de paquetes de software se encuentran escritos en PHP, entre ellos:

- MediaWiki, el *framework* utilizado por Wikipedia
- Drupal
- Joomla
- **WordPress**

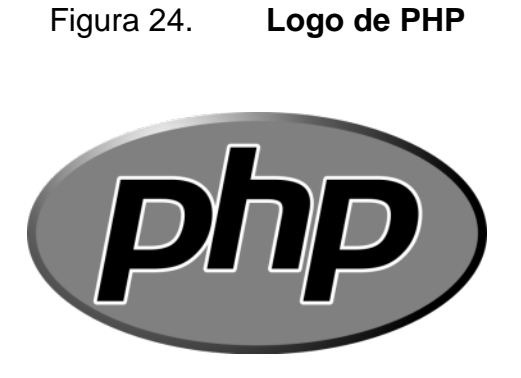

Fuente: What is PHP? http://www.php.net. Consulta: febrero de 2013.

#### **3.4.1. Librerías utilizadas**

Dentro del marco de desarrollo en PHP, existen muchas librerías escritas por terceras personas que extienden las capacidades básicas del lenguaje. Las librerías que fueron utilizadas para el desarrollo del sistema se describen a continuación.

### **3.4.1.1. PHPExcel**

PHPExcel, es una librería open source que provee la capacidad de leer y escribir archivos Excel desde las versiones 5 a 2007. PHPExcel está disponible en la dirección http://phpexcel.codeplex.com/.

#### **3.4.1.2. PHPMailer**

Consiste en una librería que es capaz de conectarse a servidores SMTP y enviar correos electrónicos, permitiendo configurar como servidor de correo servidores externos tales como GMail, Yahoo y Hotmail. PHPMailer es una librería *open source* y puede descargarse libremente de la dirección http://sourceforge.net/projects/phpmailer/.

Las principales características de PHPMailer son:

- Permite enviar archivos adjuntos
- Soporta copias de carbón (CC) y copias ocultas de carbón (BCC)
- Soporte para diferentes codificaciones, incluyendo UTF-8

## **3.4.1.3. TCPDF**

Es una librería *open source* para generar documentos PDF disponible en http://www.tcpdf.org/. Entre sus características se encuentran:

- Soporte para UTF-8
- Métodos para publicar HTML y CSS
- Soporte para imprimir imágenes

La siguiente tabla compara PHP con ASP, el lenguaje de programación para servidores que, como se puede observar en la tabla XXII, ocupa el segundo lugar según el uso en sitios web.

# Tabla XXIII. **Comparación de tecnologías de lenguajes de programación para servidores**

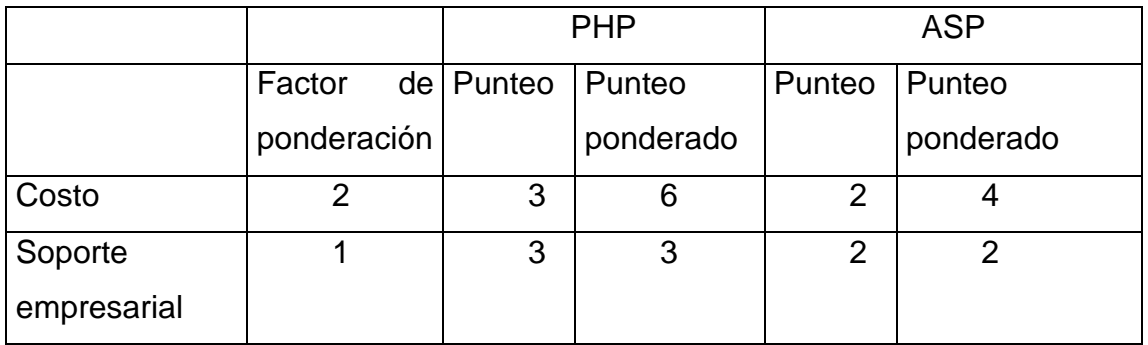

Continuación de la tabla XXIII.

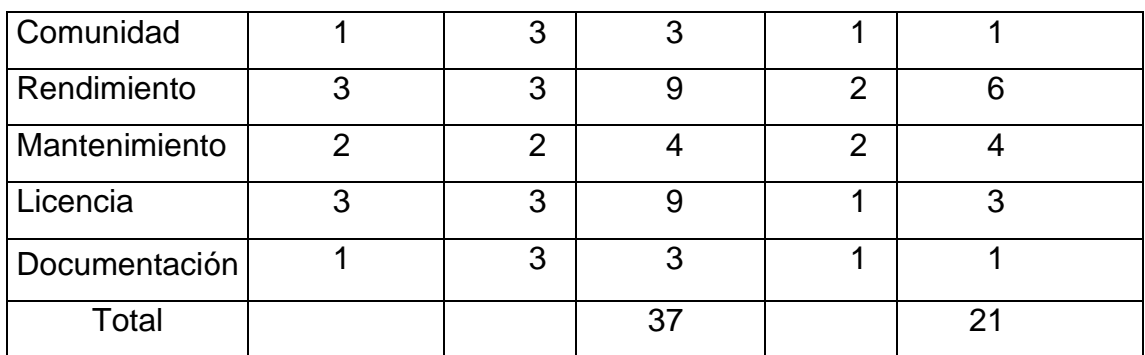

#### Fuente: elaboración propia.

Debido al superior soporte empresarial, comunidad y rendimiento, PHP fue elegido como el lenguaje de programación para servidor más apropiado en este caso.

### **3.5. Yii**

Yii es un conjunto de herramientas y código de PHP para desarrollo de aplicaciones web con un enfoque a programación orientada a objetos.

Algunas de las características de Yii son:

- Utiliza patrón de diseño MVC
- Permite la personalización del sitio
- Soporta internalización al proveer de mensajes del sistema en distintos idiomas, dependiendo de la configuración
- Provee medidas de seguridad para proteger el sitio contra ataques como inyección de SQL
- Soporta pruebas unitarias
- Permite expandir las capacidades del *framework* por medio de extensiones
- Facilita la manipulación de bases de datos por medio de objetos
- Provee una interfaz intuitiva y extensible para generación de código

Figura 25. **Logo de Yii**

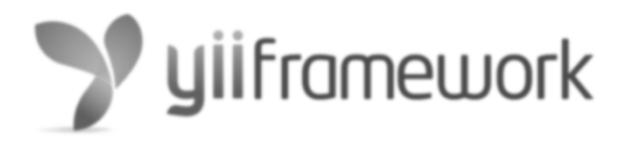

Fuente: http://www.yiiframework.com. Consulta: febrero de 2013.

# **3.5.1. Descripción del patrón de diseño modelo vista controlador (MVC)**

El patrón de diseño MVC es un patrón que se encarga de separar la información, la interacción de los usuarios y la lógica del negocio de un sistema. El patrón se encuentra integrado por los siguientes componentes:

- Modelo: representa los datos del sistema.
- Vista: representa las interfaces por medio de las cuales el usuario interactúa con el sistema.
- Controlador: envía comandos a la vista para modificar la presentación del modelo o al modelo para actualizar los datos que este representa.

Este modelo fue escogido porque la separación entre datos y su representación, permite una mayor seguridad en aplicaciones web; así como una mayor modularidad en el desarrollo de la aplicación, lo cual se traduce en más facilidad al momento de expandir o modificar la aplicación.

#### Figura 26. **Diagrama del patrón modelo vista controlador**

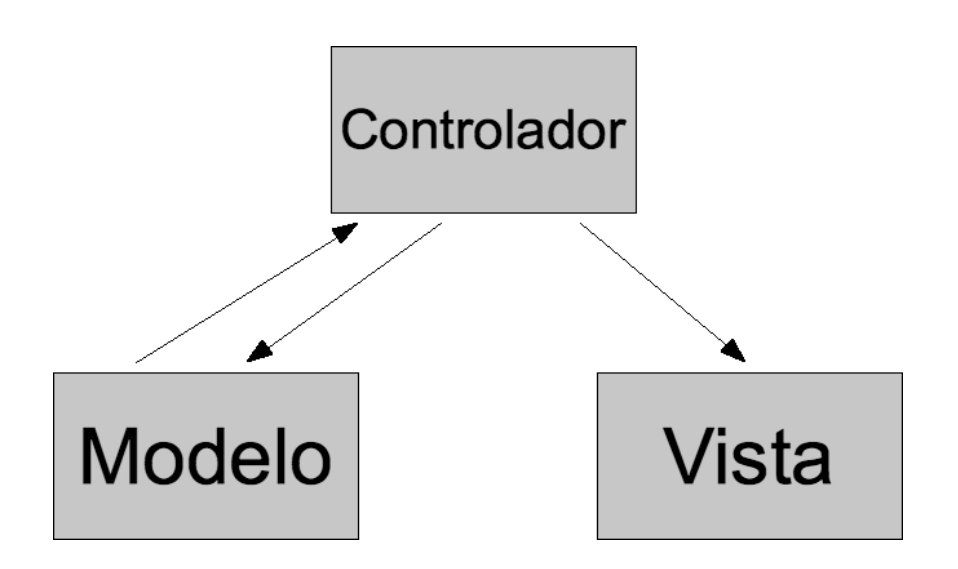

Fuente: http://juandarodriguez.es/cursosf14/unidad2.html. Consulta: febrero de 2013.

La siguiente tabla compara Yii con Symfony, el cual provee funcionalidad muy parecida y que fue considerado como otra opción para desarrollar la aplicación.

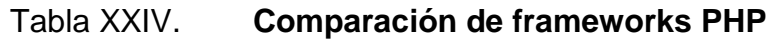

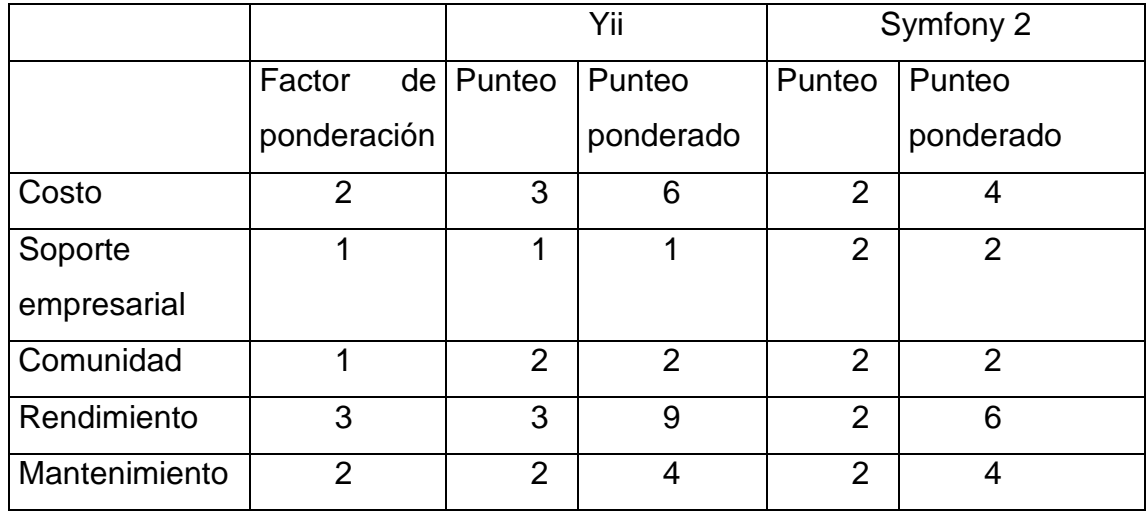

Continuación de la tabla XXIV.

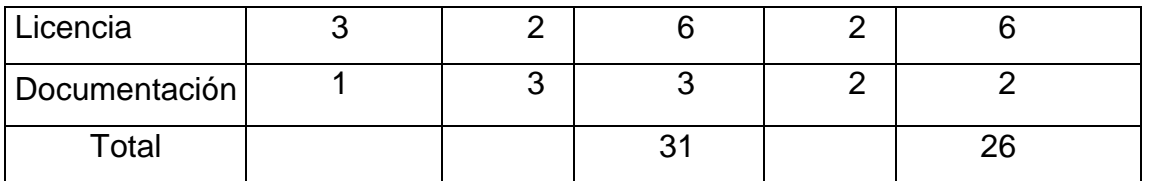

Fuente: elaboración propia.

Según esta comparación, Yii posee mejor rendimiento que Symfony, y una documentación más detallada, por lo se puede concluir que es la opción más apropiada para la aplicación.

### **3.6. Apache**

Es un servidor web *open source* disponible en una gran variedad de sistemas operativos, incluyendo Unix, FreeBSD, Linux, Solaris, OS X y Microsoft Windows. En diciembre de 2012 Apache era el servidor web más utilizado, según estudios realizados por la firma de consultoría Netcraft.

Apache provee una gran cantidad de características, la mayoría de las cuales se encuentra en módulos que pueden ser activados o desactivados según la necesidad del cliente. Apache se encuentra disponible en http://httpd.apache.org/.

Entre las características de Apache se encuentran:

- Soporte para PHP, Perl, Python y Tcl
- Permite servidores virtuales
- Incluye métodos de compresión para reducir el tamaño de las páginas web
- Soporta varios métodos de autenticación de usuarios
- Soporte para reescritura de direcciones

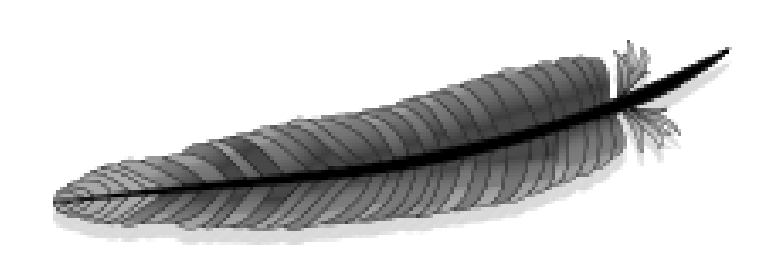

Figura 27. **Logo de Apache**

Fuente: http://www.apache.org/. Consulta: febrero de 2013.

La siguiente tabla compara Apache con Lighttpd, el cual es otro servidor web *open source* que se caracteriza por tener bajos requerimientos de hardware, y que ha tenido buena aceptación en el mercado.

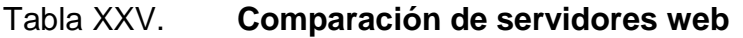

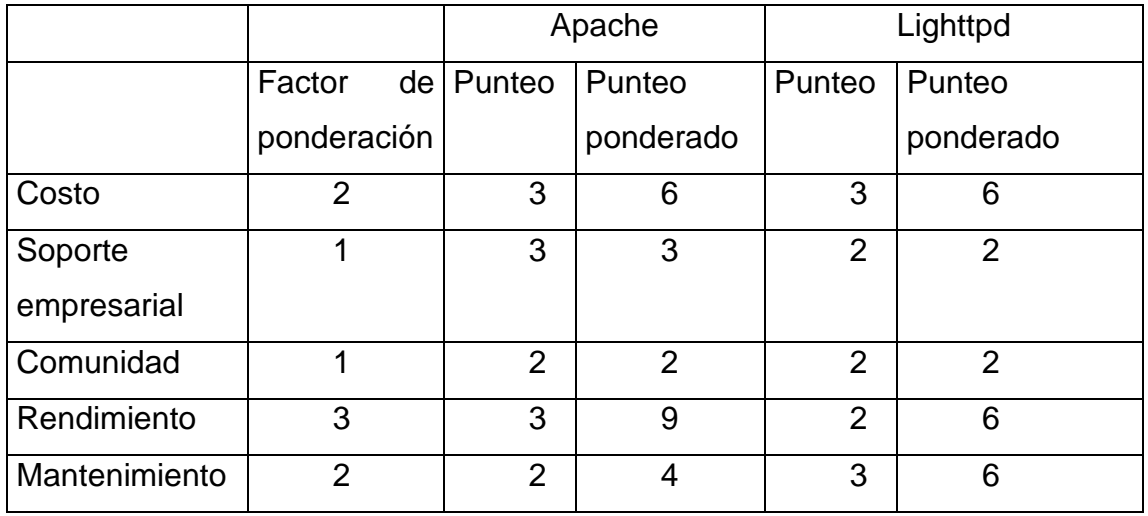

Continuación de la tabla XXV.

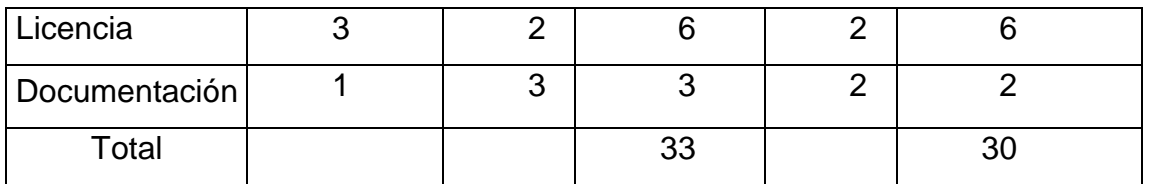

Fuente: elaboración propia.

Con base en la tabla anterior se puede concluir que ambos servidores son muy parecidos en cuanto a funcionalidad requerida para esta aplicación, con una ligera ventaja para Apache, por lo cual este fue escogido.

## **4. MANUAL DE USUARIO**

### **4.1. Iniciar sesión**

Para poder comenzar a utilizar el sistema, el usuario debe identificarse con su nombre de usuario y contraseña. Existen tres tipos de usuario: estudiantes que no necesitan autenticación, catedráticos y administradores. El sistema reconoce automáticamente el tipo de usuario basado en sus credenciales. Para autenticarse, se deben seguir los siguientes pasos:

• En la barra de navegación de la parte superior, seleccionar la opción Iniciar sesión

### Figura 28. **Navegación para ingresar al sistema**

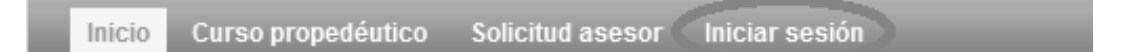

Se desplegará el siguiente formulario:

Tabla XXVI. **Navegación para ingresar al sistema**

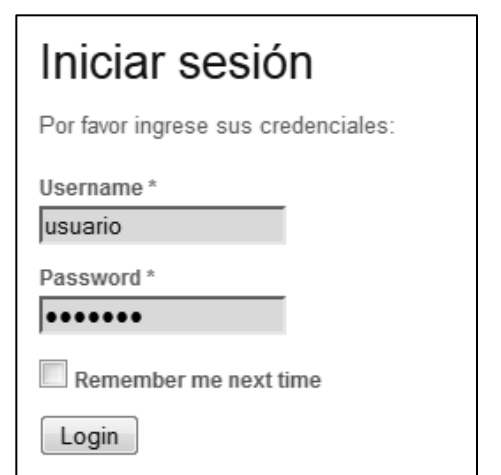

Fuente: elaboración propia.

- En el formulario se deben llenar los datos solicitados, si se desea que el sistema recuerde los datos para no tener que llenarlos la siguiente vez que se ingresa, se puede marcar la casilla *remember me next time*.
- Una vez llenos los datos, se puede continuar haciendo clic en el botón *Login*.

#### **4.2. Cerrar sesión**

Cuando se haya terminado de utilizar el sistema, es recomendable finalizar la sesión, para que otra persona no pueda utilizar el sistema con credenciales ajenas.

El procedimiento para cerrar sesión es el siguiente:

• En la barra de navegación de la parte superior de la pantalla, seleccionar la opción cerrar sesión (nombre de usuario).

## Figura 29. **Navegación para cerrar sesión**

nen asesor Dictamen comisión Ingresar expediente Administración Reportes Imiento terna profesorado Ingresar expediente profesorado Reporte profesorado Cerrar sesión (admin)

#### Fuente: elaboración propia.

Una vez finalizada la sesión, es necesario volver a iniciar sesión para tener acceso al sistema.

### **4.3. Inscripción a curso propedéutico**

Los estudiantes que desean recibir el curso propedéutico pueden inscribirse en el sistema para ser tomados en cuenta y recibir notificaciones acerca del mismo. No es necesario iniciar sesión para inscribirse al curso.

El procedimiento para inscribirse al curso propedéutico es el siguiente:

Seleccionar la opción de curso propedéutico en la barra de navegación.

## Figura 30. **Navegación para inscripción a curso propedéutico**

Inicio Curso propedéutico Solicitud asesor Iniciar sesión

Se desplegará un formulario que se debe rellenar con los datos solicitados.

# Tabla XXVII. **Formulario de inscripción al listado para el curso propedéutico**

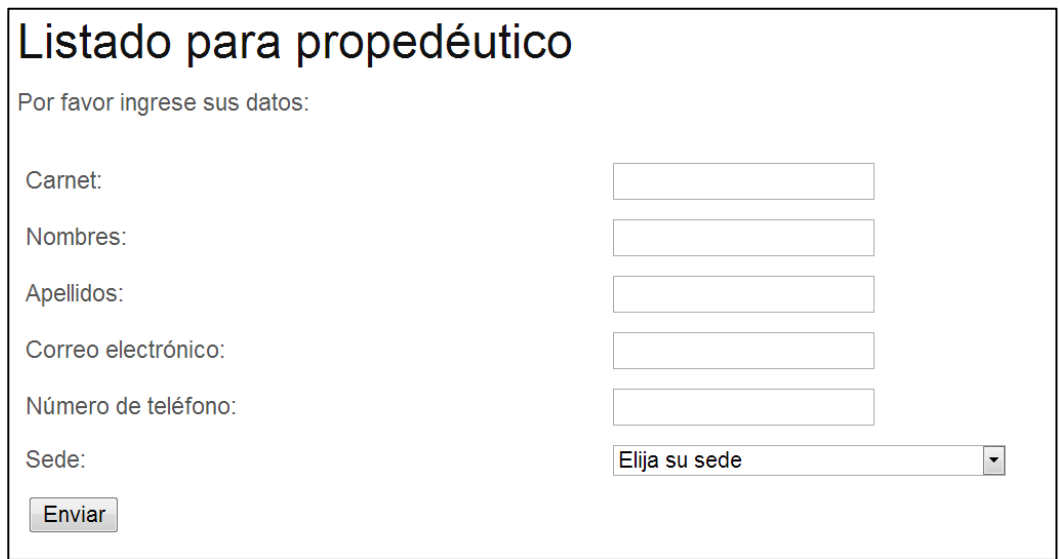

Fuente: elaboración propia.

Una vez se han llenado los datos solicitados, se ingresará la inscripción al sistema y se mostrará la siguiente pantalla de confirmación:

Tabla XXVIII. **Confirmación de inscripción al curso propedéutico**

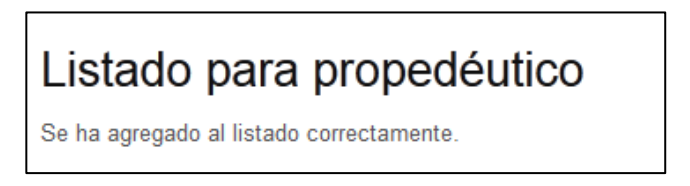

### **4.4. Solicitud de asesor**

Los estudiantes pueden generar una solicitud de asesor para EPS o tesis por medio del sistema; para ello deben seguir el siguiente procedimiento:

• Seleccionar la opción solicitud asesor en la barra de navegación de la parte superior.

## Figura 31. **Navegación para solicitud de asesor**

Inicio Curso propedéutico Solicitud asesor Iniciar sesión

Fuente: elaboración propia.

Se desplegará el siguiente formulario que se debe llenar con los datos solicitados.

Tabla XXIX. **Formulario de solicitud de asesor**

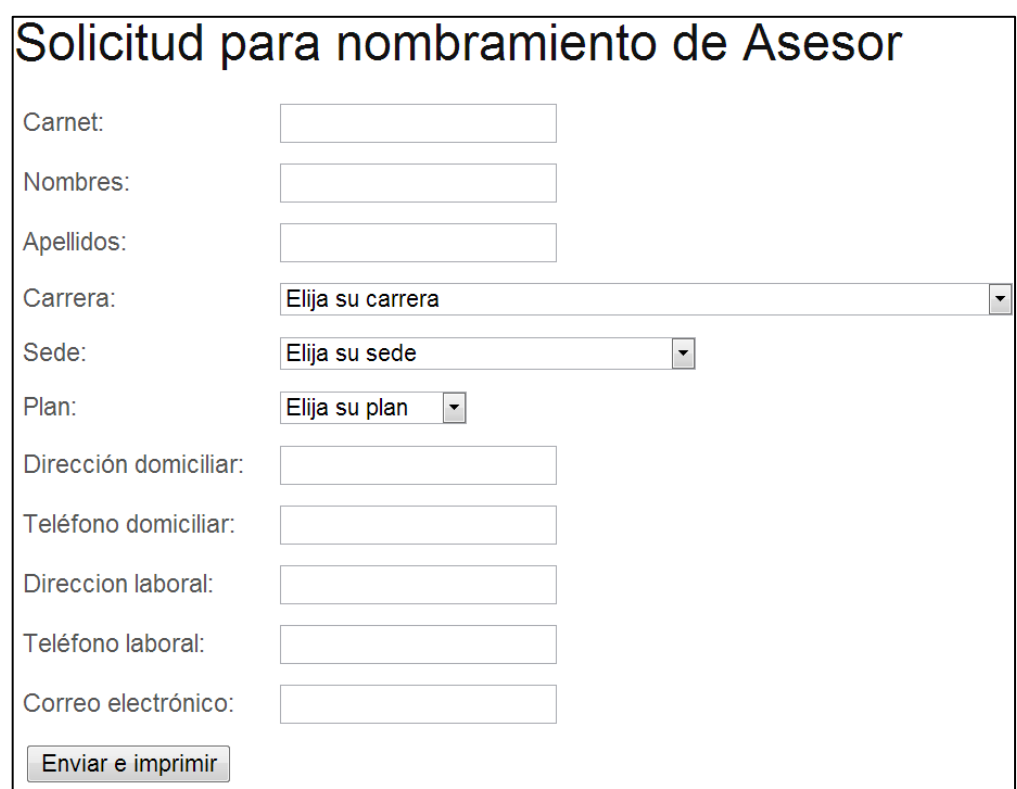

Fuente: elaboración propia.

Luego de ingresar los datos, se debe presionar el botón Enviar e imprimir. Esto generará la solicitud y se desplegará la siguiente pantalla:

Tabla XXX. **Impresión de solicitud de asesor**

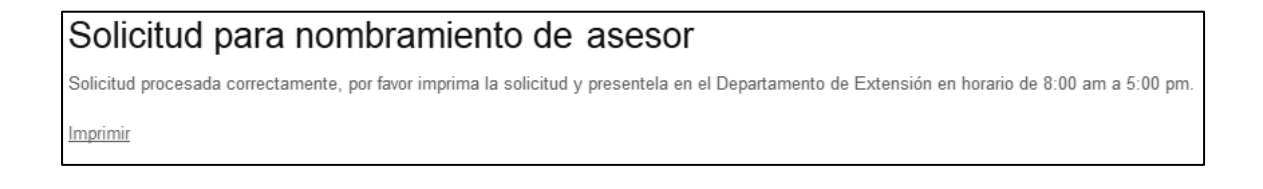

• Se hace clic en la opción imprimir, donde se descargará la solicitud de asesor en formato Microsoft Word, el cual debe imprimirse y entregarse físicamente en el departamento de extensión.

## **4.5. Administración de listado de curso propedéutico**

El sistema permite desplegar el listado de estudiantes que se han registrado para el curso propedéutico, así como descargarlo en formato PDF, imprimirlo y enviar notificaciones respecto del curso a los estudiantes que se hayan anotado. Esta opción solo está disponible para usuarios del tipo administrador. Para administrar el listado de curso propedéutico, se deben seguir los siguientes pasos:

- Iniciar sesión
- Hacer clic en la opción listado curso propedéutico de la barra de navegación.

# Figura 32. **Navegación para administrar el listado del curso propedéutico**

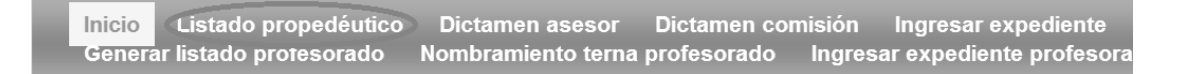

Fuente: elaboración propia.

• Se mostrará el listado de estudiantes que se han anotado para recibir el curso propedéutico.

## Tabla XXXI. **Listado de estudiantes de curso propedéutico**

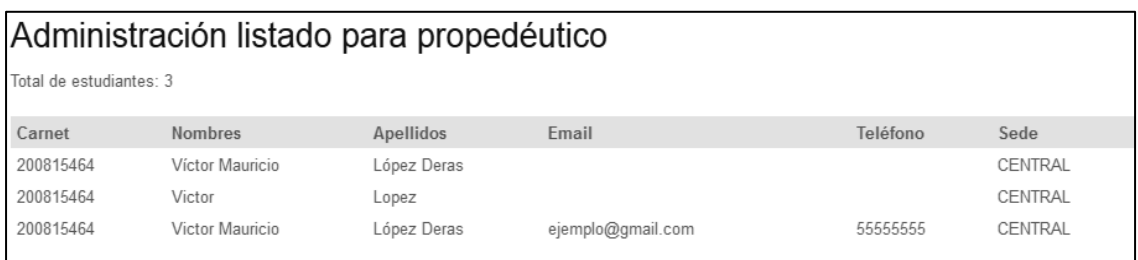

Fuente: elaboración propia.

Este listado se puede descargar en formato PDF presionando el botón Generar PDF. Esto generará el PDF y mostrará la siguiente pantalla:

## Tabla XXXII. **Administracion de estudiantes de curso propedéutico**

Administración listado para propedéutico

Descargar como pdf

- Se hace clic en descargar como PDF y guardará el archivo, el cual se puede imprimir.
- Si se desea enviar una notificación por correo electrónico a los estudiantes del listado, se puede ingresar el mensaje en el cuadro de texto marcado texto del correo.

## Tabla XXXIII. **Notificación a estudiantes de curso propedéutico**

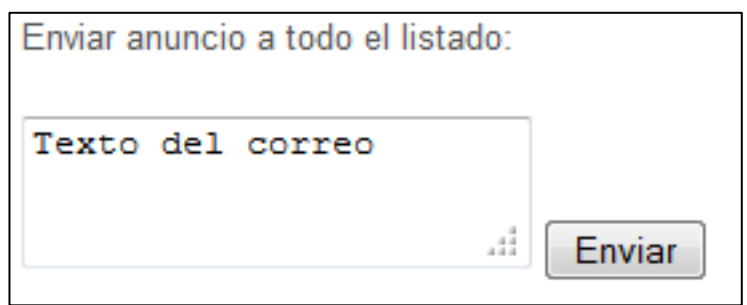

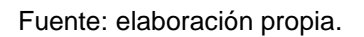

- A continuación presionamos el botón enviar.
- El mensaje se enviará y se mostrará un mensaje de confirmación del envío del correo.

### **4.6. Emisión de dictamen de asesor**

Una vez los asesores hayan evaluado el trabajo de graduación del estudiante, pueden proceder a emitir un dictamen a través del sistema. El procedimiento a seguir es el siguiente:

- Iniciar sesión
- En la barra de navegación, elegir la opción Dictamen asesor.

## Figura 33. **Navegación para dictamen de asesor**

Listado propedéutico Dictamen asesor Dictamen comisión Ingresar expediente Inicio Generar listado profesorado Nombramiento terna profesorado Ingresar expediente profesora

• Se mostrará un listado con todos los estudiantes pendientes de dictamen de asesor, y cuyo asesor asignado sea el usuario.

Tabla XXXIV. **Estudiantes pendientes de dictamen de asesor**

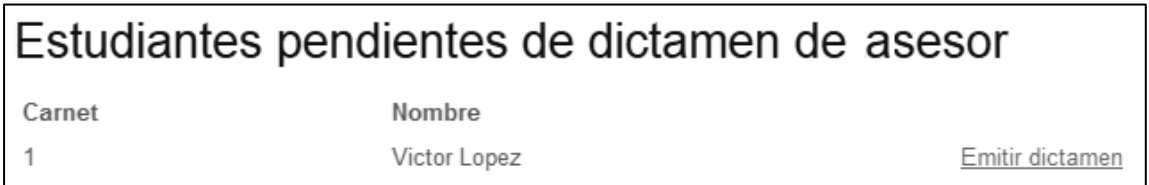

Fuente: elaboración propia.

- Se elige al estudiante correcto y presionamos el botón emitir dictamen.
- Se desplegará el formulario para dictamen de asesor:

Tabla XXXV. **Formulario para dictamen de asesor**

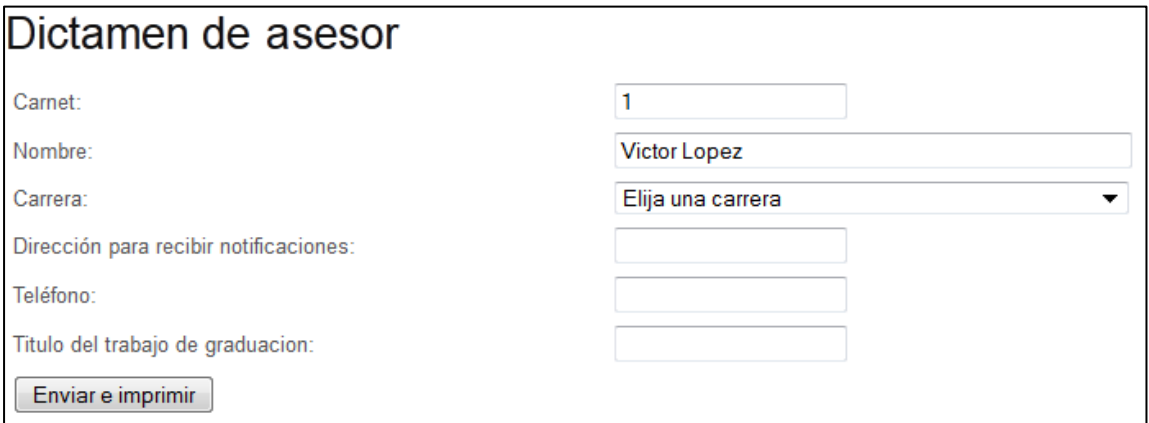

Fuente: elaboración propia.

• En este formulario se deben ingresar los datos solicitados.

- Una vez se han ingresado los datos, se presiona el botón enviar e imprimir.
- Se mostrará el siguiente mensaje de confirmación:

## Tabla XXXVI. **Mensaje de confirmación de dictamen de asesor**

Dictamen de asesor Solicitud procesada correctamente, por favor imprima la solicitud y presentela en el Departamento de Extensión en horario de 8:00 am a 5:00 pm. Imprimir

Fuente: elaboración propia.

Se presiona el botón imprimir y se descargará el dictamen en formato Microsoft Word.

## **4.7. Emisión de dictamen de comisión revisora**

Una vez la comisión revisora haya evaluado el trabajo de graduación del estudiante, se puede proceder a emitir un dictamen a través del sistema.

- Iniciar sesión
- En la barra de navegación, seleccionar la opción dictamen comisión

## Figura 34. **Navegación para dictamen de comisión revisora**

Inicio Listado propedéutico Dictamen asesor Dictamen comisión Ingresar expediente Generar listado profesorado Nombramiento terna profesorado Ingresar expediente profesora

• Se mostrará un listado con todos los estudiantes pendientes de dictamen de comisión revisora, y para los cuales el usuario sea miembro de la comisión revisora.

## Tabla XXXVII. **Estudiantes pendientes de dictamen de asesor**

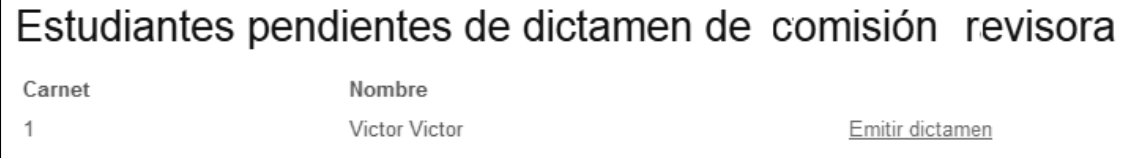

Fuente: elaboración propia.

- Se elige al estudiante correcto y se presiona el botón emitir dictamen.
- Se desplegará el formulario para dictamen de comisión revisora:

## Tabla XXXVIII. **Formulario para dictamen de comisión revisora**

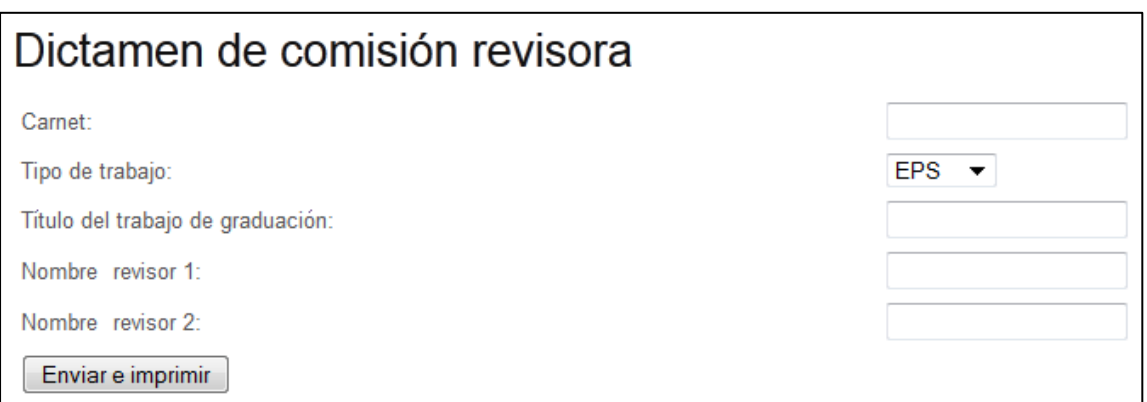

Fuente: elaboración propia.

• En este formulario se debe ingresar los datos solicitados.

- Una vez se han ingresado los datos, se presiona el botón enviar e imprimir.
- Se mostrará el siguiente mensaje de confirmación:

# Tabla XXXIX. **Mensaje de confirmación de dictamen de comisión revisora**

Dictamen de comisión revisora Solicitud procesada correctamente, por favor imprima la solicitud y presentela en el Departamento de Extensión en horario de 8:00 am a 5:00 pm. Imprimir

Fuente: elaboración propia.

• Se presiona el botón imprimir y se descargará el dictamen en formato Microsoft Word.

### **4.8. Creación de expediente**

Los expedientes de los estudiantes son creados automáticamente cuando es generada una solicitud de asesor, sin embargo, los administradores del sistema pueden crear manualmente un nuevo expediente. El procedimiento para crear un nuevo expediente es el siguiente:

• Seleccionar la opción ingresar expediente en la barra de navegación.

### Figura 35. **Navegación para crear nuevos reportes**

Inicio Listado propedéutico Dictamen asesor Dictamen comisión ingresar expediente

- Se desplegará el formulario de ingreso de nuevos expedientes
- En el formulario se deben llenar los campos especificados
- Una vez se hayan llenado los datos, se debe presionar el botón crear

## Tabla XL. **Formulario para creación de expediente**

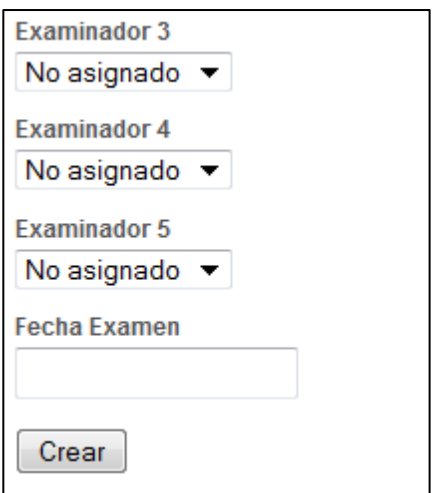

# Tabla XLI. **Formulario para creación de expediente 2**

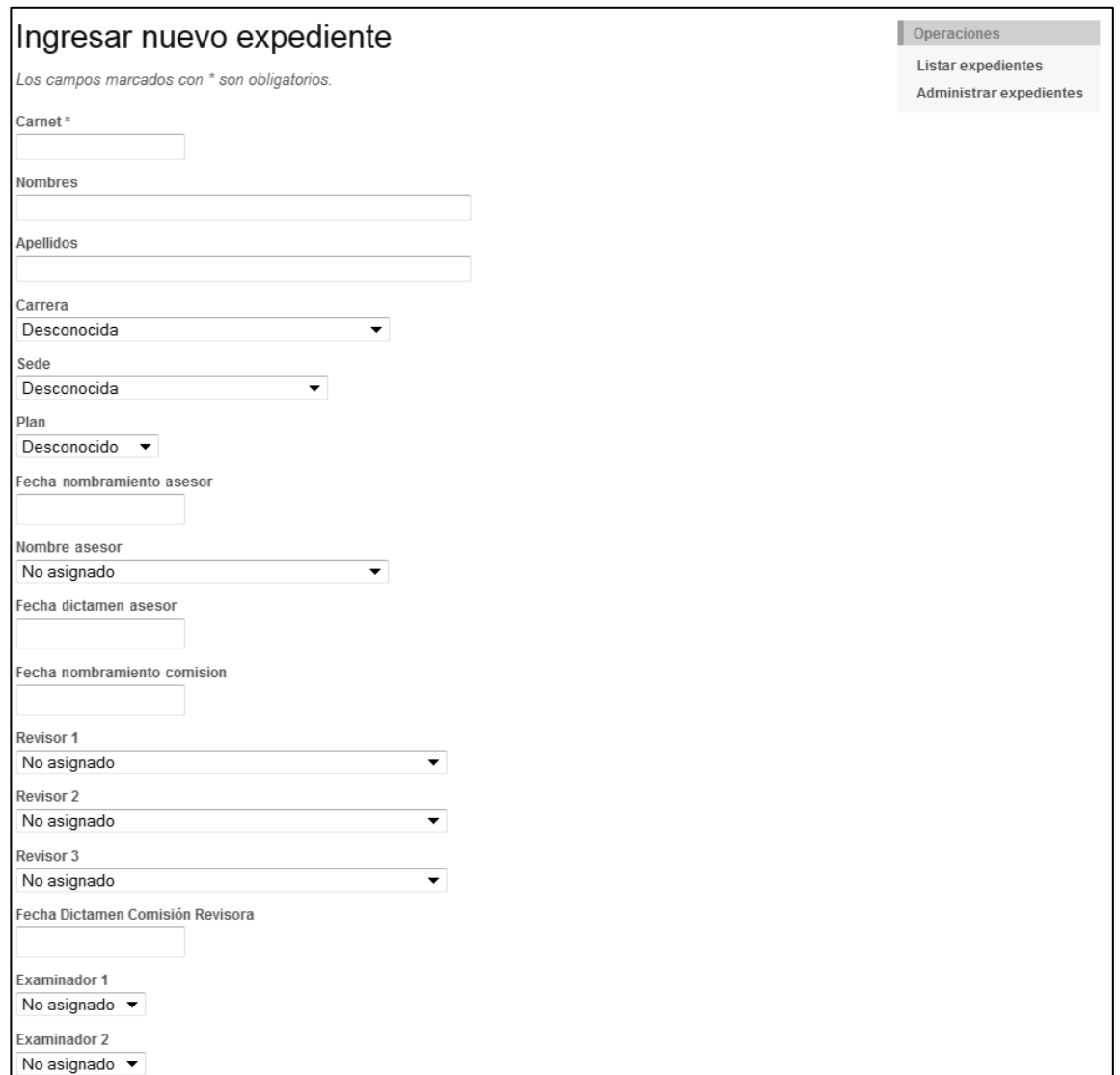

### **4.9. Búsqueda de expedientes**

El sistema permite encontrar expedientes específicos, utilizando distintos criterios de búsqueda, tales como nombre de asesor, sede, nombres de revisores y de examinadores, plan y fechas de nombramientos.

Para esto se deben seguir los siguientes pasos:

- Ingresar al sistema
- En la barra de navegación de la parte superior, seleccionar la opción ingresar expediente.
- En la barra de navegación que aparece en la parte derecha, seleccionar la opción administrar expedientes.

Figura 36. **Navegación para administrar expedientes**

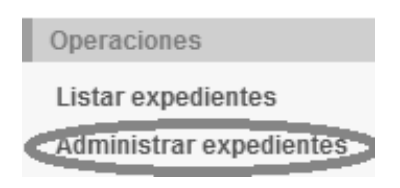

Fuente: elaboración propia.

Se mostrará el listado de expedientes.

Tabla XLII. **Navegación para administrar expedientes**

| Listado de expedientes<br>Opcionalmente puede ingresar los operadores(<, <=, >, >=, <> or =) al inicio de la búsqueda para indicar filtros.<br>Búsqueda Avanzada |                                     |                                 |                                            |             |             |                                        |                                   |                                                 |                          |  |
|----------------------------------------------------------------------------------------------------|-------------------------------------|---------------------------------|--------------------------------------------|-------------|-------------|----------------------------------------|-----------------------------------|-------------------------------------------------|--------------------------|--|
|                                                                                                    | Desplegando 1-10 de 539 resultados. |                                 |                                            |             |             |                                        |                                   |                                                 |                          |  |
| Carnet                                                                                                    | <b>Nombres</b>                      | <b>Apellidos</b>                | Carrera                                    | Sede        | Plan        | Fecha<br>Nombramiento<br><b>Asesor</b> | <b>Asesor</b>                     | Fecha<br><b>Nombramiento</b><br><b>Comision</b> |                          |  |
|                                                                                                    |                                     |                                 |                                            |             |             |                                        |                                   |                                                 |                          |  |
| 38495                                                                                                    | <b>MARIA</b><br>LUISA               | <b>ROJAS</b><br><b>PALACIOS</b> | <b>ARTE</b>                                | CENTRAL     | Diario      | 2012-04-12                             | <b>BIDEL</b><br><b>MENDEZ</b>     | 2012-09-18                                      | Q<br>$\frac{\lambda}{3}$ |  |
| 44518                                                                                                    | LORNA<br><b>CRISTINA</b>            | <b>ROULET</b><br>MENDEZ         | PEDAGOGIA Y<br>CIENCIAS DE<br>LA EDUCACIÓN | Desconocida | Desconocido |                                        | CARLOS<br><b>GUERRA</b><br>OVALDO |                                                 | Q<br>ž<br>觉              |  |

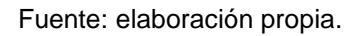

- En este listado se incluyen todos los expedientes ingresados al sistema. Para refinar el listado que aparece, se pueden filtrar los datos según los valores de cada campo.
- Para filtrar por campos, se escribe el valor por el que se desea filtrar (por ejemplo, buscar a todos los estudiantes que hayan sido asesorados por un asesor en específico) en el campo de texto que se encuentra debajo del título de cada columna.
- Se puede filtrar por varios campos; para esto solamente se deben escribir los valores por los que se desea filtrar en el campo correspondiente. Si se filtra por varios campos, solo se mostrarán los expedientes que cumplan con todas las condiciones.
- Para interactuar con los expedientes, se pueden utilizar los botones que se encuentran a la derecha de cada fila.

## Figura 37. **Botones de administración de expedientes**

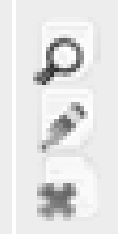

Fuente: elaboración propia.

- Si solamente se desea revisar los datos del expediente, se presiona el botón de lupa.
- Si se desea modificar los datos del expediente, se presiona el botón de lápiz.
- Si se desea eliminar un expediente, se debe hacer clic en el botón que tiene como ícono una equis roja.
- Si se desea que realizar una búsqueda por algún campo que no esté incluido, se debe hacer clic en el botón de búsqueda avanzada.

## Tabla XLIII. **Formulario de búsqueda avanzada**

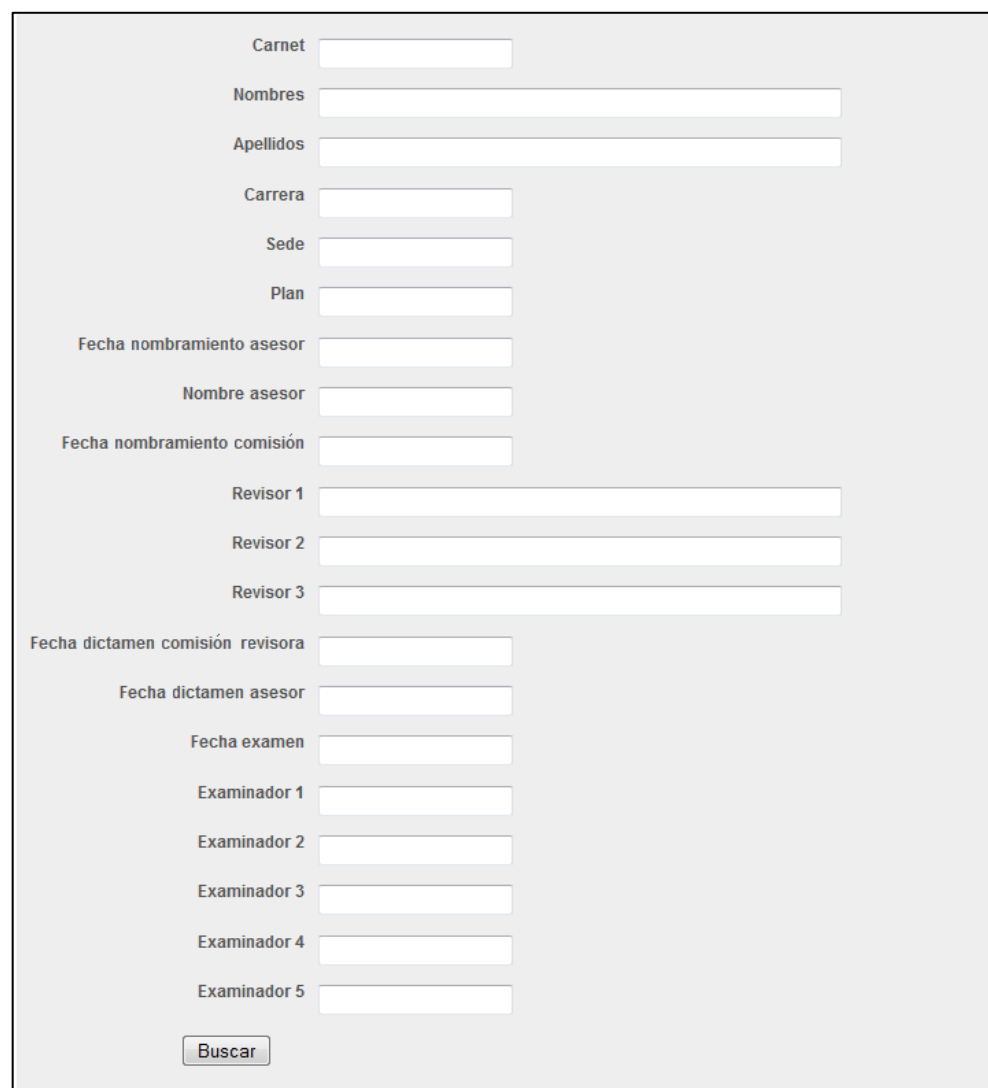

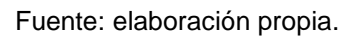

• Una vez se han ingresado los datos en este formulario, se hace clic en el botón buscar y se mostrarán los expedientes que cumplan con las condiciones.

#### **4.10. Modificación de expedientes**

Los expedientes son actualizados automáticamente cuando los estudiantes, asesores o revisores interactúan con el sistema. Sin embargo, en ocasiones es necesario actualizar los datos, ya sea porque estos han cambiado, como en el caso de un correo electrónico o porque fueron ingresados incorrectamente la primera vez.

Los administradores son capaces de modificar los expedientes en estos casos, y para ello deben seguir el siguiente procedimiento:

- Ingresar al sistema.
- En la barra de navegación de la parte superior, seleccionar la opción ingresar expediente.
- En la barra de navegación que aparece en la parte derecha, seleccionar la opción administrar expedientes.
- Buscar el expediente deseado según se explica en la sección búsqueda de expedientes.
- Aparecerá el formulario indicado en la tabla XLI.
- Luego de modificar los datos deseados, se presiona el botón guardar.

#### **4.11. Generación de reportes**

El sistema permite a sus usuarios generar reportes y gráficas acerca de los datos almacenados. Para lograr esto luego de haber ingresado al sistema, se debe seguir este procedimiento:

• En la barra de navegación de la parte superior de la pantalla, seleccionar la opción generar reportes.

Figura 38. **Navegación para generar reportes**

Dictamen comisión Ingresar expediente Administración Reportes erna profesorado Ingresar expediente profesorado Reporte profesorado Cerrar sesión (admin)

- Una vez seleccionada esta opción, se mostrará la pantalla de generación de reportes, la cual cuenta con distintos campos que pueden ser utilizados para filtrar los resultados del reporte.
- La primera sección campos a incluir, permite agregar o remover campos del reporte final, de manera que se pueda obtener solamente la información pertinente al reporte que se está generando. Por ejemplo, si se desea un reporte sobre los estudiantes de la sede central, no es necesario incluir el campo sede, pues en todos los casos tendría el mismo valor.

## Tabla XLIV. **Filtro campos a incluir**

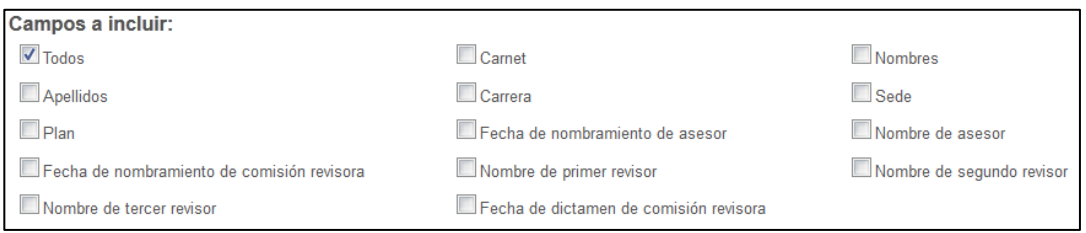

Fuente: elaboración propia.

- Si se desea elegir todos los campos, solamente es necesario elegir la casilla marcada todos; esta generará un reporte incluyendo todos los campos. Si se selecciona la casilla todos y además se seleccionan otras, dicha casilla tendrá precedencia y el reporte generado incluirá todos los campos.
- La siguiente sección filtrar por permite refinar el reporte al incluir solamente los datos que cumplan con las condiciones especificadas. Se pueden marcar varias de estas condiciones: si se seleccionan varias, solamente se incluirán los resultados que cumplan con todas las condiciones.

### Tabla XLV. **Filtros sede, plan y carrera**

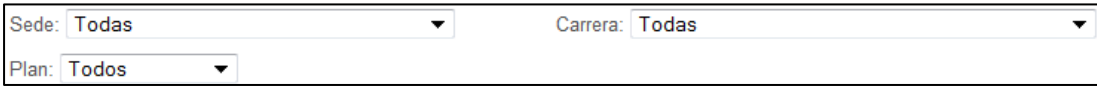
• Los campos tipo fecha, Fecha de nombramiento de asesor, Fecha de nombramiento de comisión revisora, Fecha de dictamen de comisión revisora y Fecha de examen permiten escoger un rango de fechas como condición, para esto solamente es necesario hacer clic en el campo y seleccionar la fecha deseada en el calendario que aparece.

Tabla XLVI. **Filtros de campos por fecha**

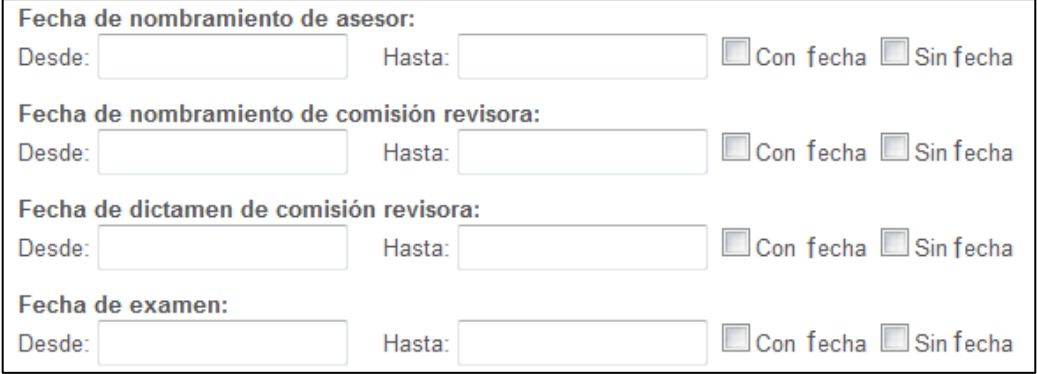

Fuente: elaboración propia.

Tabla XLVII. **Filtrar por rango de fecha**

| Fecha de nombramiento de asesor: |                                |    |    |       |        |      |                |
|----------------------------------|--------------------------------|----|----|-------|--------|------|----------------|
| Desde:                           |                                |    |    |       | Hasta: |      |                |
| Fecha                            | O<br><b>February 2013</b><br>O |    |    |       |        |      |                |
| Desde:                           | Su                             | Mo | Tu | We Th |        | - Fr | Sa             |
| Fecha                            |                                |    |    |       |        |      |                |
| Desde:                           |                                |    |    |       |        |      | $\overline{2}$ |
| Fecha                            | 3                              | 4  | 5  | 6     | 7      | 8    | $\overline{Q}$ |
| Desde:                           | 10                             | 11 | 12 | 13    | 14     | 15   | 16             |
| Agrup                            | 17                             | 18 | 19 | 20    | 21     | 22   | 23             |
|                                  | 24                             | 25 | 26 | 27    | 28     |      |                |

Fuente: elaboración propia.

- Si se desea seleccionar los expedientes que tengan fecha asignada, sin importar qué fecha sea, se puede marcar la casilla con fecha.
- Si se desea seleccionar los expedientes que aún no tengan fecha asignada, se puede marcar la casilla sin fecha.

## Tabla XLVIII. **Filtros de campos con fecha asignada**

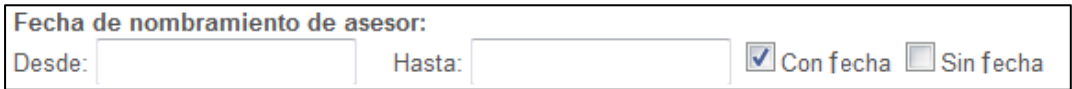

#### Fuente: elaboración propia.

La sección de agrupar por permite reunir los datos por categorías, de manera que las estadísticas generadas no sean de expedientes individuales, sino de los acumulados en cada categoría. Solamente es posible agrupar los datos por una categoría a la vez. Las categorías especificadas también serán las utilizadas para la generación de gráficas.

Tabla XLIX. **Filtro agrupar por**

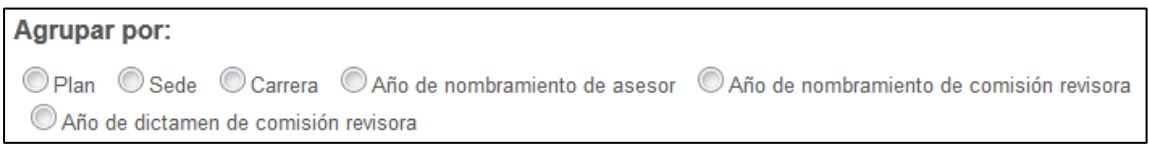

#### Fuente: elaboración propia.

• Finalmente se puede especificar el tipo de gráfica que se desea, si no se selecciona ninguna opción, no se generará ninguna gráfica.

Los tipos de gráficas disponibles son:

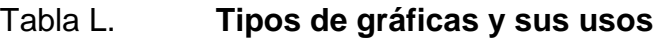

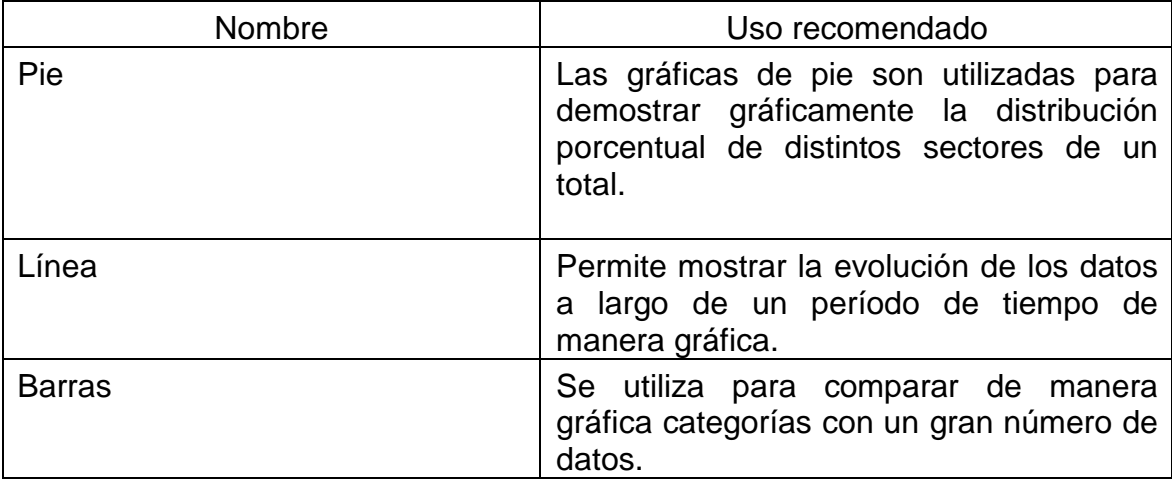

Fuente: elaboración propia.

Figura 39. **Ejemplo de gráfica de pie**

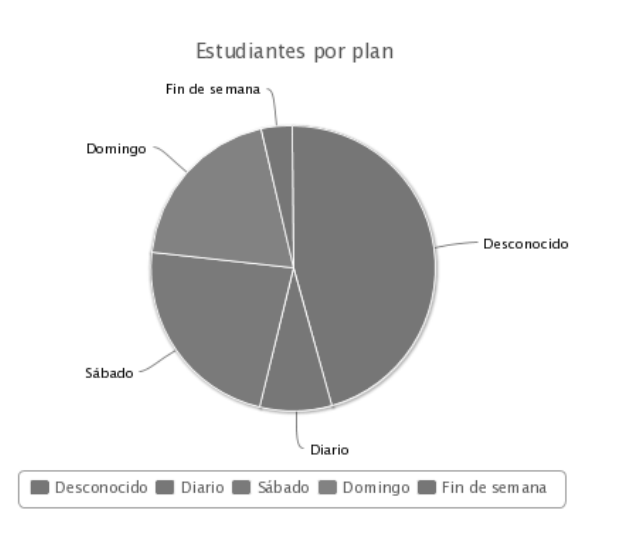

 $High charts.co$  m

Fuente: elaboración propia.

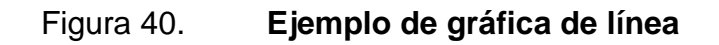

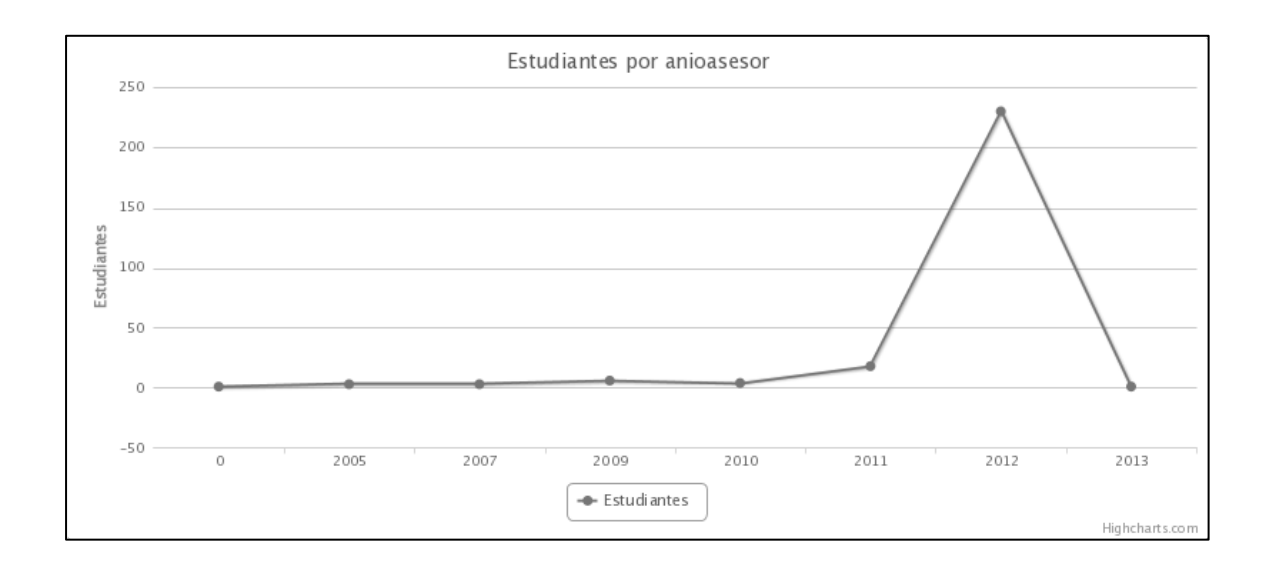

Fuente: elaboración propia.

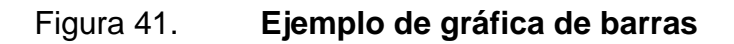

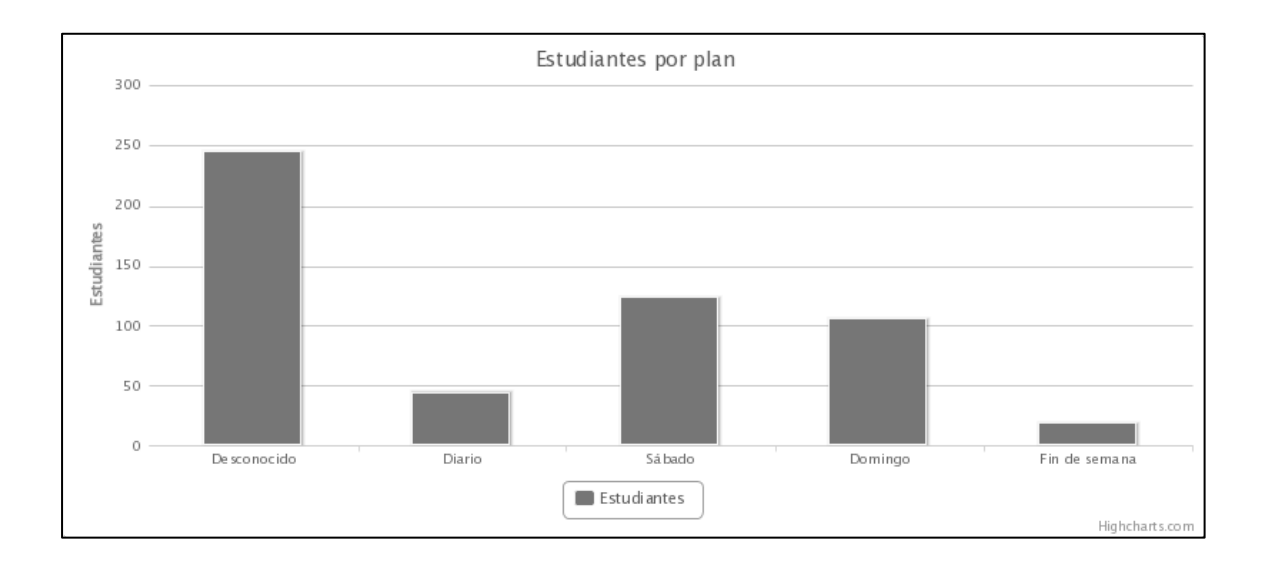

Fuente: elaboración propia.

• Una vez seleccionadas las opciones deseadas, se presiona el botón generar reporte, esto generará el reporte deseado.

Figura 42. **Ejemplo de reporte**

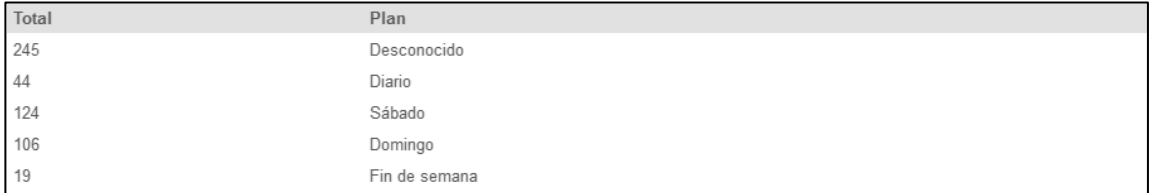

Fuente: elaboración propia.

# **CONCLUSIONES**

- 1. La mayor parte de los estudiantes tiene acceso a internet y dos tercios de la población cuenta con conexión a internet en su hogar, por lo que pueden hacer buen uso de la aplicación; las personas sin conexión a internet tienen la opción de seguir realizando sus trámites de forma presencial.
- 2. Debido a que la aplicación fue desarrollada de forma modular y fue basada en un patrón de diseño estándar, se pueden expandir las capacidades de la misma posteriormente, según se presenten nuevas necesidades.
- 3. Con base en los resultados obtenidos en el anexo 1, la mayoría de la población está dispuesta a proporcionar sus datos de contacto para recibir notificaciones por medio de la aplicación.

## **RECOMENDACIONES**

- 1. Realizar una campaña de información dentro de la Facultad de Humanidades para promover el uso de la aplicación.
- 2. Asignar a una persona con conocimientos técnicos para el mantenimiento de la aplicación, así como del servidor en el cual estará alojada la misma.
- 3. Publicar las secciones del manual de usuario que conciernen a los estudiantes, en la página web de la facultad, o en la página web del departamento de extensión, con el fin de introducir a los estudiantes al uso apropiado de la aplicación.

# **BIBLIOGRAFÍA**

- 1. FACULTAD DE HUMANIDADES, UNIVERSIDAD DE SAN CARLOS DE GUATEMALA. *Departamento de extensión*. [en línea]. [ref. febrero de 2013]. Disponible en Web: <http://www.fahusac.edu.gt/es/academicos/departamento-deextension >.
- 2. FREE SOFTWARE FOUNDATION. *GNU General Public License.* [en línea]. [ref. 29 de junio de 2007]. Disponible en Web: <www.gnu.org/licenses/gpl.html>.
- 3. GARTNER. *Market Share: Relational Database Management System Software by Operating System, Worldwide, 2008*. [en línea]. [ref. 12 de junio de 2009]. Disponible en Web: <www.gartner.com/id=1018712>.
- 4. NETCRAFT. *September 2012 Web server survey*. [en línea]. [ref. 10 de septiembre de 2012]. Disponible en Web: <http://news.netcraft.com/archives/2012/09/10/september-2012 web-server-survey.html>.
- 5. ORACLE CORPORATION. *Market share* [en línea]. [ref. febrero de 2011]. Disponible en Web: <http://www.mysql.com/whymysql/marketshare>.
- 6. WELSH, TIFFANI. *Market share of database usage*. [en línea]. [ref. 22 de marzo de 2007]. Evans Data Corporation. Disponible en Web: <http://www.evansdata.com/press/viewRelease.php?pressID=5 >.
- 7. W3TECHS. *Usage statistics and market share of PHP for websites*. [en línea]. [ref. 13 de febrero de 2013]. Disponible en Web: <http://w3techs.com/technologies/details/pl-php/all/all>.

# **APÉNDICES**

# Apéndice 1. **Encuesta realizada en la Facultad de Humanidades**

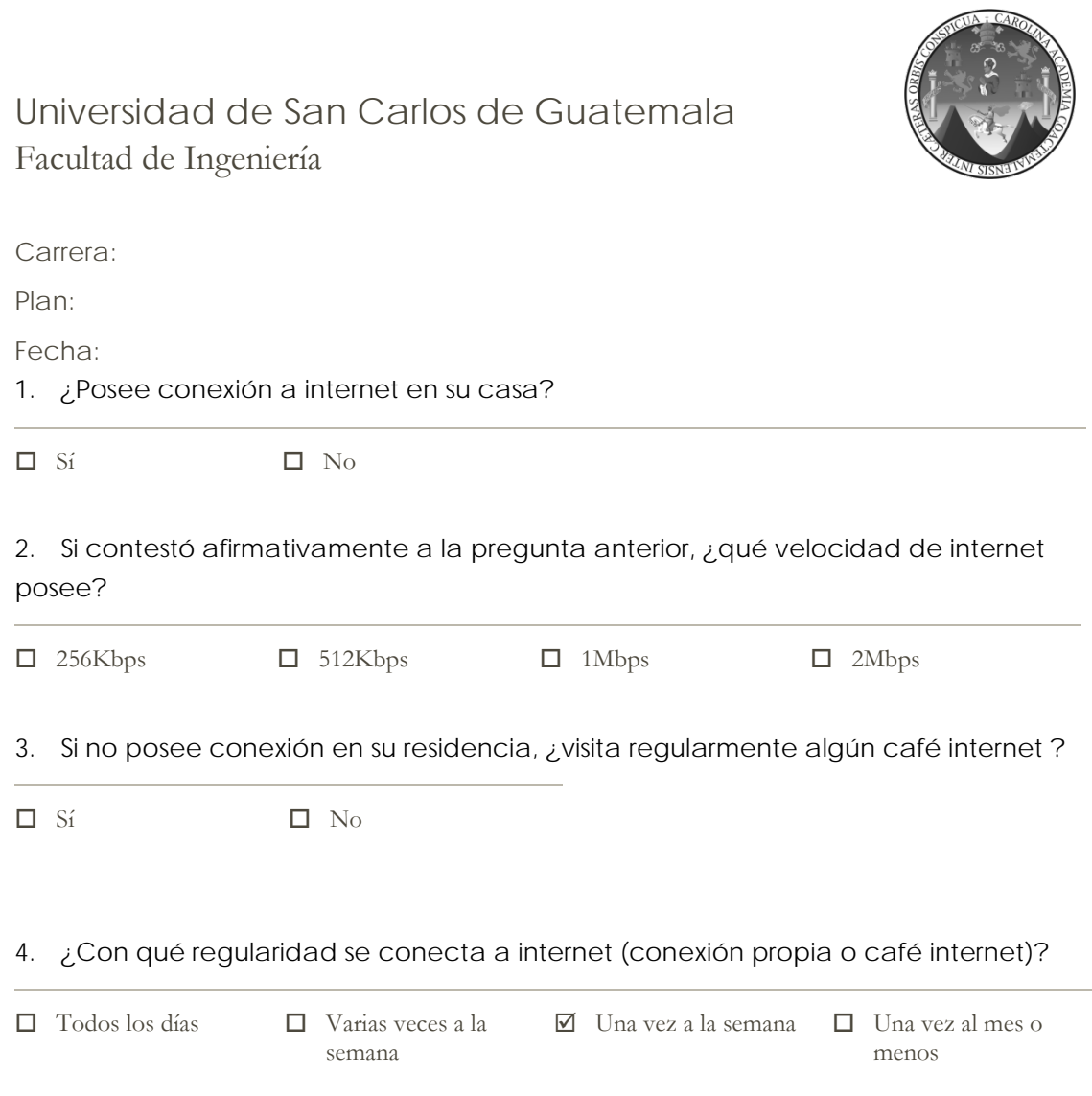

5. ¿Tiene disponibilidad de realizar sus trámites de graduación en horarios de oficina entre semana?

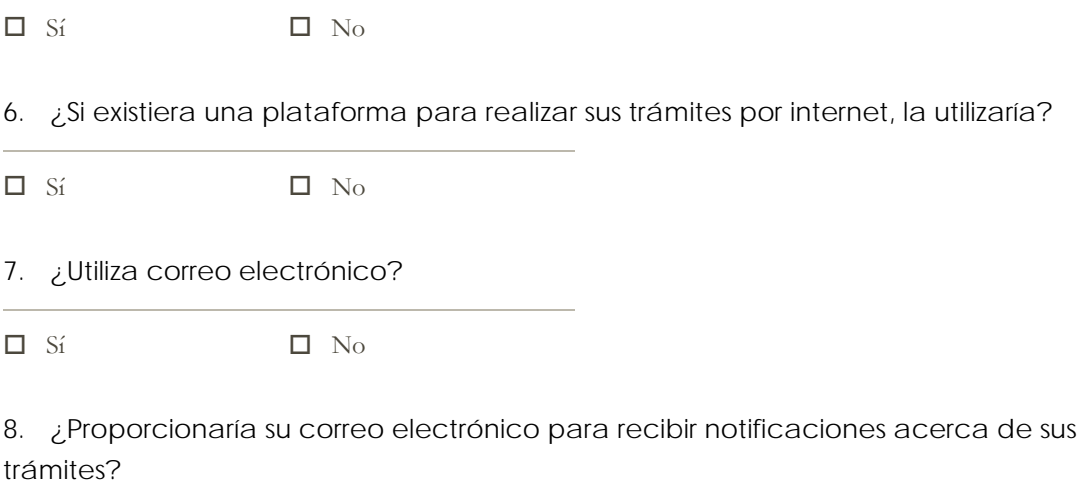

 $\qquad \qquad \Box$  Sí  $\qquad \qquad \Box$  No

### Apéndice 2. **Resultados de la encuesta**

Apéndice 2a. **Pregunta 1**

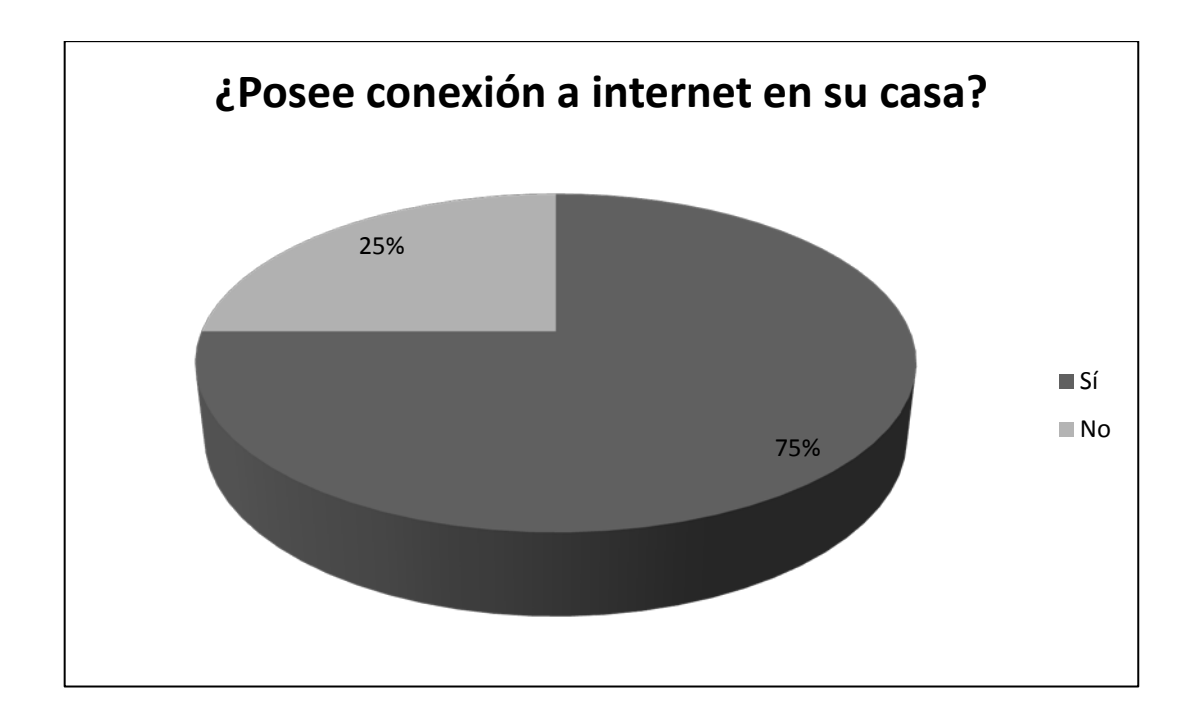

Fuente: elaboración propia.

Como se puede observar, la gran mayoría de los estudiantes (tres de cada cuatro) tienen acceso a internet en sus hogares, lo que facilita el acceso a la herramienta.

Este resultado implica que sí existen las condiciones necesarias para el uso de la aplicación en la Facultad de Humanidades.

### Apéndice 2b. **Pregunta 2**

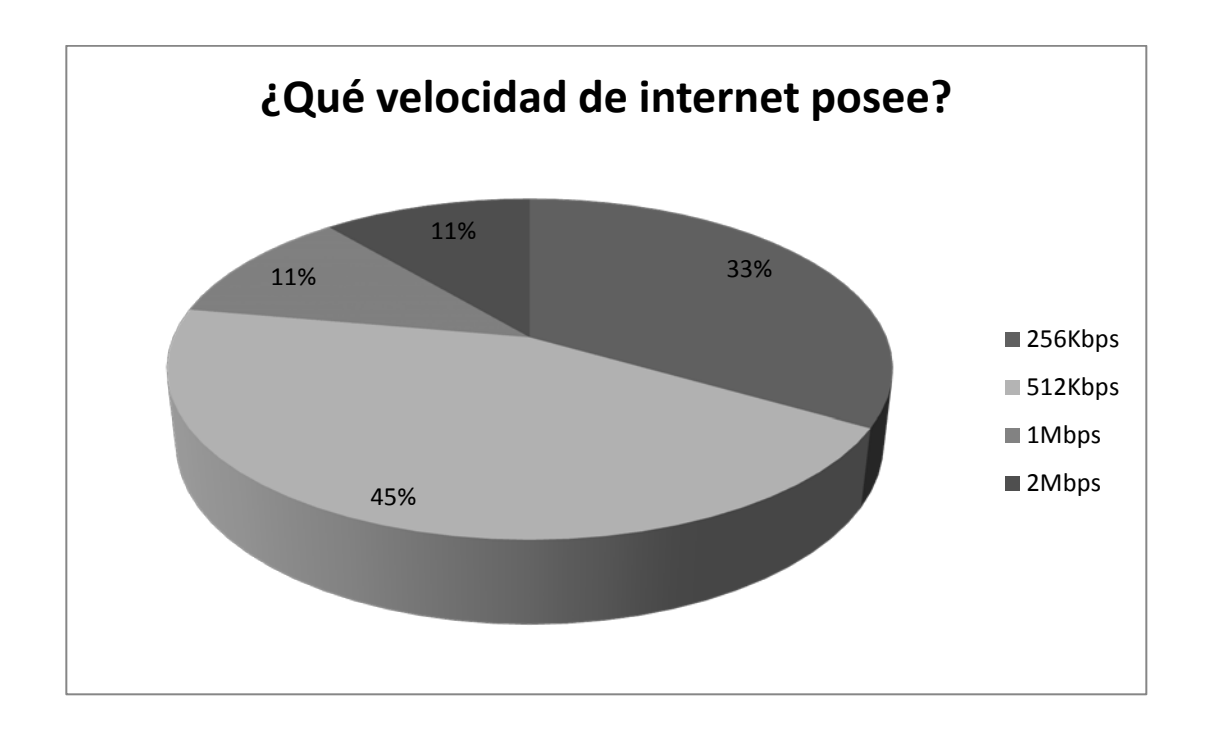

Fuente: elaboración propia.

El 67% de los estudiantes tiene una velocidad de 512Kbps o mayor, por lo que no tendrán problemas al acceder a la herramienta.

Las personas que tienen velocidades menores (el 33% de la población) también pueden hacer uso de la herramienta; el único inconveniente es que no tendrán una experiencia óptima.

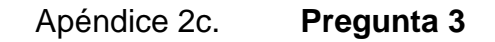

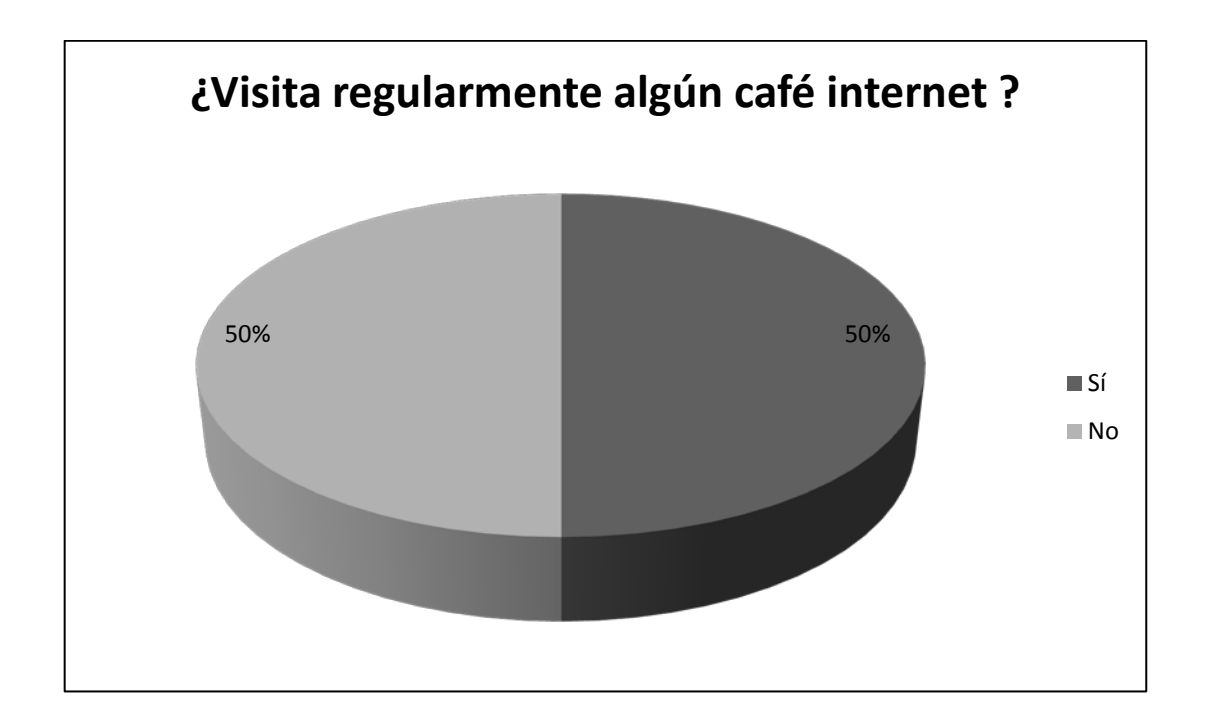

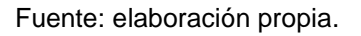

Del 25% de estudiantes que no posee internet, la mitad utiliza un café internet regularmente para conectarse, por lo que solamente el 12.5% de la población total no tiene un acceso regular a internet.

### Apéndice 2d. **Pregunta 4**

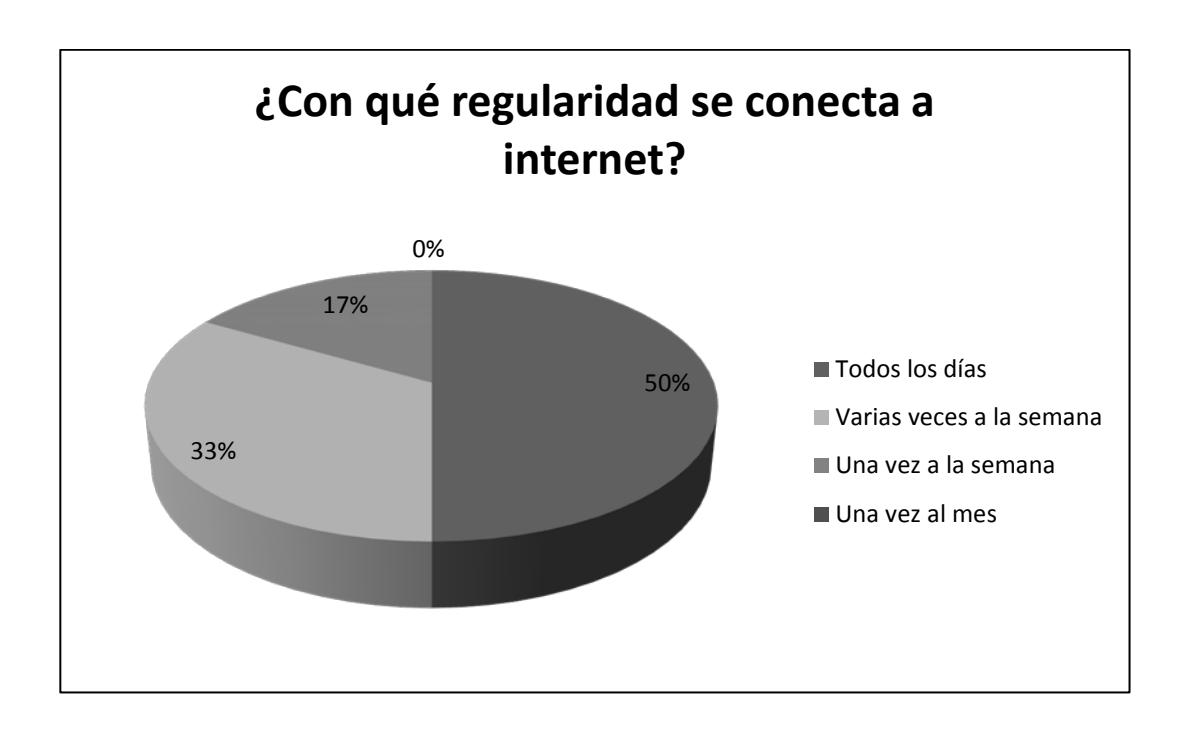

Fuente: elaboración propia.

El 83% de la población se conecta a internet más de una vez a la semana, por lo que pueden revisar sus notificaciones regularmente.

Asimismo, esta estadística refleja una cultura en la que el acceso internet a internet es parte de la rutina diaria de los estudiantes; esta familiaridad sugiere que

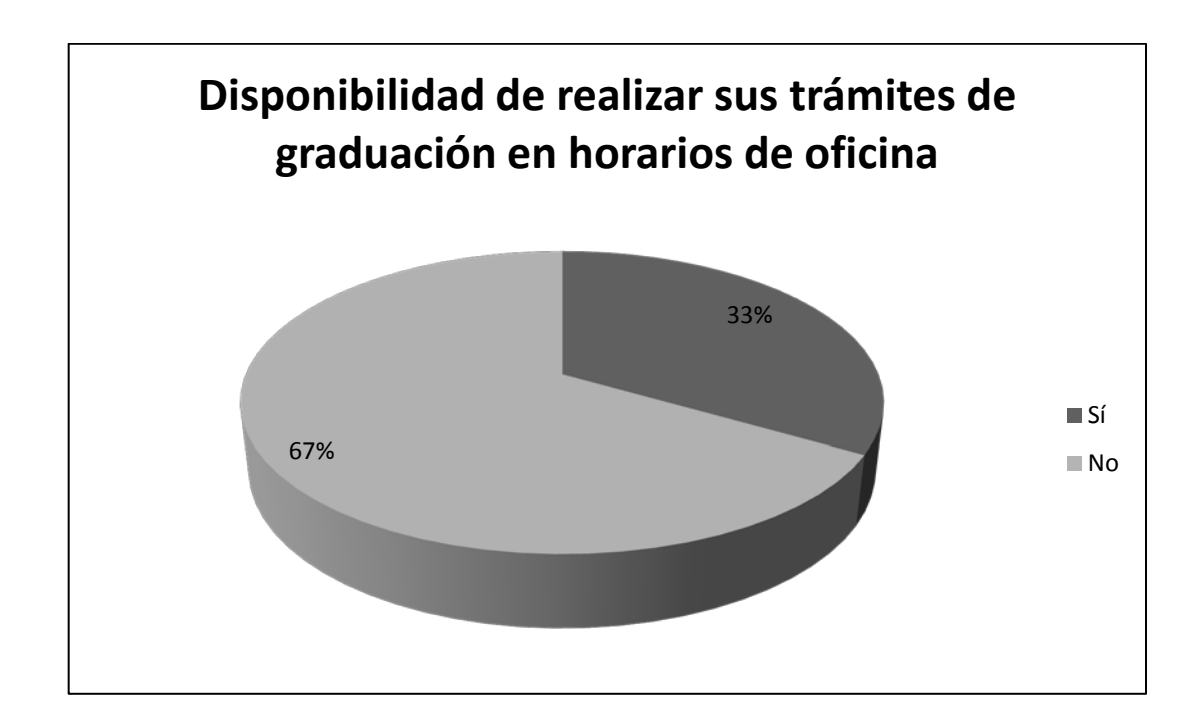

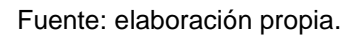

La mayoría de la población (67%), no tiene disponibilidad de realizar sus trámites en horarios de oficina, por lo que se beneficiarían de una aplicación que les permita realizarlos en línea.

## Apéndice 2f. **Pregunta 6**

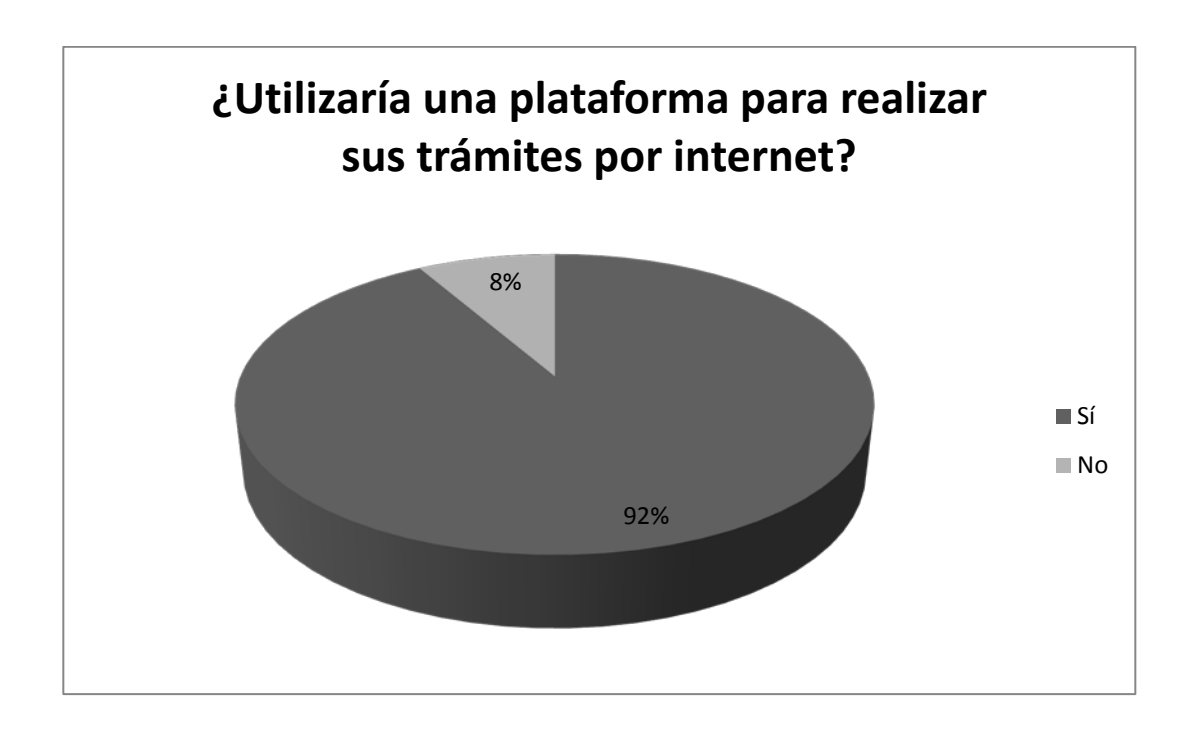

Fuente: elaboración propia.

Solamente un 8% de los estudiantes no está dispuesto o en posibilidad de utilizar una plataforma en línea para realizar sus trámites.

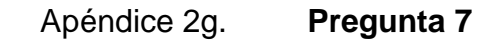

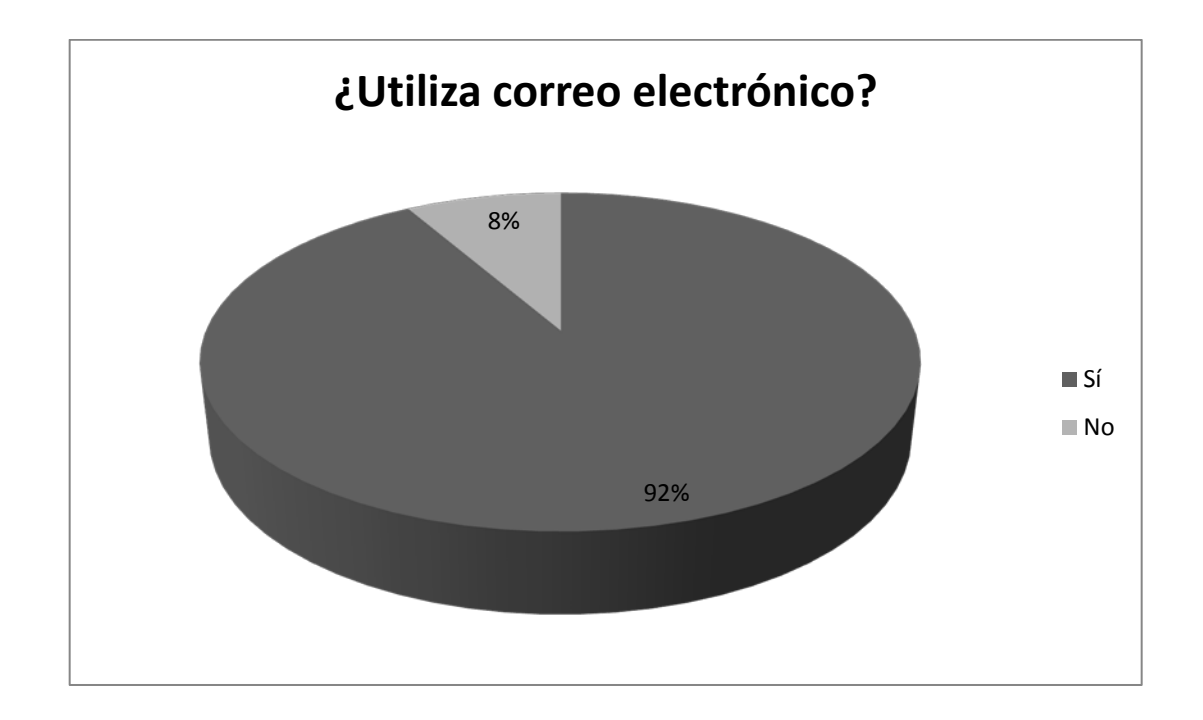

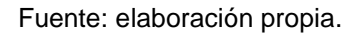

El 92% de la población utiliza correo electrónico, lo cual nos indica que aún quienes no acceden regularmente a internet, utilizan correo electrónico, y estarían en disponibilidad de recibir notificaciones por ese medio.

## Apéndice 2h. **Pregunta 8**

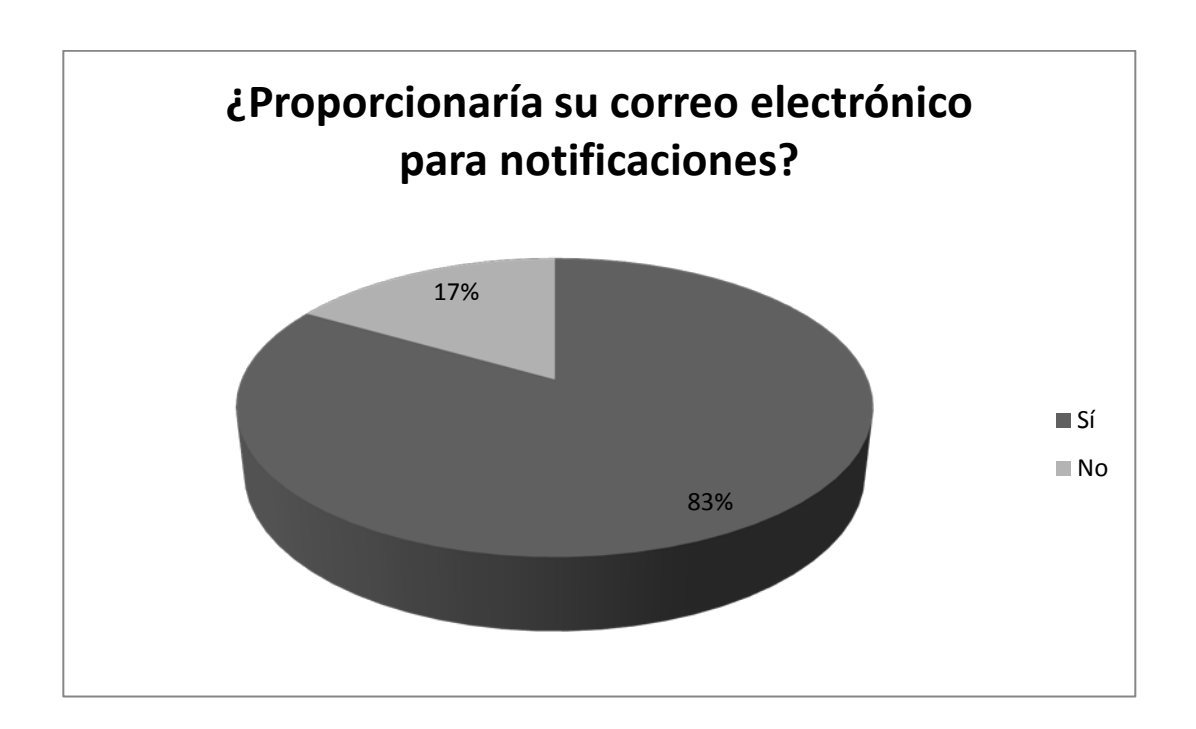

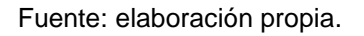

La gran mayoría de la población, un 83%, están dispuestos a proveer a la facultad de una dirección de correo electrónico con el fin de recibir notificaciones relevantes, como el estado de sus trámites.